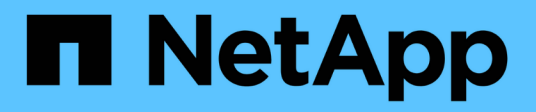

## **Transición sin copias**

ONTAP 7-Mode Transition

NetApp December 19, 2023

This PDF was generated from https://docs.netapp.com/es-es/ontap-7mode-transition/copyfree/concept\_copy\_free\_transition\_using\_7mtt.html on December 19, 2023. Always check docs.netapp.com for the latest.

# **Tabla de contenidos**

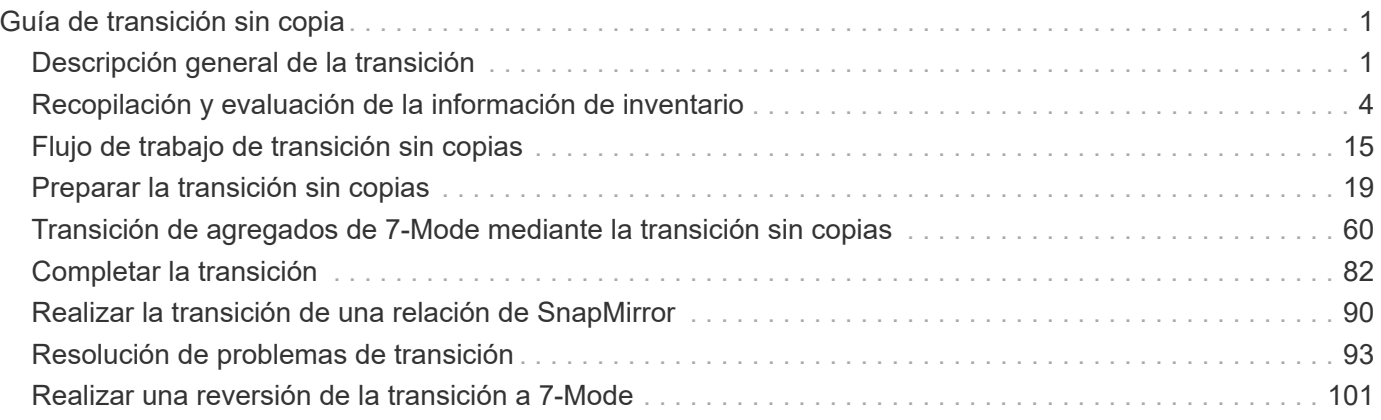

# <span id="page-2-0"></span>**Guía de transición sin copia**

En esta guía se describe cómo realizar la transición de una pareja de ha de 7-Mode a un clúster de ONTAP usando la herramienta 7-Mode Transition Tool y sin tener que copiar ningún dato de los discos, ya que las bandejas de discos existentes se conectan al nuevo clúster.

## <span id="page-2-1"></span>**Descripción general de la transición**

La transición a Clustered ONTAP implica identificar su entorno actual, definir el ámbito de la transición, diseñar la configuración óptima de los sistemas de destino, planificar cómo migrar datos y configuraciones y realizar actualizaciones medioambientales necesarias.

Asegúrese de consultar la herramienta 7-Mode Transition Tool *Notas de la versión* para obtener la información más reciente sobre las versiones de destino compatibles y los problemas conocidos.

## ["Notas de la versión de 7-Mode Transition Tool"](https://docs.netapp.com/us-en/ontap-7mode-transition/releasenotes.html)

En primer lugar, debe recopilar información sobre el entorno actual, incluido tanto el entorno de almacenamiento actual como los hosts y las aplicaciones. Después de recoger el inventario de almacenamiento, es posible evaluar las funciones y funcionalidades actuales que se utilizan e identificar cualquier diferencia en la versión de ONTAP seleccionada. Es posible usar la herramienta 7-Mode Transition Tool para ejecutar estas tareas.

Luego podrá definir su proyecto de migración. Esto implica identificar los volúmenes y las cargas de trabajo que desea migrar conjuntamente, luego puede diseñar su clúster y planificar su transición. Puede comenzar a planificar la migración seleccionando primero el método de migración óptimo. Al diseñar su clúster, puede utilizar la información recopilada sobre el entorno de almacenamiento para asignar los elementos de configuración existentes a sus elementos equivalentes en ONTAP. Por ejemplo, se debe asignar un volumen de 7-Mode a una SVM y se debe asignar a las LIF un volumen en ONTAP y una dirección IP que se realizará la transición. También debe determinar si es necesario realizar algún cambio de entorno en el sistema ONTAP.

La implementación incluye la implementación y configuración del clúster, la migración de datos, la aplicación de cambios de configuración, la desconexión de clientes y la reconexión al sistema ONTAP de destino, la verificación del acceso, así como la realización de los cambios necesarios en el entorno.

## **Información relacionada**

## ["Documentación de NetApp: ONTAP 9"](http://docs.netapp.com/ontap-9/index.jsp)

## **Transición sin copias mediante la herramienta de transición de 7-Mode**

La herramienta 7-Mode Transition Tool permite recopilar inventario y evaluar controladoras de 7-Mode, hosts, switches y aplicaciones para la transición. Tras la evaluación, puede utilizar una transición sin copias para migrar sus datos y configuraciones a ONTAP. En la transición sin copias, puede desconectar todas las bandejas de discos de un par de alta disponibilidad de 7-Mode y conectarlos a un par de alta disponibilidad del clúster de destino.

La transición sin copias reduce de forma significativa el coste de la migración al permitir la reutilización de

bandejas de discos de 7-Mode. La duración general para realizar la transición es más rápida, ya que no se requiere la copia de datos.

La unidad de una transición sin copias es un par de alta disponibilidad. Debe mover todas las bandejas de discos de la pareja de ha 7-Mode a los nodos de clúster de destino.

Los metadatos de los agregados y volúmenes de 7-Mode se convierten al formato ONTAP con la herramienta 7-Mode Transition Tool. El tiempo que se tarda en realizar esta conversión no depende del tamaño de los agregados y volúmenes. Por ejemplo, el tiempo necesario para convertir un agregado de 10 GB al formato ONTAP es el mismo que el tiempo necesario para convertir un agregado de 100 TB.

La transición sin copias implica una interrupción del acceso a los datos. Sin embargo, el tiempo total que se tarda en realizar la migración de datos es más rápido porque no se requiere ninguna copia de estos.

En la siguiente ilustración, se muestran los escenarios antes y después para la transición sin copias de un par de alta disponibilidad de 7-Mode a un clúster de dos nodos:

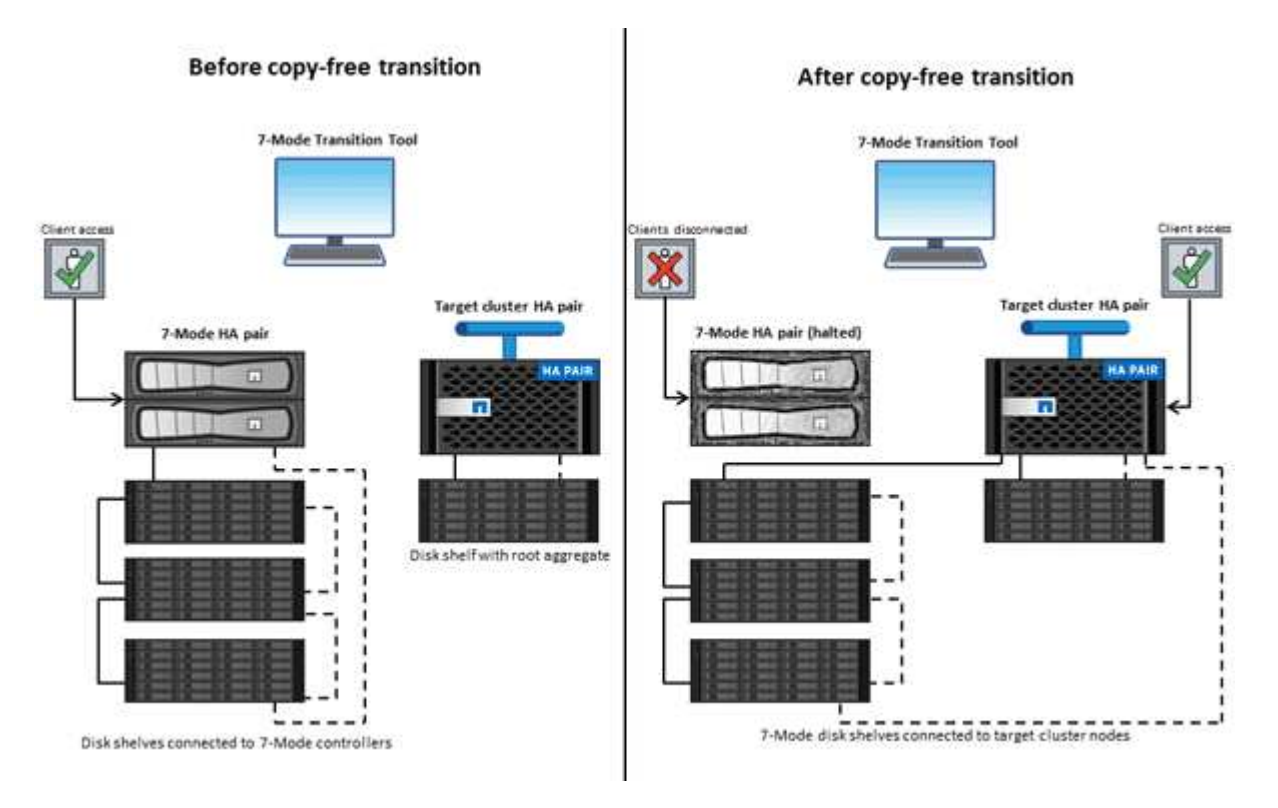

La herramienta de transición de 7-Mode se ejecuta en un sistema Windows y proporciona una interfaz web para gestionar operaciones de transición.

#### **Recopilación y evaluación de sistemas, hosts, switches y aplicaciones de ONTAP**

Puede llevar a cabo las siguientes tareas de recopilación y evaluación usando la herramienta 7-Mode Transition Tool:

- Recopilar información de inventario de sistemas ONTAP (controladoras de 7-Mode y nodos en el clúster), hosts, switches y aplicaciones host.
- Generar el plan de zona FC para configurar las zonas para la transición SAN FC.
- Evaluación de las características y funcionalidades de los sistemas 7-Mode, e identificación de cómo funcionan estas funciones y funcionalidades en la versión de ONTAP seleccionada para la transición.

#### **Traslado de datos y configuraciones de 7-Mode a ONTAP**

La transición sin copias reutiliza las bandejas de discos 7-Mode para copiar los datos de 7-Mode de 7-Mode a ONTAP. Puede realizar las siguientes tareas utilizando la herramienta 7-Mode Transition Tool para realizar una migración sin copias:

- Planificar la transición para asignar las controladoras de 7-Mode o las unidades vFiler a las SVM de destino y diseñar el espacio de nombres.
- Ejecución de comprobaciones previas para verificar la compatibilidad de los sistemas 7-Mode y los nodos de clúster de destino para la transición.
- Importar bandejas de discos de 7-Mode de las siguientes maneras:
	- De un par de alta disponibilidad 7-Mode a un nuevo par de alta disponibilidad en un nuevo clúster
	- Desde una pareja de alta disponibilidad de 7-Mode a una nueva pareja de alta disponibilidad en un clúster existente que tiene nodos que sirven datos adicionales
	- Desde una pareja de alta disponibilidad 7-Mode a una pareja de alta disponibilidad que tiene agregados de datos en un clúster existente que ofrece datos
	- De una pareja de alta disponibilidad que contiene volúmenes en una relación de SnapMirror para volúmenes con una pareja de alta disponibilidad en un clúster nuevo o existente

Debe crear manualmente la relación de paridad de clústeres después de la transición. Sin embargo, no es necesario realizar una transferencia completa y puede conservar la relación de SnapMirror después de la transición.

• Realizar la transición de configuraciones de 7-Mode a SVM.

La transición sin copia admite la transición de las configuraciones NAS y SAN.

• Revertir el almacenamiento y las configuraciones a 7-Mode si se produce un error en la transición a ONTAP.

La herramienta genera la lista de pasos necesarios para volver a 7-Mode. Debe realizar manualmente estos pasos de reversión en los sistemas 7-Mode y en el clúster.

## **Terminología de transición**

Comprender la terminología de transición relacionada con la herramienta 7-Mode Transition Tool le ayuda a comprender el proceso de transición.

• **Recoger y evaluar**

Antes de realizar la transición de datos y configuraciones a ONTAP, debe recopilar información acerca del entorno de almacenamiento que incluye sistemas de almacenamiento, hosts y aplicaciones. A continuación, deberá evaluar las características y funcionalidades de estos sistemas e identificar cómo funcionan estas características y funcionalidades en la versión ONTAP seleccionada para la transición.

#### • **Migración**

Hace referencia a la transición de datos y configuraciones de volúmenes de 7-Mode a ONTAP. La migración debe realizarse después de evaluar las controladoras de 7-Mode.

• **Proyecto**

En la herramienta 7-Mode Transition Tool, un proyecto permite configurar y gestionar la transición de un grupo de volúmenes.

## • **Grupo de proyecto**

En la herramienta de transición de 7-Mode, un grupo de proyectos es un contenedor lógico que se puede utilizar para mantener proyectos de migración relacionados. Siempre hay un grupo predeterminado con el nombre\_grupo\_predeterminado que existe en el sistema.

## <span id="page-5-0"></span>**Recopilación y evaluación de la información de inventario**

Es posible recoger información de inventario de las controladoras, los hosts y los switches FC. A continuación, puede evaluar las características y funcionalidades de estos sistemas e identificar cómo funcionan estas características y funcionalidades en la versión de ONTAP seleccionada para la transición.

Puede recopilar información de inventario de dos formas:

- Si la seguridad del entorno se lo permite, puede instalar la herramienta 7-Mode Transition Tool y, a continuación, usarla para recopilar la información de inventario.
- Puede importar el informe XML de inventario generado por la herramienta de recopilación de inventario y, a continuación, llevar a cabo la evaluación.

En ambos casos, debe utilizar la última versión de la herramienta de recopilación de inventario para recopilar el inventario.

Para evaluar la información de inventario para una transición sin copias, debe seleccionar los dos nodos del par de alta disponibilidad 7-Mode de origen. Aunque la evaluación se realiza por nodo, si no se ha cualificado un único nodo para llevar a cabo la transición, no se puede realizar la transición de todo el par de alta disponibilidad.

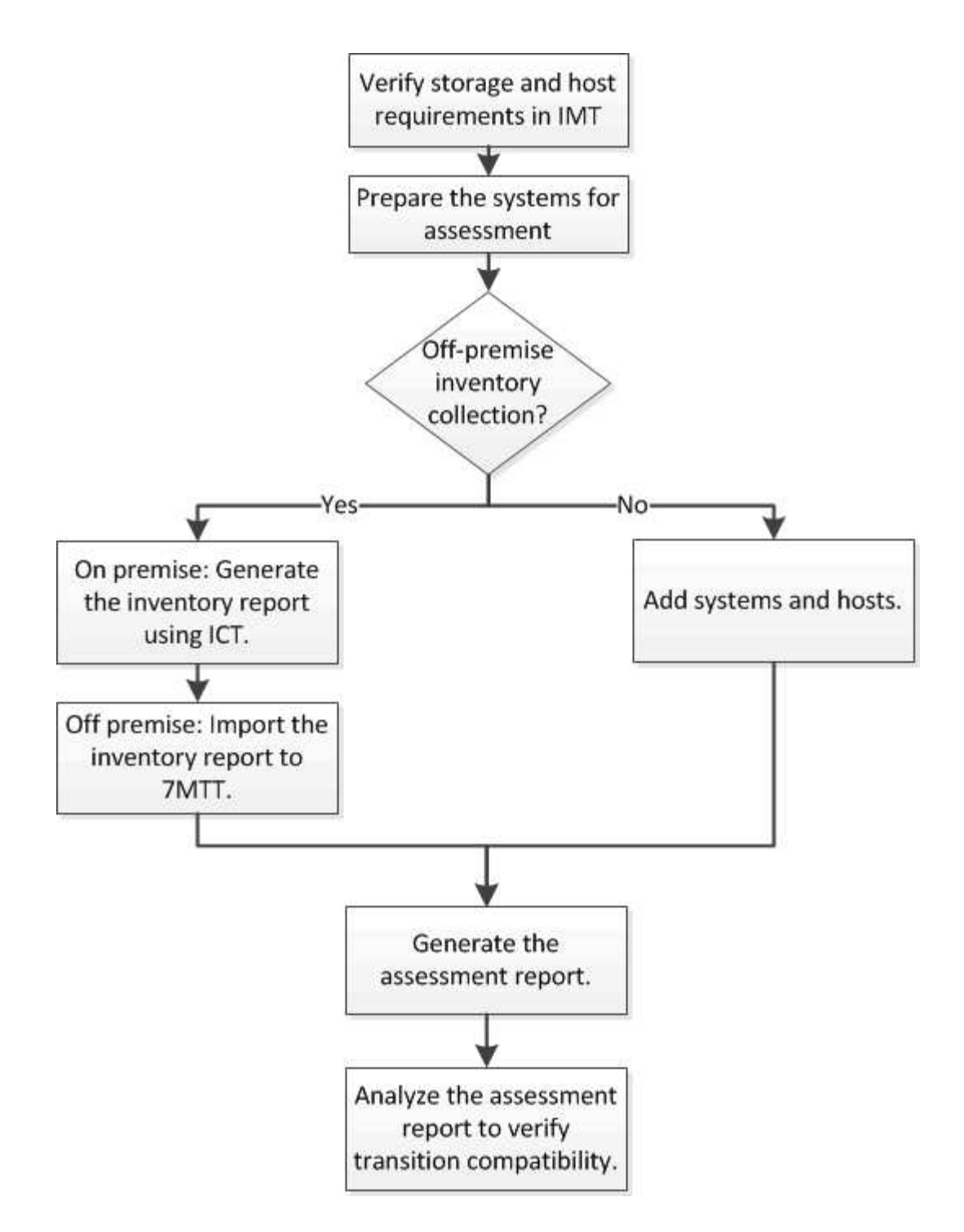

## **Requisitos de versión de almacenamiento, host y switches FC para evaluar la transición**

Debe tener en cuenta las versiones de Data ONTAP funcionando en 7-Mode, los hosts y los switches FC que sean compatibles con la evaluación de la transición.

Para obtener una lista de versiones de 7-Mode, hosts y switches FC que son compatibles para la evaluación con 7-Mode Transition Tool, consulte la herramienta de matriz de interoperabilidad de NetApp.

["Herramienta de matriz de interoperabilidad de NetApp"](https://mysupport.netapp.com/matrix)

## **Preparar los sistemas y hosts de 7-Mode para la evaluación de la transición**

Debe asegurarse de que los sistemas y hosts de 7-Mode cumplen ciertos requisitos de red y protocolo para generar correctamente un informe de evaluación.

#### **Pasos**

1. Active HTTPS en el sistema 7-Mode:

#### **options httpd.admin.ssl.enable on**

2. Habilite TLS en el sistema 7-Mode:

#### **options tls.enable on**

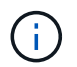

La mejor práctica es habilitar TLS debido a las vulnerabilidades de seguridad en SSLv3.

- 3. Habilite SSL y deshabilite SSLv2 y SSLv3 en el sistema 7-Mode:
	- a. Configurar e iniciar SSL: **secureadmin setup ssl**
	- b. Habilitar SSL:

#### **options ssl.enable on**

c. Desactivar SSLv2 y SSLv3:

**options ssl.v2.enable off**

**options ssl.v3.enable off**

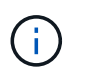

La práctica recomendada es deshabilitar SSLv2 y SSLv3 para evitar vulnerabilidades de seguridad.

- 4. Habilite SSH en el sistema 7-Mode:
	- a. Configure SSH en el sistema 7-Mode: **secureadmin setup -f ssh**

La opción -f fuerza la configuración a ejecutarse incluso si el servidor SSH ya está configurado.

b. Habilitar SSH:

#### **secureadmin enable ssh2**

- c. Active la autenticación de contraseña en el servidor SSH: **options ssh.passwd\_auth.enable**
- d. Habilitar el acceso SSH al host:

```
options ssh.access
```
5. Prepare los sistemas host de Windows:

◦ Habilite el acceso WMI.

Para obtener más información acerca de cómo habilitar el acceso WMI, consulte la documentación del host.

◦ Si tiene Windows Server 2003, compruebe que ha instalado el paquete Microsoft Fibre Channel Information Tool (fcinfo) y ejecute la herramienta una vez en el sistema host de Windows.

Esta herramienta permite recoger la información de configuración del HBA del host.

- Si el sistema en el que se ejecuta la herramienta de transición de 7-Mode no pertenece a un dominio, compruebe lo siguiente:
	- **El sistema host pertenece a un dominio.**
	- Si el host tiene un usuario local, y el nombre de usuario para ese usuario tiene el formato siguiente:

SystemName\Username

6. Habilite SSH en el host Linux o ESXi.

Para obtener más información sobre cómo habilitar SSH, consulte la documentación del host.

7. Compruebe que ha instalado el software más reciente de las utilidades de host de NetApp para cada host.

Para obtener información sobre cómo descargar e instalar el software NetApp Host Utilities, consulte el sitio de soporte de NetApp.

8. Confirmar que se puede acceder a todos los hosts y sistemas de almacenamiento desde el sistema Windows desde el que se ejecuta 7-Mode Transition Tool.

#### **Información relacionada**

["Documentación en el sitio de soporte de NetApp: mysupport.netapp.com"](http://mysupport.netapp.com/)

## **Evaluación de las controladoras y los hosts**

Puede recopilar y evaluar información sobre las controladoras y los hosts usando la herramienta 7-Mode Transition Tool o la herramienta de recopilación de inventario, según las normativas de seguridad del entorno.

• La herramienta 7-Mode Transition Tool recopila información de inventario sobre la controladora y los hosts agregando los sistemas o utilizando el informe de inventario generado por Inventory Collect Tool.

A continuación, la herramienta de transición de 7-Mode evalúa la información de inventario y crea el informe de evaluación de transición.

- Al realizar una evaluación de transición, debe tener en cuenta las siguientes consideraciones:
	- No se deben ejecutar simultáneamente operaciones de evaluación ni de migración en una controladora.
	- Debe evitar realizar operaciones de evaluación en las controladoras de almacenamiento activas durante las horas de mayor actividad.

#### **Para generar un informe de evaluación, se añaden sistemas a la herramienta de transición de 7-Mode**

Puede recopilar información de inventario de las controladoras, los hosts y los switches FC si añade los sistemas a la herramienta 7-Mode Transition Tool. A continuación, puede crear un informe de evaluación para evaluar las características y funcionalidades de dichos sistemas e identificar cómo funcionan en la versión de ONTAP seleccionada para la transición.

• El nombre de usuario del sistema de almacenamiento y los hosts debe tener suficientes privilegios para ejecutar los comandos enumerados en el archivo Léame.

El archivo léame se encuentra en  $7$ -Mode Transition Tool installed location\bin\ict.

- Debe haber preparado los sistemas de 7-Mode, los hosts y los switches FC para la evaluación de la transición.
- Para evaluar los sistemas Windows, debe disponer de una cuenta de usuario de dominio.
- Si va a agregar varios sistemas para su evaluación, debe crear un archivo de texto codificado en formato ASCII o UTF-8 y debe contener los detalles del sistema en forma de un sistema por línea.

Los detalles de cada sistema deben tener el siguiente formato:

(ontap|windows|vmware|linux|cisco|brocade)://[(*user|domain\_user*)[*:password*]@]( *host\_name|ip*)

- El sistema en el que se instala y ejecuta la herramienta 7-Mode Transition Tool debe poder acceder a la controladora o el host.
- Todas las funciones deben configurarse o tener activada la licencia para que el libro pueda contener información de inventario acerca de estas características.
- El nombre de usuario del sistema de almacenamiento debe tener privilegios administrativos suficientes para recopilar información del inventario.
- Todos los nombres de host y las configuraciones de sistemas de almacenamiento, como los nombres de recursos compartidos CIFS, los nombres de usuario y los nombres de grupos, deben tener el formato UTF-8.

Si se reinicia el servicio 7-Mode Transition Tool o el sistema en el que se instala esta herramienta, los detalles del sistema agregados a la herramienta se pierden y el sistema se debe volver a añadir a la herramienta.

#### **Pasos**

- 1. Si desea utilizar los datos más recientes de la matriz de interoperabilidad (IMT) para la evaluación para la transición:
	- a. Descargue los datos de IMT desde la matriz de interoperabilidad y, a continuación, guárdelo:
		- i. En el menú Informes, haga clic en **completar exportaciones diarias**.
		- ii. En el cuadro de diálogo completar exportaciones diarias, introduzca FAS en el campo de búsqueda.
		- iii. Descargue el archivo Excel del host SAN de ONTAP y guárdelo.https://mysupport.netapp.com/matrix["Herramienta de matriz de interoperabilidad de NetApp"]
	- b. Desde la interfaz de línea de comandos, importe los datos de IMT mediante el transition imt import comando.

c. Compruebe que la importación se ha realizado correctamente mediante el transition imt show comando.

**Solución de problemas:** Si falla la operación de importación de datos IMT, puede revertir a los datos anteriores utilizando el transition imt restore comando.

- 2. Inicie sesión en 7-Mode Transition Tool y, a continuación, haga clic en **recopilar y evaluar** en la página de inicio.
- 3. Haga clic en **Agregar sistemas**.
- 4. En la ventana Add System (Agregar sistema), realice una de las siguientes acciones:
	- Añada un único sistema:
		- i. Introduzca el nombre de dominio completamente cualificado (FQDN) o la dirección IP del sistema.
		- ii. Introduzca el nombre de usuario y la contraseña del sistema especificado.
		- iii. Seleccione el tipo de sistema:
			- Sistemas de almacenamiento Data ONTAP
			- **.** Hosts: Microsoft Windows, Red Hat Linux Enterprise y VMware ESXi
			- Switches FC: Cisco y Brocade
	- Agregue varios sistemas haciendo clic en **examinar** y seleccionando el archivo de texto que contiene las credenciales de varios sistemas.
- 5. Haga clic en **Agregar**.

Si el estado de evaluación de un sistema es Listo, puede realizar una evaluación de transición para dicho sistema.

- 6. Genere el informe de evaluación de la transición:
	- a. Seleccione los sistemas para la evaluación de la transición.
	- b. Haga clic en **Crear informe de evaluación de transición**.
	- c. En el cuadro de diálogo Create Transition Assessment Report, seleccione la versión Data ONTAP del clúster de destino.
	- d. Especifique un prefijo para el nombre de archivo de los informes.
	- e. Haga clic en **generar informe**.

El libro de trabajo de evaluación (nombre del informe adjunto con "'AsessmentWorkbook'") y el resumen ejecutivo de evaluación (nombre del informe adjunto con los informes "'AsessmentExecutiveSummary'") se generan en formato XML.

+ puede acceder al libro de evaluación, al resumen de evaluación y a los archivos XML de inventario que se utilizan para generar el informe de evaluación desde la …etc/webapp/transition-gui/tmc carpeta.

7. Consulte el libro de evaluación en Microsoft Excel y el resumen ejecutivo de evaluación en Microsoft Word utilizando Microsoft Office 2007 o versiones posteriores.

En el libro de trabajo de evaluación, consulte las pestañas Transition factibilidad (CFT), Resumen de comprobación previa de la configuración, Detalles de la comprobación previa de la configuración y Resumen de la comprobación previa de CFT para obtener detalles de la evaluación de la transición sin copia.

En el resumen ejecutivo de evaluación, consulte la sección de viabilidad de la transición sin copias para obtener información detallada sobre la evaluación a nivel de controlador.

Es posible que tenga que habilitar macros en Excel para ver el libro de evaluación.

En el resumen de recopilación de datos del libro de evaluación, si el estado de acceso de un sistema es FAILED, la información de inventario de ese sistema no es válida. En el resumen ejecutivo de evaluación, el valor de algunos de los campos de este sistema se muestra como Not Assessed.

### **Generar un informe de evaluación importando el XML del informe de inventario**

Puede importar el informe XML de inventario generado por la herramienta de recopilación de inventario para evaluar las características y funcionalidades de hosts y controladores. A continuación puede identificar cómo funcionan este host y las controladoras en la versión de ONTAP seleccionada para realizar la transición mediante la creación de un informe de evaluación.

• Debe haber ejecutado la herramienta de recopilación de inventario y generado el archivo XML del informe de inventario.

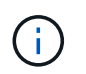

Para evaluar los hosts y las controladoras para realizar una transición sin copias, debe usar la última versión de Inventory Collect Tool para recopilar el inventario.

• Debe haber preparado los sistemas y los hosts de 7-Mode para la evaluación de la transición.

No es necesario acceder a los sistemas que desea evaluar mientras se importa el informe de inventario y se realiza una evaluación de transición.

#### **Pasos**

- 1. Inicie sesión en 7-Mode Transition Tool y, a continuación, haga clic en **recopilar y evaluar** en la página de inicio.
- 2. Haga clic en **Importar XML de informe de inventario**.
- 3. Haga clic en **examinar** y, a continuación, seleccione el informe XML generado por la herramienta de recopilación de inventario.
- 4. Haga clic en **Importar**.

El estado de evaluación del sistema muestra Imported; Ready.

- 5. Seleccione el sistema para el que desea realizar la evaluación de transición.
- 6. Haga clic en **Crear informe de evaluación de transición**.
- 7. En el cuadro de diálogo Create Transition Assessment Report, seleccione la versión Data ONTAP del clúster de destino.
- 8. Especifique un prefijo para el nombre de archivo de los informes.
- 9. Haga clic en **generar informe**.

Los informes AssessmentWorkbook y AssessmentExecutiveSummary se generan en formato XML.

10. Vea el informe AssessmentWorkbook en Microsoft Excel y el informe AssessmentExecutiveSummary en Microsoft Word utilizando Microsoft Office 2007 o versiones posteriores.

Para ver el informe AssessmentWorkbook en Microsoft Excel, es posible que tenga que habilitar macros en Excel.

## **Generar un plan de zona FC**

Para los switches FC, debe generar un plan de zona FC como parte del informe de evaluación de la transición para configurar las zonas para agrupar los hosts y los destinos del iniciador después de la migración.

• El sistema 7-Mode, los hosts y el clúster deben estar conectados al mismo switch.

[Configuraciones compatibles para generar un plan de zona FC](#page-13-0)

- Debe haber creado las SVM objetivo y los LIF FC necesarios en el clúster.
- Los LIF FC creados en las SVM de destino tendrán WWPN, que son diferentes de los WWPN de 7-Mode. Por lo tanto, ejecute la división en zonas de FC mientras realiza la transición DE SAN para FCP.

#### **Pasos**

- 1. En la sección recopilar y evaluar, haga clic en **Agregar sistemas**.
- 2. En la ventana Add System (Agregar sistema), realice una de las siguientes acciones:
	- Añada un único sistema:
		- i. Introduzca el FQDN o la dirección IP del sistema.
		- ii. Introduzca el nombre de usuario y la contraseña del sistema especificado.
		- iii. Seleccione el tipo de sistema:
			- **· Sistemas de almacenamiento Data ONTAP**
			- Hosts: Microsoft Windows, Red Hat Linux Enterprise y VMware ESXi
			- Switches FC: Cisco y Brocade
	- Agregue varios sistemas haciendo clic en **examinar** y seleccionando el archivo de texto que contiene las credenciales de varios sistemas.
- 3. Haga clic en **Agregar**.

Si el estado de evaluación de un sistema es Listo, puede realizar una evaluación de transición para dicho sistema.

- 4. Genere el informe de evaluación de la transición con el plan de zona FC:
	- a. Seleccione los sistemas, incluidos los switches FC necesarios, para llevar a cabo una evaluación de la transición.
	- b. Haga clic en **Crear informe de evaluación de transición**.
	- c. En el cuadro de diálogo Pair Systems and start FC zone Planner, seleccione los sistemas de 7-Mode (una sola controladora o un par de alta disponibilidad), el switch conectado al clúster y una SVM en el clúster.

Si planea consolidar las LUN de FC en una única SVM rehospedando volúmenes convertidos, seleccione el par de alta disponibilidad de 7-Mode y la SVM de destino.

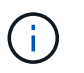

Se recomienda consolidar los LUN de FC en una única SVM para conservar la configuración de imagen de sistema único (SSI) de 7-Mode.

Si no piensa consolidar los LUN de FC, debe generar el plan de zona FC para cada controladora de 7- Mode y la SVM de destino correspondiente.

- a. Haga clic en **partición FC para sistemas emparejados**.
- b. En el cuadro de diálogo Create Transition Assessment Report, seleccione la versión Data ONTAP del clúster de destino.
- c. Especifique un prefijo para el nombre de archivo de los informes.
- d. Haga clic en **generar informe**.

El plan de zona FC se genera como a. .zip archivo. El plan contiene zonas creadas por la configuración de igroup en los sistemas de 7-Mode. Cada zona contiene un WWPN de iniciador único y varios WWPN de destino de SVM.

Debe usar el plan de la zona de FC para configurar las zonas a fin de agrupar los hosts y los destinos del iniciador para proporcionar acceso a los datos desde el clúster.

#### <span id="page-13-0"></span>**Configuraciones compatibles para generar un plan de zona FC**

Debe tener en cuenta las configuraciones compatibles de los sistemas 7-Mode, los hosts, los switches FC y el clúster para generar el plan de zona de FC. Debe utilizar el plan para configurar las zonas para el clúster después de la migración.

Los sistemas de 7-Mode (una única controladora o un par de alta disponibilidad), los hosts y el clúster pueden estar conectados a los switches de la misma estructura o a diferentes estructuras, en función de los requisitos del centro de datos.

La siguiente figura ilustra una configuración en la que los sistemas, los hosts y el clúster de 7-Mode están conectados a los switches de la misma estructura:

En la siguiente figura se ilustra una configuración en la que los sistemas 7-Mode y el clúster están conectados a switches de diferentes estructuras:

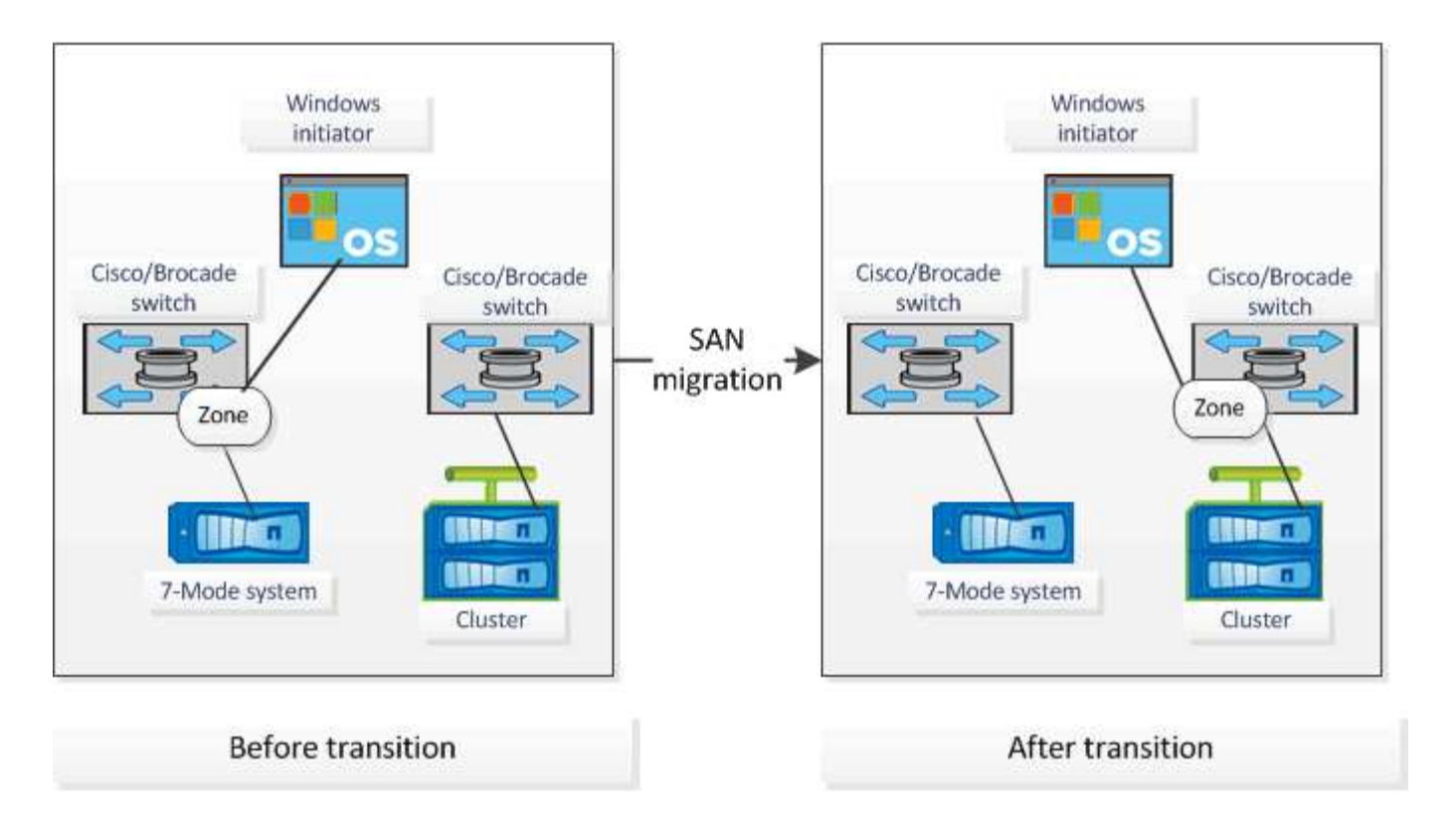

## **Cómo utilizar el resumen ejecutivo de evaluación para la evaluación de la transición**

El resumen ejecutivo de la transición proporciona un resumen de las controladoras de 7- Mode, los hosts y los switches FC del entorno. Proporciona un informe de evaluación de las características y las funciones actuales, y recomienda la metodología de transición para cada volumen de su entorno de almacenamiento. Puede usar el resumen para planificar la transición.

El resumen ejecutivo tiene las siguientes secciones principales:

## **Clúster de destino**

En esta sección se enumera la versión de ONTAP del clúster de destino que seleccionó durante la evaluación.

## **Resumen de la recopilación de datos**

Puede ver la lista de controladoras, hosts y switches de 7-Mode de los cuales ha recopilado información. Puede ver la versión ONTAP y los detalles del modelo de la controladora 7-Mode. También puede ver el tipo de sistema operativo, la versión y el modelo de los hosts.

#### **Viabilidad de la transición y metodología de transición recomendada**

Esta sección ofrece un resumen de las comprobaciones previas que se ejecutan en cada controladora y la viabilidad de la transición a nivel de controladora y de volumen. Los volúmenes que pertenecen a las unidades vFiler que se encuentran en la stopped o. inconsistent el estado o los volúmenes que están fuera de línea o restringidos no se incluyen para su evaluación. El informe muestra el número de errores y advertencias registrados en las comprobaciones previas contra cada controladora. Debe revisar estos errores y advertencias y resolver cualquier problema antes de la transición. Los detalles de estas comprobaciones previas están disponibles en la pestaña Resumen de la comprobación previa de configuración del libro de

trabajo de evaluación.

**Viabilidad de la transición sin copia**: En esta sección se enumera el número de comprobaciones previas a nivel de controlador que dieron lugar a errores y advertencias para la transición sin copia. Si las comprobaciones previas fallan en una de las controladoras del par de alta disponibilidad, no podrá realizar la transición del par de alta disponibilidad mediante una transición sin copias. Debe resolver todos los errores y advertencias antes de pasar el par de alta disponibilidad. Los detalles de estas comprobaciones previas están disponibles en la pestaña Resumen de comprobaciones previas al CFT del libro de evaluación.

Según las configuraciones de volumen y controladora y el resumen de las comprobaciones previas, el resumen ejecutivo proporciona una recomendación sobre la mejor metodología de transición para cada volumen evaluado. Por ejemplo, no puede llevar a cabo la transición de los volúmenes tradicionales de 7- Mode o los volúmenes FlexCache porque estas funciones no son compatibles con ONTAP.

Para la mayoría de las configuraciones, 7-Mode Transition Tool es la herramienta recomendada para la transición. Sin embargo, existen algunas cargas de trabajo que no se pueden realizar mediante la herramienta de transición de 7-Mode, y en aquellas que debería utilizar un método de migración basado en aplicaciones o en host.

["Informe técnico de NetApp 4052: Transición correcta a Clustered Data ONTAP \(Data ONTAP 8.2.x y 8.3\)"](http://www.netapp.com/us/media/tr-4052.pdf)

#### **Inventario de almacenamiento**

Esta sección proporciona la siguiente información:

- Objetos de almacenamiento: Proporciona información sobre el número de objetos de almacenamiento, como volúmenes, qtrees, LUN, unidades vFiler, Relaciones SnapMirror, recursos compartidos y exportaciones en cada controladora.
- Aprovechamiento del almacenamiento: Proporciona información sobre el espacio usado, el espacio disponible y el espacio utilizado por las controladoras 7-Mode.
- Licencias: Proporciona la lista de licencias de funciones habilitadas en cada controladora.
- Configuración de protocolos: Proporciona detalles sobre los protocolos configurados en las controladoras, como los protocolos CIFS, NFS y SAN, y las versiones.
- Interconexión de SnapMirror: Proporciona información sobre las controladoras o los volúmenes que son el origen o el destino de una relación de SnapMirror.

Esta información puede utilizar para identificar las controladoras que están en relaciones de SnapMirror con las controladoras indicadas en el informe, pero no se incluyen para su evaluación.

• SnapVault interconectividad: Proporciona información sobre las controladoras, los volúmenes o los qtrees que son el origen o el destino de una relación de SnapVault con la controladora, los volúmenes o los qtrees especificados en la controladora.

#### **Errores de recopilación de datos**

En esta sección, se proporcionan detalles sobre la información de la controladora y el host que no pudo recopilar 7-Mode Transition Tool y el motivo del error. Los detalles de los errores de recopilación de datos están disponibles en la ficha errores de recopilación de datos del libro de evaluación. Puede resolver estos errores y evaluar los sistemas de nuevo.

## <span id="page-16-0"></span>**Flujo de trabajo de transición sin copias**

El flujo de trabajo de la transición sin copias incluye prepararse para la transición, realizar la transición y completar la transición. Algunas de estas tareas deben realizarse de forma manual en los sistemas de 7-Mode y en el clúster.

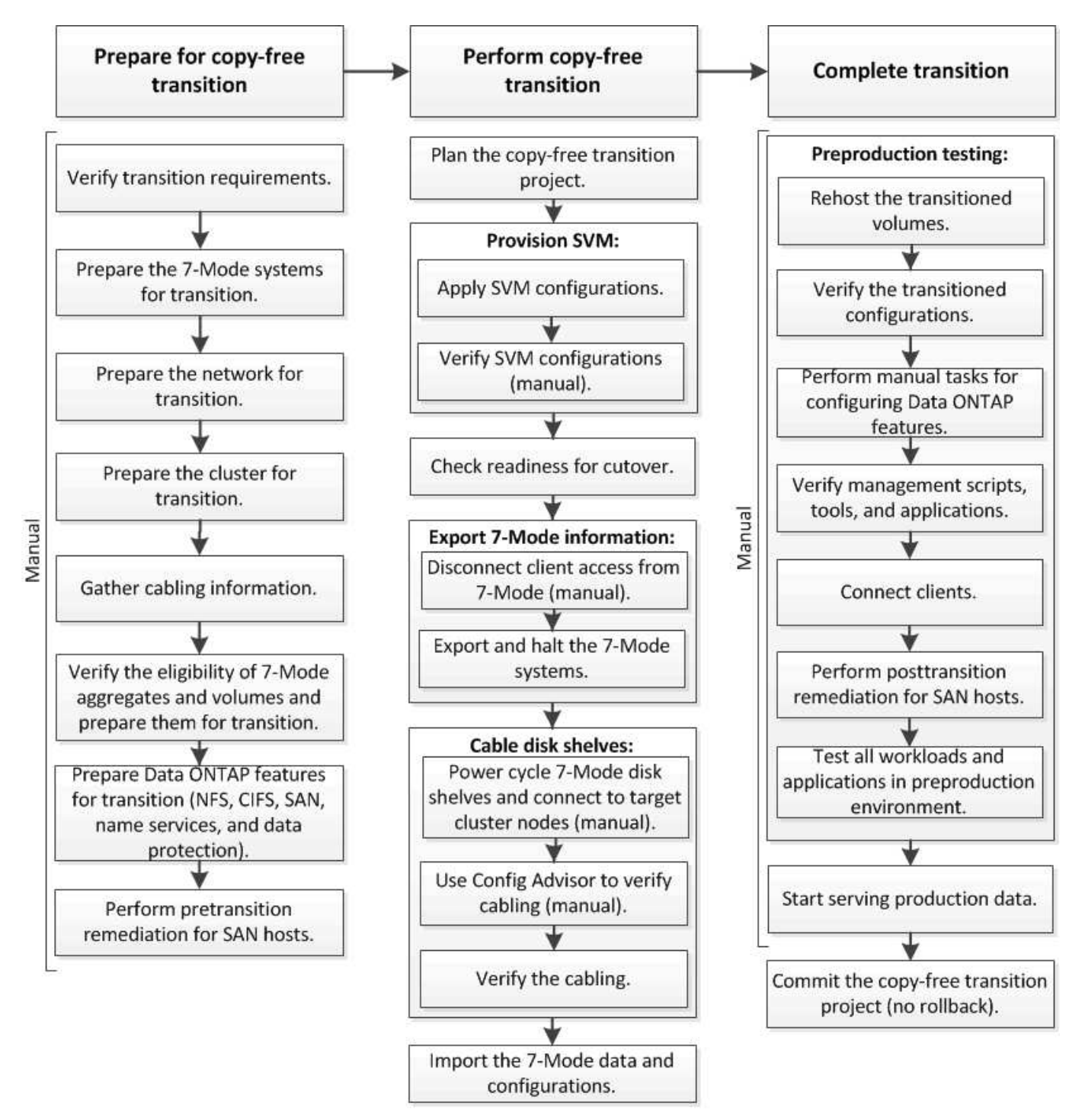

Manual: Tasks that cannot be done from 7-Mode Transition Tool

## **Fases de la transición sin copias**

La transición sin copias por medio de la herramienta 7-Mode Transition Tool consta de

las siguientes fases: Planificación, aprovisionamiento de SVM, exportación y detención, cableado, importación, pruebas de preproducción, inicio de la producción y compromiso. Debe comprender las fases para gestionar la transición de manera eficaz.

La transición sin copias es una operación disruptiva. Por lo tanto, debe planificar el tiempo de inactividad para las aplicaciones y la carga de trabajo que se ejecutan en los sistemas de almacenamiento de 7-Mode.

En la mayoría de los casos, el tiempo de transición del almacenamiento puede ser de 3 a 8 horas. El tiempo de transición incluye el tiempo que tarda la herramienta en realizar dos operaciones automatizadas (la operación de exportación y detención y la operación de importación), así como el tiempo que se tarda en cablear manualmente las bandejas de discos a las nuevas controladoras. La operación de exportación y detención, así como la operación de importación, pueden transcurrir hasta 2 horas.

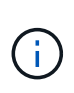

En el caso de configuraciones a escala, la operación de exportación y detención, así como la operación de importación, pueden llevar más de 2 horas. La herramienta de transición de 7- Mode detecta dichas condiciones y proporciona una advertencia.

El cableado de las bandejas de discos puede llevar de 1 hora a 6 horas. Esta guía sobre el tiempo de transición no incluye el tiempo para las pruebas de preproducción necesarias y asume una transición sin errores sin fallos inesperados, como fallos de disco.

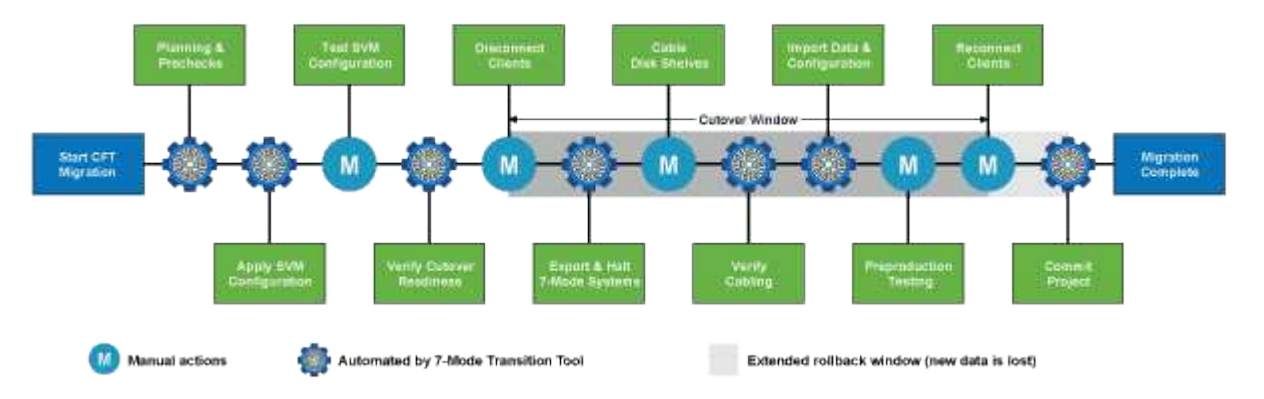

#### **Planificación del proyecto**

Puede planificar los siguientes detalles acerca del origen y el destino de un proyecto de transición sin copias:

- Detalles de parejas de alta disponibilidad y unidades vFiler de 7-Mode
- Nodos de clúster de destino y asignación de controladoras de origen a los nodos de destino
- Asignación de controladora de 7-Mode o unidad vFiler a SVM
- Direcciones IP para la transición (LIF nuevas o direcciones IP existentes de 7-Mode) y los espacios IP y dominios de retransmisión en la SVM

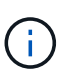

La herramienta de transición de 7-Mode no admite la transición de LIF FC e iSCSI. Estos LIF deben configurarse manualmente en las SVM antes de la transición.

En esta fase, se realizan comprobaciones previas para verificar si el par de alta disponibilidad de 7-Mode está listo para la migración a Clustered Data ONTAP. La herramienta de transición de 7-Mode también verifica que el clúster se ha configurado correctamente y que puede admitir la transición.

Debe resolver todos los errores antes de continuar con la transición. Aunque la herramienta permite continuar sin solucionar las advertencias, se recomienda abordar las advertencias antes de continuar con la transición.

Puede ejecutar las comprobaciones previas varias veces para verificar que se hayan resuelto todos los errores.

### **Aprovisionamiento de SVM**

Tras planificar el proyecto de transición, debe realizar algunas tareas manuales, como añadir licencias, crear el servidor CIFS y crear LIF SAN, para preparar el clúster y las SVM para la transición.

A continuación, puede aplicar las configuraciones en las SVM mediante la herramienta. Todas las configuraciones de la controladora 7-Mode o nivel de unidad vFiler se trasladan al SVM asignado. Durante esta fase, no se realiza la transición de las configuraciones de los volúmenes y LUN; se llevan a cabo en la fase de importación.

Al final de esta fase, debe comprobar manualmente las configuraciones aplicadas a las SVM y realizar los cambios necesarios.

#### **Exportar configuraciones de almacenamiento y detener los sistemas 7-Mode**

Esta fase inicia el plazo de transición para la transición sin copias. El acceso de los clientes se debe desconectar manualmente. Sin embargo, todos los servicios NAS y SAN deben estar activos en el par de alta disponibilidad 7-Mode. Esto se debe a que la herramienta de transición de 7-Mode requiere que todos los servicios estén en funcionamiento para recopilar las configuraciones a nivel de volumen de los sistemas de 7- Mode.

La herramienta realiza las siguientes operaciones en la fase de exportación:

- Recopila todas las configuraciones de volúmenes y almacenamiento
- Crea una copia Snapshot de cada agregado de la transición

Esta copia Snapshot se utiliza para revertir a 7-Mode, si es necesario.

- Arranca las controladoras de 7-Mode en modo de mantenimiento
- Elimina la propiedad de disco de los discos conectados a las controladoras 7-Mode
- Deshabilita la asignación automática de discos en los nodos del clúster de destino

#### **Cableado de las bandejas de discos de 7-Mode**

Debe ejecutar las tareas en esta fase manualmente. Debe asegurarse de que los ID de bandeja de discos sean únicos en todas las controladoras de 7-Mode y los nodos de clúster de destino.

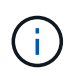

Si hay ID de bandeja duplicados, debe cambiar los ID de bandeja de discos y apagar y encender las bandejas de discos.

Debe desconectar todas las bandejas de discos de 7-Mode y añadirlas en caliente a los nodos del clúster de destino. Una vez que las bandejas de discos se hayan conectado a los nodos del clúster de destino, se deben apagar y encender las bandejas de discos.

Se recomienda verificar manualmente el cableado mediante Config Advisor. Config Advisor es una herramienta de validación de configuración y comprobación del estado para los sistemas de NetApp. Se puede implementar tanto en sitios seguros como en sitios no seguros para la recopilación de datos y el análisis del sistema.

A continuación, puede verificar el cableado mediante la herramienta de transición de 7-Mode para continuar

con la transición. La herramienta de transición de 7-Mode realiza únicamente un subconjunto de las comprobaciones de cableado que realiza Config Advisor.

#### **Importación de datos y configuraciones de 7-Mode**

Durante esta fase, se trasladan todos los objetos de almacenamiento (agregados, volúmenes y LUN) y las configuraciones asociadas.

La herramienta realiza las siguientes operaciones en la fase de importación:

- Los discos de 7-Mode se asignan a los nodos del clúster de destino asignados.
- Los agregados, volúmenes y LUN de 7-Mode se convierten al formato de Clustered Data ONTAP.
- Los LIF se configuran en las SVM en estado administrativo up.
- Se aplican todas las configuraciones a nivel de volumen y LUN.

#### **Pruebas de preproducción**

Debe probar manualmente todos los agregados, volúmenes y configuraciones convertidos que se aplican a las SVM objetivo durante esta fase. También debe realizar todas las tareas manuales para completar la configuración; por ejemplo, configurar hosts y realizar la corrección de hosts para hosts SAN.

Durante esta fase, no se pueden realizar ciertas operaciones en los agregados o volúmenes que han pasado a la transición. También hay algunas operaciones que no se recomiendan durante la fase de prueba. Esto es para garantizar una operación de reversión correcta en caso de que decida revertir a 7-Mode.

También debe probar manualmente todas las aplicaciones y cargas de trabajo a fondo antes de iniciar el acceso a los datos en un entorno de producción.

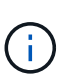

Los agregados pueden quedarse sin espacio debido a las copias Snapshot de agregado y las operaciones de escritura que se realizan durante la prueba. Si el espacio físico libre es inferior al 5% del espacio total, los agregados se desconectan. Debe supervisar de forma regular el espacio físico libre disponible en los agregados convertidos para evitar problemas de espacio.

#### **Iniciando producción**

Tras probar todas las cargas de trabajo y aplicaciones, puede iniciar el acceso del cliente a los datos transferidos en el entorno de producción. Esta etapa de transición, donde se inicia la producción pero el proyecto aún no está comprometido, es la etapa final de la transición donde se puede decidir volver a 7-Mode. No debe prolongar esta fase debido a las siguientes razones:

- La probabilidad de quedarse sin espacio en los agregados convertidos aumenta a medida que se escriben nuevos datos en los volúmenes.
- Todos los datos nuevos escritos en los volúmenes durante este estadio no estarán disponibles después de la reversión.

#### **Compromiso del proyecto**

En esta etapa final de la transición, se eliminan las copias snapshot a nivel de agregado que se crearon durante la fase de exportación.

No puede revertir a 7-Mode después de comprometer los agregados de 7-Mode y completar la transición.

#### **Información relacionada**

## <span id="page-20-0"></span>**Preparar la transición sin copias**

Antes de iniciar la transición sin copias, debe identificar la pareja de ha de 7-Mode para la transición, comprender los requisitos y las restricciones para la migración, y preparar los sistemas 7-Mode y el clúster para la transición. También debe tener en cuenta las funciones de Data ONTAP que son compatibles y no se admiten para la transición.

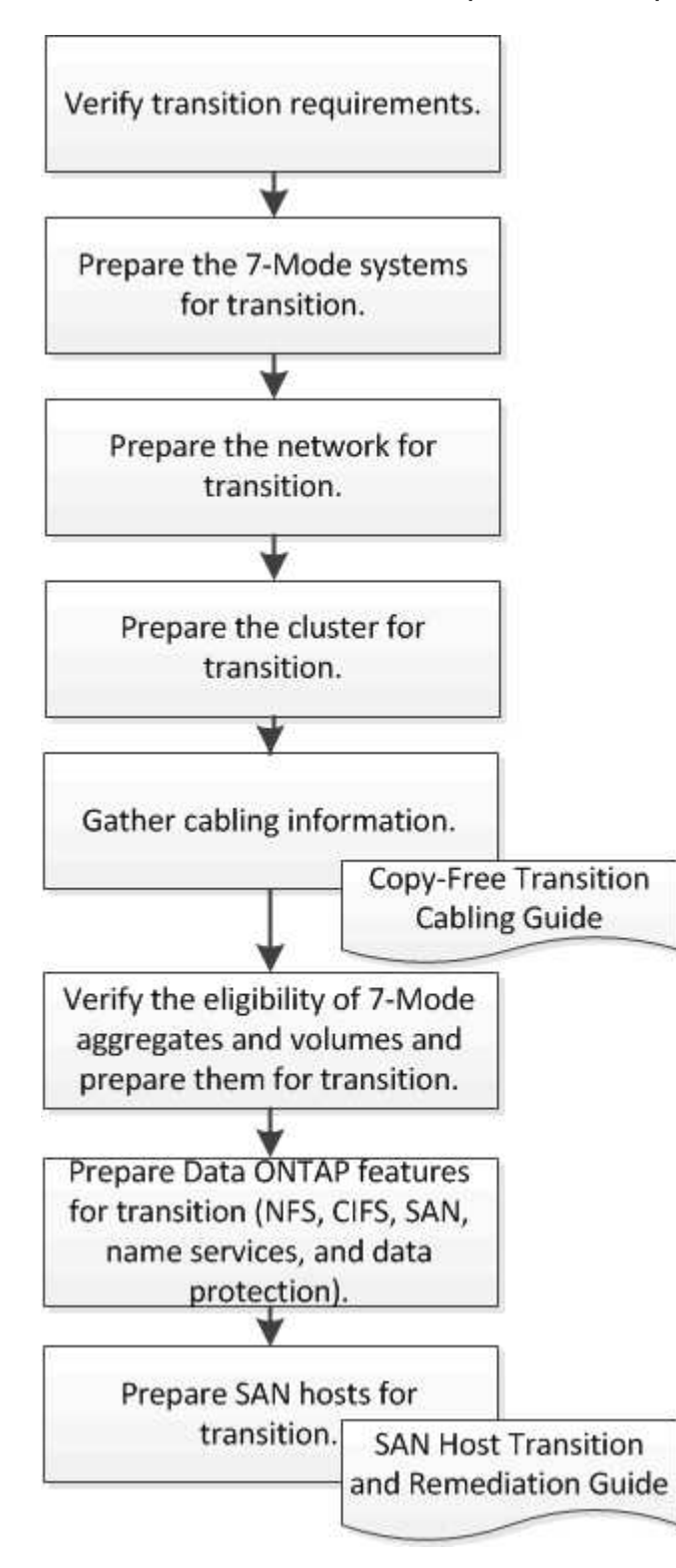

#### ["Herramienta de matriz de interoperabilidad de NetApp"](https://mysupport.netapp.com/matrix)

## **Requisitos para la transición sin copias**

Debe tener en cuenta los requisitos de los sistemas de 7-Mode, los clústeres, las versiones de ONTAP y las bandejas de discos para la transición sin copias.

Asegúrese de consultar la herramienta 7-Mode Transition Tool *Notas de la versión* para obtener la información más reciente sobre las versiones de destino compatibles y los problemas conocidos.

["Notas de la versión de 7-Mode Transition Tool"](https://docs.netapp.com/us-en/ontap-7mode-transition/releasenotes.html)

#### • **Modelos de plataforma**

La transición sin copia solo es compatible con sistemas FAS de gama media y alta y sistemas de serie N de IBM. La ["Herramienta de matriz de interoperabilidad de NetApp"](https://mysupport.netapp.com/matrix) Tiene la información más reciente sobre las plataformas compatibles para sistemas 7-Mode y los nodos de clúster de destino.

#### • **Data ONTAP en sistemas fuente 7-Mode**

Para obtener una lista de las versiones de 7-Mode compatibles con la migración de 7-Mode Transition Tool, consulte ["Herramienta de matriz de interoperabilidad de NetApp"](https://mysupport.netapp.com/matrix)

#### • **Sistemas de destino ONTAP**

La versión 3.3.1 de 7-Mode Transition Tool permite realizar la transición a las siguientes versiones de ONTAP mediante el método sin copias:

- ONTAP 9.4 y versiones anteriores de ONTAP 9
- Versiones de Clustered Data ONTAP 8.3.2 y posteriores 8.x **Nota:** no puede utilizar la herramienta de transición de 7-Mode para realizar la transición a ONTAP 9.5 o posterior mediante el método sin copia. Para ello, primero debe realizar la transición a ONTAP 9.4 usando la herramienta de transición de 7- Mode 3.3.1 y, después, actualizar el clúster a ONTAP 9.5 o una versión posterior. 7-Mode Transition Tool 3.3.2 no admite transiciones sin copias.

#### • **Configuración de alta disponibilidad**

Las controladoras de 7-Mode y los nodos de clúster de destino deben tener una configuración de alta disponibilidad. Las parejas de alta disponibilidad deben estar en buen estado y ninguno de los nodos puede estar en modo de toma de control. No se admiten las controladoras independientes para realizar la transición sin copias.

#### • **Modelos de bandejas de discos**

Se admiten los siguientes modelos de bandeja de discos:

- DS4486
- DS4246
- DS4243

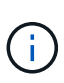

El modelo de bandeja de discos DS4243 no es compatible con ONTAP 9.2 y ONTAP 9.4. Este modelo es compatible con todas las versiones de parches ONTAP 9.2, a partir de ONTAP 9.2P1 y ONTAP 9.3. 7-Mode Transition Tool 3.3.1 admite la transición con el modelo de bandeja de discos DS4243 para la transición sin copias a ONTAP 9.2P1 a ONTAP 9.3.

- DS2246
- DS14mk4 FC (no se admite en ONTAP 9.0 y versiones posteriores)
- DS14mk2 AT (no compatible con ONTAP 9.0 y posterior)

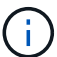

El modelo de bandeja de discos DS14mk2 FC no es compatible.

#### • **Firmware de disco**

Debe descargar e instalar el paquete de cualificación de disco, el firmware de disco y la bandeja de discos más recientes, y el firmware ACP en los sistemas 7-Mode y los nodos de clúster de destino.

["Descargas de NetApp: Paquete de cualificación de disco"](https://mysupport.netapp.com/NOW/download/tools/diskqual/)

["Descargas de NetApp: Firmware de la unidad de disco"](https://mysupport.netapp.com/site/downloads/firmware/disk-drive-firmware)

["Descargas de NetApp: Firmware de bandeja de discos"](https://mysupport.netapp.com/site/downloads/firmware/disk-shelf-firmware)

#### • **Herramienta para verificar el cableado**

Después de conectar las bandejas de discos de 7-Mode a los nodos del clúster de destino durante la transición, debe utilizar Config Advisor para verificar el cableado.

["Descargas de NetApp: Config Advisor"](https://mysupport.netapp.com/site/tools/tool-eula/activeiq-configadvisor)

#### **Herramientas y documentación necesarias para una transición sin copia**

El Config Advisor es la herramienta necesaria para realizar la transición sin copias. Debe usar Config Advisor para verificar el cableado de las bandejas de discos. También hay disponible documentación adicional para la reparación de hosts SAN.

#### **Config Advisor**

Deberá utilizar el perfil de ejecución «transición» de Config Advisor para comprobar el cableado una vez que las bandejas de discos de 7-Mode estén conectadas a los nodos del clúster de destino.

["Descargas de NetApp: Config Advisor"](https://mysupport.netapp.com/site/tools/tool-eula/activeiq-configadvisor)

#### **Documentación**

Describe los pasos previos y posteriores a la transición que deben realizarse en hosts SAN cuando se realiza la transición usando una transición sin copias.

["Transición y corrección de hosts de SAN"](http://docs.netapp.com/ontap-9/topic/com.netapp.doc.dot-7mtt-sanspl/home.html)

## **Requisitos de puertos para la comunicación con la herramienta 7-Mode Transition Tool**

La herramienta de transición de 7-Mode se comunica con el sistema de 7-Mode y el clúster a través de ciertos puertos. Debe asegurarse de que estos puertos en el sistema 7-Mode y el clúster estén abiertos para permitir la comunicación con la herramienta 7- Mode Transition Tool.

#### **Puertos que deben estar abiertos en los sistemas 7-Mode**

La herramienta de transición de 7-Mode se comunica con los sistemas de 7-Mode mediante HTTPS en el puerto 443.

#### **Puertos que deben estar abiertos en el clúster**

La herramienta de transición de 7-Mode se comunica con el clúster mediante HTTPS en el puerto 443.

#### **Puertos que deben estar abiertos en la herramienta 7-Mode Transition Tool**

El puerto 8444 de la herramienta 7-Mode Transition Tool debe estar abierto para la interfaz web.

Para realizar la transición de grupos de redes y usuarios y grupos locales CIFS, se deben cumplir los siguientes requisitos:

• El puerto 8088 de la herramienta de transición de 7-Mode debe estar disponible.

Para una alternativa al puerto 8088, debe cambiar el puerto especificado por el tool.http.port en la transition-tool.conf Archivo del directorio de instalación de 7-Mode Transition Tool.

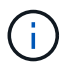

Debe reiniciar el servicio 7-Mode Transition Tool después de cambiar el puerto en el archivo de configuración.

- Cada nodo del clúster debe tener al menos un LIF de datos configurado para la SVM de destino.
- Todos los LIF de datos de SVM deben poder comunicarse con el puerto 8088 de 7-Mode Transition Tool o con el puerto especificado por el tool.http.port en la transition-tool.conf archivo.

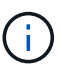

Debe comprobar que los firewalls no bloquean este tráfico.

#### **Información relacionada**

["Instalación y administración de 7-Mode Transition Tool"](http://docs.netapp.com/us-en/ontap-7mode-transition/install-admin/index.html)

## **Preparar la pareja de alta disponibilidad de 7-Mode para la transición**

Antes de iniciar una transición, debe completar ciertas tareas en el sistema 7-Mode, como habilitar el sistema 7-Mode para comunicarse con el clúster de destino y habilitar HTTPS y TLS.

El par de alta disponibilidad debe estar en buen estado y ninguno de los nodos debe estar en modo de toma de control, lo cual se puede verificar mediante el comando cf status. También puede utilizar la herramienta NetApp AutoSupport para detectar errores o situaciones de riesgo.

1. Si la función HTTPS no está habilitada en el sistema de almacenamiento, habilite HTTPS:

#### **options httpd.admin.ssl.enable on**

De forma predeterminada, HTTPS está habilitado.

- 2. Habilite TLS en los sistemas de almacenamiento de 7-Mode para permitir que la herramienta de transición de 7-Mode se comunique con los sistemas de 7-Mode:
	- a. Si SSL no está activado en el sistema de almacenamiento, configure e inicie SSL:

```
secureadmin setup ssl
```
De manera predeterminada, SSL se configura para los sistemas de almacenamiento. Si anteriormente se ha configurado SSL para el sistema de almacenamiento, se le preguntará si desea continuar. Puede salir de la configuración SSL si no desea realizar ningún cambio.

```
b. Activar SSL:
  options ssl.enable on
```
Esta opción debe estar habilitada para permitir la comunicación con TLS.

- c. Habilitar TLS: **options tls.enable on**
- d. Desactive SSLv2 y SSLv3 en el sistema de 7-Mode:

```
options ssl.v2.enable off
```

```
options ssl.v3.enable off
```
La herramienta de transición de 7-Mode utiliza los protocolos TLS o SSL para la comunicación con los sistemas de almacenamiento de 7-Mode. La herramienta se comunica con el sistema de almacenamiento mediante el protocolo TLS si TLS está habilitado en el sistema de almacenamiento. Si TLS está desactivado y SSLv3 está activado en un sistema de almacenamiento, la herramienta utiliza SSLv3 para comunicarse con el sistema de almacenamiento.

+ IMPORTANTE: La mejor práctica es habilitar TLS y deshabilitar SSLv2 y SSLv3 para evitar vulnerabilidades de seguridad.

## **Configuración del SP o RLM en los sistemas de 7-Mode para realizar una transición sin copias**

Si el procesador de servicio (SP) o el módulo de LAN remoto (RLM) no están configurados ya en los sistemas de almacenamiento de 7-Mode o si ha configurado el SP o RLM con una dirección IPv6, debe configurar el SP o RLM con una dirección IPv4.

- SSHv2 debe ser compatible con el host en el que está instalada la herramienta de transición de 7-Mode.
- Debe disponer de acceso a la cuenta de SP o RLM "'naroot'" o a una cuenta de usuario de Data ONTAP con las credenciales del rol «admin» o un rol con la capacidad «'login-sp».

La herramienta de transición de 7-Mode accede a los sistemas de 7-Mode cuando se detienen durante la transición utilizando un dispositivo de gestión remota que puede ser el SP o RLM, el cual esté disponible en el sistema según el modelo de plataforma. Debe configurar el SP o RLM con una dirección IPv4. La configuración IPv6 no es compatible para la transición.

#### **Pasos**

- Configurar el SP y proporcionar acceso al SP al host en el que está instalada la herramienta 7-Mode Transition Tool.
	- a. Configure y habilite la red del SP con una dirección IPv4:

#### **sp setup**

```
system1> sp setup
     The Service Processor (SP) provides remote management capabilities
     including console redirection, logging and power control.
     It also extends autosupport by sending
     additional system event alerts. Your autosupport settings are use
     for sending these alerts via email over the SP LAN interface.
Would you like to configure the SP? y
Would you like to enable DHCP on the SP LAN interface? n
Please enter the IP address of the SP []: 192.168.123.98
Please enter the netmask of the SP []: 255.255.255.0
Please enter the IP address for the SP gateway []: 192.168.123.1
Do you want to enable IPv6 on the SP ? n
Verifying mailhost settings for SP use...
```
b. Compruebe los ajustes de configuración de red del SP:

#### **sp status**

```
system1> sp status
       Service Processor Status: Online
             Firmware Version: 1.2
             Mgmt MAC Address: 00:A0:98:01:7D:5B
             Ethernet Link: up
             Using DHCP: no
     IPv4 configuration:
             IP Address: 192.168.123.98
             Netmask: 255.255.255.0
           Gateway: 192.168.123.1
```
c. Proporcionar acceso al SP al host en el que está instalado la herramienta 7-Mode Transition Tool:

#### **options sp.ssh.access host=***7mtt\_host*

*7mtt\_host* Es el nombre de host o la dirección IP del host en el que se ha instalado 7-Mode Transition Tool.

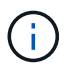

Al configurar el SP, de forma predeterminada, se concede acceso a todos los hosts. Debe realizar este paso si desea restringir el acceso a hosts específicos.

d. Desde el host en el que está instalado la herramienta 7-Mode Transition Tool, inicie sesión en el SP: **ssh** *username@SP\_IP\_address*

Cuando se le solicite, introduzca la contraseña del nombre de usuario.

Aparece el aviso del SP, lo que indica que tiene acceso a la CLI del SP.

- Configurar RLM y proporcionar acceso a RLM al host en el que se instala la herramienta de transición de 7-Mode.
	- a. Configure la red RLM con una dirección IPv4:

```
rlm setup
```
En el asistente de la CLI de RLM, debe introducir la dirección IP, la máscara de red y la puerta de enlace de la tarjeta RLM.

```
system> rlm setup
        The Remote LAN Module (RLM) provides remote management
capabilities
       including console redirection, logging and power control.
       It also extends autosupport by sending
       additional system event alerts. Your autosupport settings are
used
       for sending these alerts via email over the RLM LAN interface.
Would you like to configure the RLM? y
Would you like to enable DHCP on the RLM LAN interface? n
Please enter the IP address for the RLM []:192.168.123.98
Please enter the netmask for the RLM []:255.255.255.0
Please enter the IP address for the RLM gateway []:192.168.123.1
Do you want to enable IPv6 on the RLM ? n
Verifying mailhost settings for RLM use...
```
b. Compruebe que la configuración de red RLM es correcta:

**rlm status**

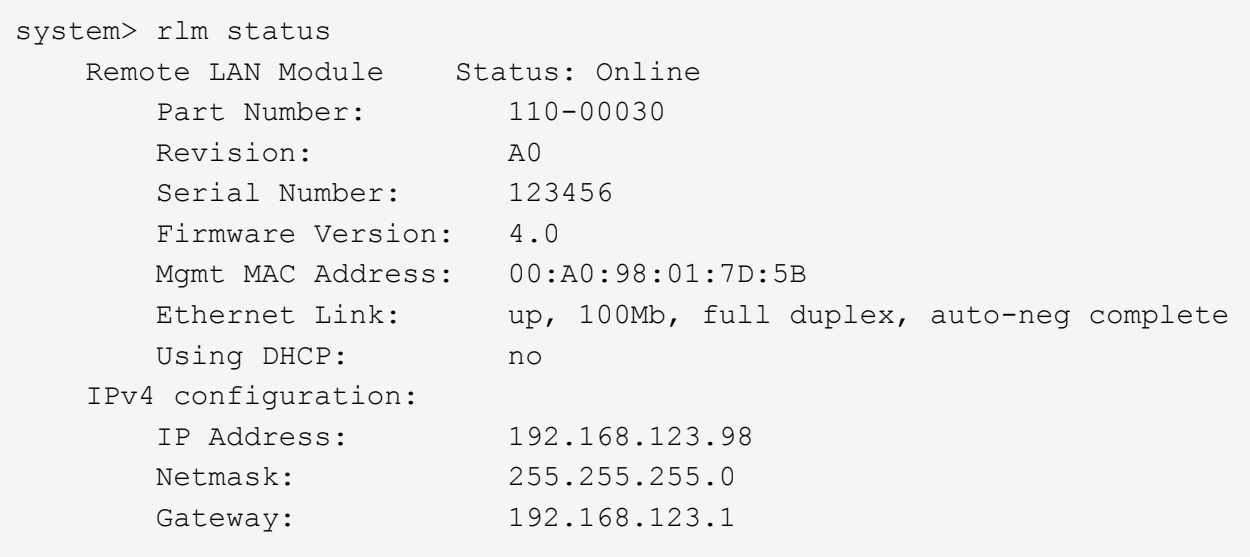

c. Proporcionar acceso RLM al host en el que está instalada la herramienta de transición de 7-Mode:

+options rlm.ssh.access host=*7mtt\_host*\*

7mtt host es el nombre de host o la dirección IP del host en el que está instalada la herramienta 7-Mode Transition Tool.

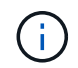

Cuando configura la tarjeta RLM, se concede acceso de forma predeterminada a todos los hosts. Debe realizar este paso si desea restringir el acceso a hosts específicos.

d. Desde el host en el que está instalada la herramienta 7-Mode Transition Tool, inicie sesión en RLM:

#### **ssh** *username@RLM\_IP\_address*

Cuando se le solicite, debe introducir la contraseña del nombre de usuario.

Aparece el aviso de RLM que indica que dispone de acceso a la CLI de RLM.

#### **Preparación de la red para la transición**

Es necesario preparar la red de datos del clúster para la transición mediante la creación de puertos lógicos (VLAN y grupos de interfaces).

Es necesario configurar el servidor NTP y sincronizar la hora en todos los sistemas de 7-Mode y en el clúster.

#### **Pasos**

1. Cree VLAN o grupos de interfaces en los nodos del clúster de destino, si es necesario:

```
network port vlan create
```
o.

#### **network port ifgrp create**

Para proporcionar conectividad de red después de la transición, debe realizar la transición de las

direcciones IP de 7-Mode a una topología de red similar en ONTAP. Por ejemplo, si las direcciones IP de 7-Mode se configuran en puertos físicos, se deben realizar la transición de las direcciones IP a los puertos físicos correspondientes en ONTAP. Del mismo modo, las direcciones IP configuradas en los puertos VLAN o los grupos de interfaces se deberían cambiar a puertos VLAN o grupos de interfaces adecuados en ONTAP.

2. Si desea SVM en el espacio IP no predeterminado, cree los espacios IP necesarios:

#### **network ipspace create**

Las direcciones IP de 7-Mode o las nuevas LIF seleccionadas para la transición se crean en el espacio IP de la SVM asignada.

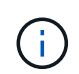

Las direcciones IPv6 no se pueden cambiar y se deben configurar manualmente tras la transición.

#### **Información relacionada**

["Gestión de redes y LIF"](https://docs.netapp.com/us-en/ontap/networking/index.html)

#### **Consideraciones sobre la transición de direcciones IP de 7-Mode**

Debe tener en cuenta ciertas consideraciones al realizar la transición de direcciones IP de 7-Mode a máquinas virtuales de almacenamiento (SVM) en ONTAP.

- Puede realizar la transición de las direcciones IP existentes de 7-Mode o especificar nuevas direcciones IP que se deben configurar en la SVM mediante la herramienta 7-Mode Transition Tool.
	- Las direcciones IP de 7-Mode existentes se crean en la SVM en la administración down estado en la fase aplicar configuración (precutover).
	- Las nuevas direcciones IP se crean en la SVM administrativa up estado en la fase aplicar configuración (precutover).
- Las direcciones IPv6 no pueden realizar la transición y se deben configurar manualmente después de la transición.
- Los LIF de iSCSI y FC no se realizan la transición y se deben configurar manualmente después de la transición.

## **Preparar el clúster para la transición**

Antes de la transición, debe preparar el clúster para comunicarse con la herramienta de transición de 7-Mode y preparar las SVM para la transición. Puede pasar a una pareja de alta disponibilidad de destino que contenga agregados de datos.

• El clúster ya debe estar configurado y los nodos del clúster de destino deben unirse al clúster.

#### ["Configuración de software"](https://docs.netapp.com/ontap-9/topic/com.netapp.doc.dot-cm-ssg/home.html)

- Las SVM deben crearse y asignarse a un espacio IP.
- Puede realizar la transición de las bandejas de discos de 7-Mode a una pareja de ha objetivo que tenga volúmenes y agregados de datos ya existentes.

Para un clúster de dos nodos, debe tener un agregado de datos para alojar los volúmenes raíz de las SVM de destino. Para un clúster con cuatro o más nodos, los volúmenes raíz de las SVM se pueden alojar en los nodos de destino de la transición o en otros nodos del clúster.

No debe actualizar el clúster a una versión de ONTAP diferente durante la transición.

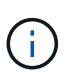

Puede actualizar el clúster a una versión de revisión de la misma versión de ONTAP, si es necesario.

1. Desde un host de administración, compruebe que es posible acceder al clúster mediante la LIF de gestión del clúster:

#### **ssh** *username@cluster\_mgmt\_IP*

2. Habilite SSLv3 o FIPS en el clúster:

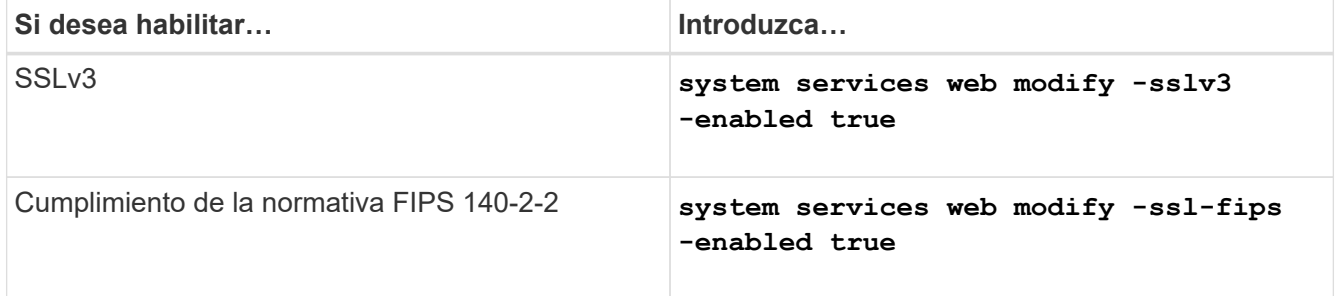

Cuando el cumplimiento de la normativa FIPS 140-2 está habilitado, SSLv3 está deshabilitado. ONTAP le impide habilitar SSLv3 cuando el cumplimiento de la normativa FIPS 140-2 está habilitado. Si habilita FIPS 140-2 y lo deshabilita posteriormente, SSLv3 permanecerá deshabilitado.

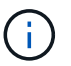

La mejor práctica es habilitar FIPS debido a las vulnerabilidades de seguridad en SSLv3.

- 3. Compruebe que HTTPS está permitido en la LIF de gestión del clúster:
	- a. Vea la política de firewall para la LIF de administración del clúster:

**network interface show -vserver** *svm\_name* **-lif** *cluster\_mgmt\_lif* **-fields firewall-policy**

```
cluster1::> network interface show -vserver cluster1 -lif
cluster mgmt -fields firewall-policy
vserver lif firewall-policy
------- ------------ ---------------
cluster1 cluster mgmt mgmt
```
b. Compruebe que la política de firewall asociada con la LIF de gestión del clúster permite el acceso HTTPS:

**system services firewall policy show -policy mgmt**

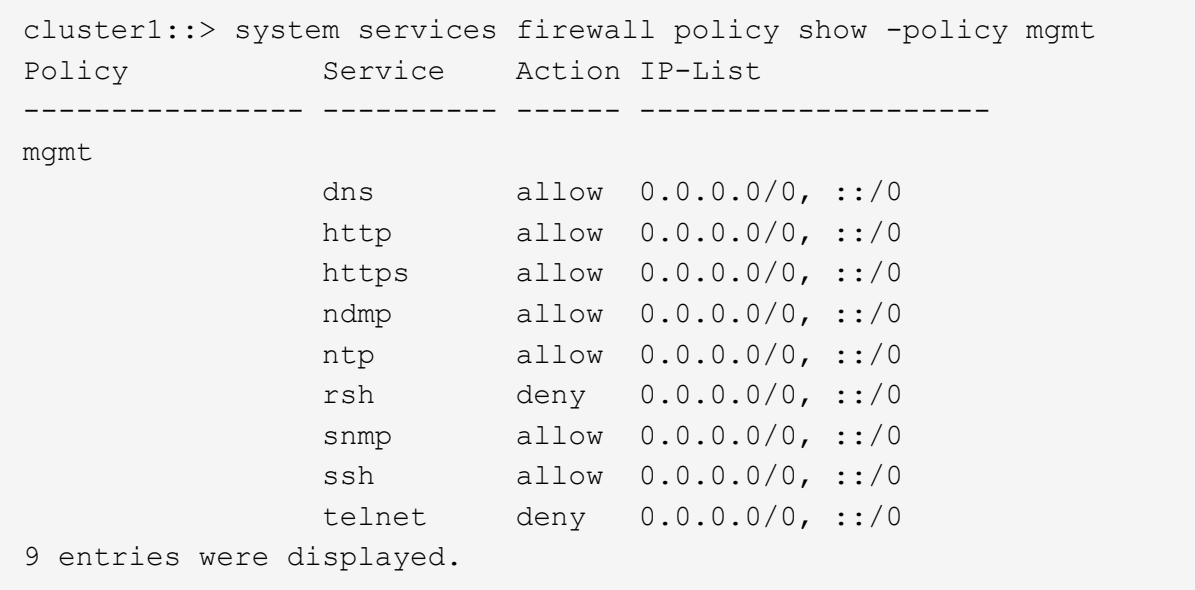

#### ["Administración del sistema"](https://docs.netapp.com/ontap-9/topic/com.netapp.doc.dot-cm-sag/home.html)

## **Recopilación de información de cableado para la transición**

Antes de iniciar la transición sin copias, debe recopilar información sobre los adaptadores, los puertos, las bandejas de discos y la conectividad de almacenamiento de las controladoras de 7-Mode y, a continuación, planificar la conexión de las bandejas de discos de 7-Mode a los nodos del clúster de destino.

Debe haber impreso la hoja de trabajo para el cableado de transición sin copias.

[Hoja de trabajo relativa al cableado de transición sin copia](#page-32-0)

1. Utilice Config Advisor para realizar una comprobación del estado de los datos de cableado y almacenamiento de 7-Mode y recoger los datos del cableado.

Debe utilizar el 7-Mode Install Checks Opción del perfil de ejecución «'Data ONTAP 7 y 8 (7-Mode)».

2. Recopile la información necesaria sobre cada controladora 7-Mode mediante el siguiente comando:

#### **sysconfig** *slot\_number*

Es posible utilizar el resultado de este comando para identificar qué puertos se usan para la conectividad de la bandeja de discos.

```
host1> sysconfig 3
         slot 3: SAS Host Adapter 3a
                 24 Disks: 13440.0GB
                 1 shelf with IOM3
         slot 3: SAS Host Adapter 3b
                 24 Disks: 13440.0GB
                 1 shelf with IOM3
         slot 3: SAS Host Adapter 3c
                 24 Disks: 13440.0GB
                 1 shelf with IOM3
         slot 3: SAS Host Adapter 3d
                 24 Disks: 13440.0GB
                 1 shelf with IOM3
```
3. Desde el clúster, ejecute el siguiente comando nodesinfierno en cada nodo:

#### **system node run -node** *node\_name* **-command sysconfig -a**

Se puede utilizar el resultado de este comando para obtener información acerca de los puertos y las ranuras de tarjeta de expansión disponibles.

- 4. En los nodos del clúster de destino, planifique los puertos que se usarán para conectar las bandejas de discos de 7-Mode:
	- a. Revise los puertos disponibles (abiertos).
	- b. Revise las ranuras para tarjetas de expansión.
	- c. Planifique la configuración de la tarjeta de expansión.

Puede planificar el traslado de las tarjetas de expansión desde los sistemas de 7-Mode si también son compatibles con la plataforma de destino y la versión de ONTAP. También puede planificar tarjetas PAM si es necesario.

#### ["Hardware Universe de NetApp"](https://hwu.netapp.com)

d. Planifique los puertos de destino que deben usar para cableado de la bandeja de discos.

La selección de los puertos de destino depende de algunos de los factores siguientes:

- Pila de bandejas de discos independiente o existente
- Disponibilidad de puertos
- Conexiones SAS o FC
- Disponibilidad de puertos integrados o tarjetas de expansión
- 5. Vaya al centro de datos para registrar físicamente las conexiones de puerto en las controladoras de 7- Mode y los nodos de clúster de destino en la hoja de datos de cableado:
	- a. Registre los puertos utilizados en las controladoras de 7-Mode en la hoja de datos de cableado.
	- b. Registre los puertos utilizados en los nodos del clúster de destino en la hoja de datos de cableado.
	- c. Registre los puertos de destino que se van a utilizar para conectar las bandejas de discos de 7-Mode,

como se ha planificado en el paso #STEP\_D0CFE719A0384F7FA5D9E73C8EA6C2E7.

d. Asegúrese de que dispone de los cables adecuados para conectar las bandejas de discos.

Debe identificar cualquier problema con el cableado según la nueva ubicación de pila de la bandeja de discos.

- e. Planifique longitudes de cable más largas debido a los requisitos de montaje en rack de escalera o centro de datos.
- f. Etiquete cada pila de bandeja de discos y cada cable en las controladoras de 7-Mode.

La práctica recomendada es etiquetar las pilas de bandejas de discos de 7-Mode en caso de que desee revertir la transición y tenga que volver a conectar las bandejas de discos a las controladoras de 7-Mode.

#### **Información relacionada**

["Guía de instalación y servicio de bandejas de discos SAS para DS4243, DS2246, DS4486 y DS4246"](https://library.netapp.com/ecm/ecm_download_file/ECMP1119629)

["Guía de servicio de hardware de DiskShelf14mk2 AT"](https://library.netapp.com/ecm/ecm_download_file/ECMM1280273)

#### ["Guía de servicio de hardware DS14mk2 FC y DS14mk4 FC"](https://library.netapp.com/ecm/ecm_download_file/ECMP1112854)

#### <span id="page-32-0"></span>**Hoja de trabajo relativa al cableado de transición sin copia**

Puede utilizar la hoja de trabajo para el cableado de transición sin copias para planificar el cableado. Debe registrar información acerca de los puertos y las bandejas de discos conectados a las controladoras de 7-Mode y los nodos de clúster de destino. También debe registrar los puertos que se usarán para conectar las bandejas de discos de 7- Mode a los nodos del clúster de destino.

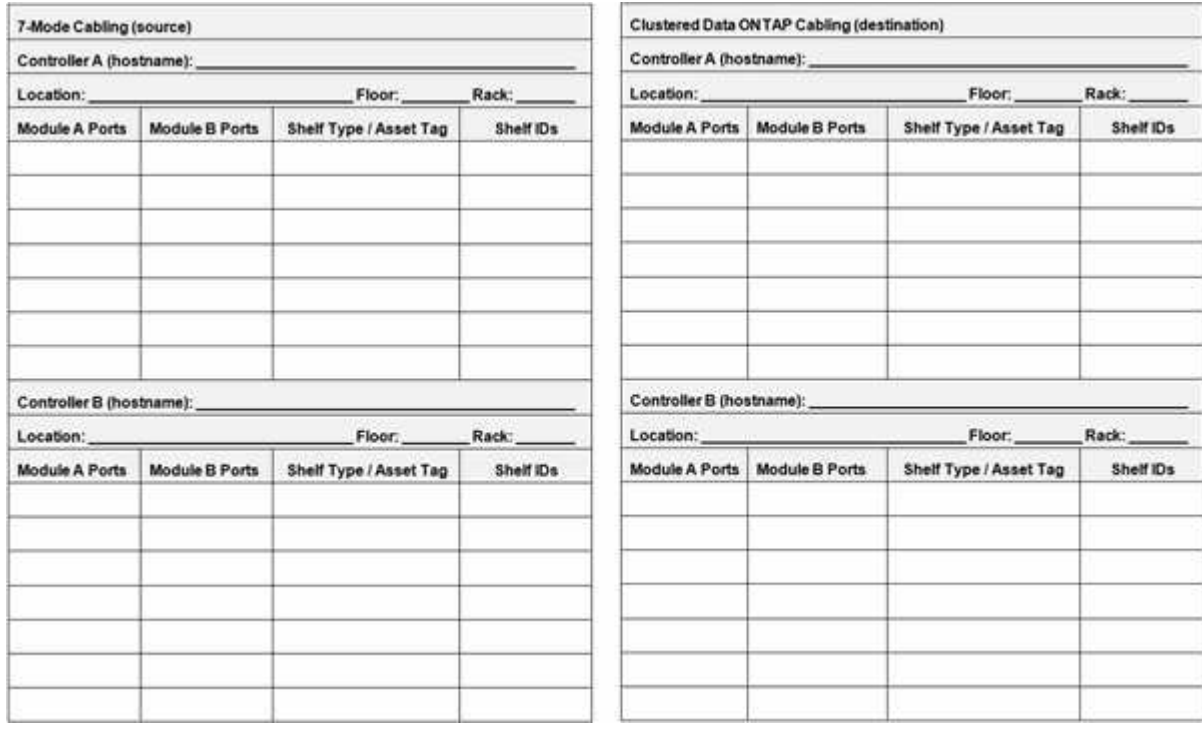

- Puertos A/B del módulo: Conexiones de puertos para el módulo A/B
- Tipo de bandeja/etiqueta de activo: Tipo de bandeja de discos
- ID de bandeja: ID de bandeja de discos

#### **Hoja de trabajo para el cableado de muestra**

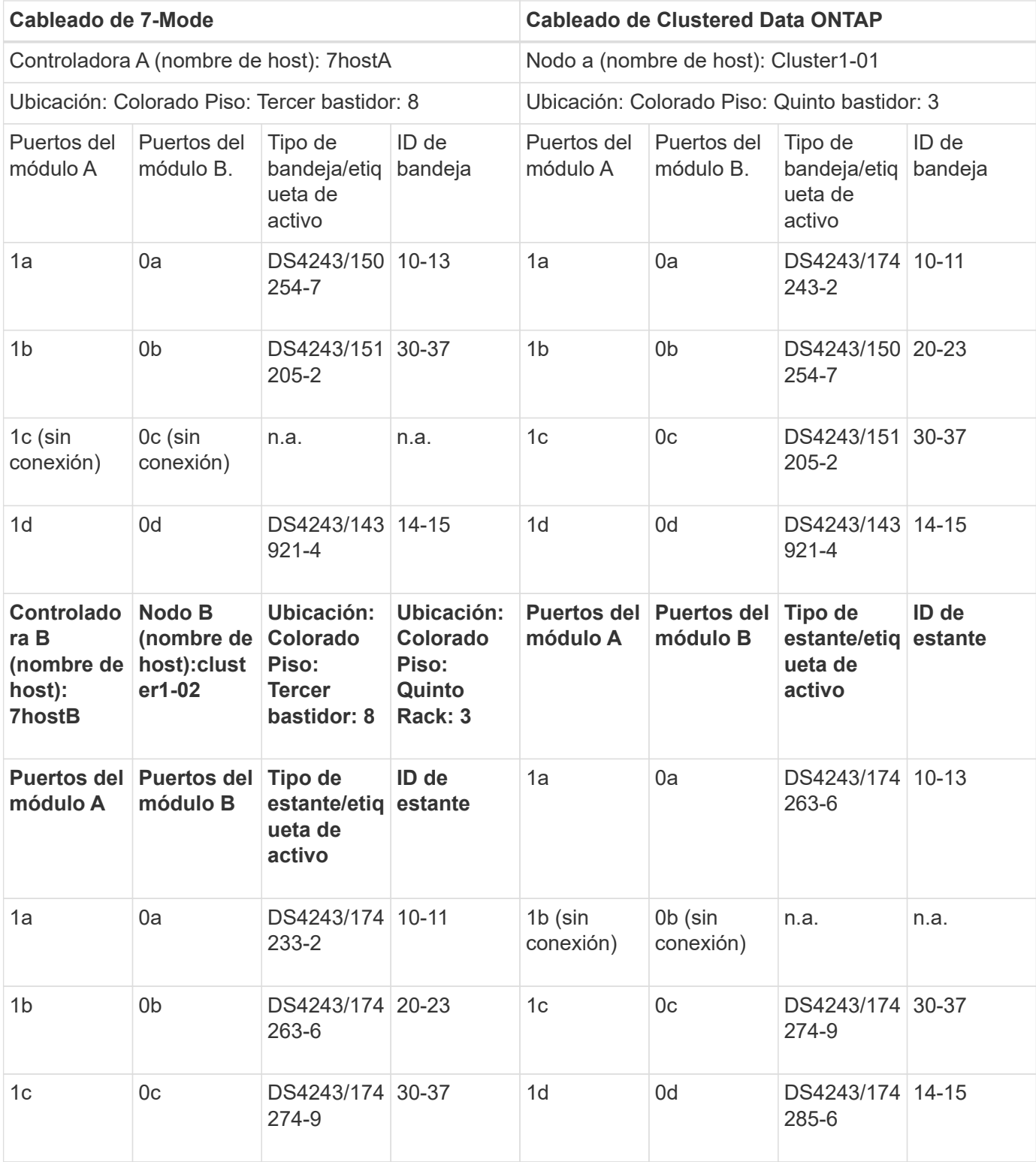

## **Preparación de agregados y volúmenes de 7-Mode para la transición**

Antes de la transición, debe asegurarse de que los agregados y los volúmenes de 7- Mode cumplen los requisitos para la transición y deben realizar algunos pasos manuales antes de la transición. Por ejemplo, algunos tipos de volúmenes no pueden trasladarse y deben eliminarse todos los datos de 32 bits de los sistemas 7-Mode antes de la transición.

## **Restricciones para la transición de agregados y volúmenes de 7-Mode**

Debe estar al tanto de ciertas restricciones para la transición de agregados y volúmenes de 7-Mode. Algunas de las restricciones se deben a funciones que no son compatibles con ONTAP. En algunas restricciones, puede realizar una acción correctiva que le permite continuar con la transición.

#### **Tipos de volúmenes**

Los siguientes tipos de volúmenes no son compatibles para la transición:

• Volúmenes tradicionales

Se pueden utilizar métodos de transición basados en hosts para realizar la transición de volúmenes tradicionales.

["Informe técnico de NetApp 4052: Transición correcta a Clustered Data ONTAP \(Data ONTAP 8.2.x y 8.3\)"](http://www.netapp.com/us/media/tr-4052.pdf)

• Volúmenes de SnapLock

Se admite la transición de volúmenes de SnapLock en todas las versiones más recientes de ONTAP.

• Volúmenes de FlexCache

#### **estados de volumen y agregado**

La transición se bloquea si alguno de los agregados y volúmenes de 7-Mode seleccionados para la transición se encuentra en uno de los siguientes estados:

- Sin conexión
- Restringida
- Incoherente (wafl inconsistent)

#### **Volúmenes FlexClone**

La jerarquía de clones y la eficiencia del almacenamiento se conservan durante la transición sin copias. Sin embargo, debe asegurarse de que el volumen FlexVol principal y todos sus volúmenes FlexClone pertenecen a la misma unidad vFiler. Si los volúmenes FlexClone se encuentran en diferentes unidades vFiler del volumen principal, debe seleccionar una de las siguientes acciones:

- Mueva los volúmenes FlexClone a la unidad vFiler a la que pertenece el volumen FlexVol principal.
- Divida los clones del volumen FlexClone principal y, a continuación, realice la transición de estos volúmenes como volúmenes FlexVol.

#### **Volumen con qtrees que pertenecen a una unidad vFiler diferente**

No puede realizar la transición de volúmenes con qtrees, donde los qtrees son propiedad de una unidad vFiler diferente a la del volumen. Antes de la transición, debe asegurarse de que cada volumen y todos sus qtrees pertenecen a la misma unidad vFiler realizando una de las siguientes acciones:

- Mueva los qtrees a la unidad vFiler a la que pertenece el volumen.
- Elimine los qtrees.

#### **Configuración de traducción de inodo a ruta principal**

Las traducciones del nombre de ruta del nodo de información al principal deben estar habilitadas en cada volumen. Puede activar las traducciones de ruta principal desactivando la opción no\_i2p:

#### **vol options** *vol\_name* **no\_i2p off**

No tiene que esperar a que termine la exploración i2p y puede continuar con la preparación para la transición.

#### **Preparación para la transición de sistemas 7-Mode con agregados de 32 bits**

ONTAP 8.3 y versiones posteriores no admiten agregados, volúmenes y copias Snapshot de 32 bits. Por tanto, debe ampliar los agregados de 32 bits a 64 bits y, a continuación, buscar y eliminar cualquier volumen de 32 bits y las copias Snapshot del sistema 7-Mode antes de la transición.

#### • **agregados de 32 bits**

- a. [Ampliación de un agregado al formato de 64 bits](#page-35-0)
- b. [Buscar y quitar volúmenes de 32 bits y copias Snapshot](#page-36-0)
- **Volúmenes de 32 bits o copias Snapshot**

Aunque solo tenga agregados y volúmenes de 64 bits, pueden permanecer algunos volúmenes FlexVol o copias Snapshot de 32 bits o formato mixto. Debe eliminar estos volúmenes y las copias Snapshot antes de la transición.

[Buscar y quitar volúmenes de 32 bits y copias Snapshot](#page-36-0)

#### **Información relacionada**

["Informe técnico de NetApp 3978: Ampliación in situ de agregados de 32 bits a información general y prácticas](http://www.netapp.com/us/media/tr-3978.pdf) [recomendadas de 64 bits"](http://www.netapp.com/us/media/tr-3978.pdf)

#### <span id="page-35-0"></span>**Ampliación de un agregado al formato de 64 bits**

Si su sistema contiene agregados de 32 bits, debe ampliarlos al formato de 64 bits del sistema de 7-Mode *before* haciendo la transición a Data ONTAP 8.3 o versiones posteriores, ya que estas versiones de Data ONTAP no admiten el formato de 32 bits.

• Si el agregado contiene volúmenes de destino para una relación de SnapMirror con un volumen de origen de 32 bits, el agregado que contiene el volumen de origen debe ampliarse antes de expandir el agregado que contiene el volumen de destino.

En el caso de los volúmenes de una relación de SnapMirror, el volumen de destino hereda el formato del
volumen de origen mientras el reflejo está intacto. Si el agregado que va a ampliar contiene un volumen de destino cuyo origen es un volumen de 32 bits y la duplicación se puede romper antes de expandir el agregado, el volumen de destino se amplía al formato de 64 bits. Sin embargo, si el reflejo vuelve a establecer y el volumen de origen sigue siendo de 32 bits, el volumen de destino vuelve al formato de 32 bits. Por este motivo, debe expandir el agregado que contiene el volumen de origen antes de restablecer la relación de SnapMirror si desea expandir los volúmenes de 32 bits del agregado al formato de 64 bits.

## **Pasos**

1. Entre en el modo de privilegio avanzado:

## **priv set advanced**

2. Inicie la expansión:

### **aggr 64bit-upgrade start** *aggr\_name*

3. Ejecute la acción adecuada:

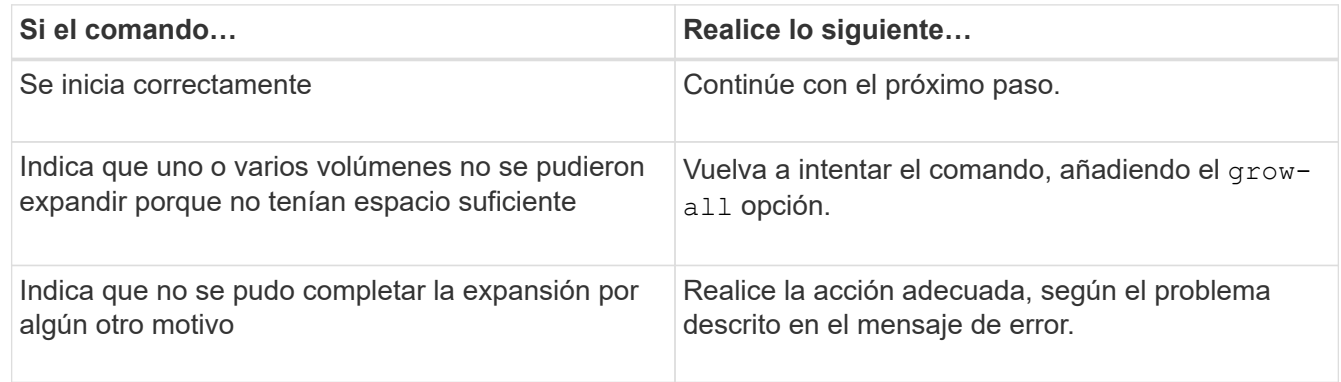

4. Mostrar el estado de la expansión:

## **aggr 64bit-upgrade status** *aggr\_name*

Se muestra el estado actual de la expansión. Cuando el mensaje indica que no hay ninguna actualización en curso, la ampliación se ha completado.

5. Confirme que todos los volúmenes del agregado tienen un formato de 64 bits:

## **aggr 64bit-upgrade status** *aggr\_name* **-all**

6. Volver al modo de privilegio administrativo: **priv set admin**

El agregado se amplía al formato de 64 bits. Sin embargo, incluso si todos los volúmenes se amplían, se pueden conservar algunas copias Snapshot de 32 bits. La presencia de copias Snapshot de 32 bits en los volúmenes de origen impide que se actualice o realice la transición a Data ONTAP 8.3 o una versión posterior.

## **Buscar y quitar volúmenes de 32 bits y copias Snapshot**

Aunque haya ampliado todos sus agregados al formato de 64 bits, pueden continuar existiendo copias de Snapshot o volúmenes FlexVol en formato mixto de 32 bits. Estos volúmenes y las copias Snapshot deben eliminarse para que un clúster con Data ONTAP 8.3 o una versión posterior pueda acceder a sus datos.

• Debe haber expandido los agregados de 32 bits del sistema al formato de 64 bits.

Debe repetir los pasos de esta tarea para cada agregado que contenga volúmenes de 32 bits y copias Snapshot.

#### **Pasos**

1. Entrar al modo avanzado:

#### **priv set advanced**

2. Muestre el formato de todos los volúmenes del agregado:

#### **aggr 64bit-upgrade status** *aggr\_name* **-all**

Cada volumen del agregado se muestra con su formato.

3. Para cada volumen de 32 bits o formato mixto, determine la razón por la que el volumen no se ha expandido al formato de 64 bits y, a continuación, realice la acción adecuada.

Si no puede determinar el motivo por el que el volumen no se ha expandido, se debe volver a intentar la expansión del agregado.

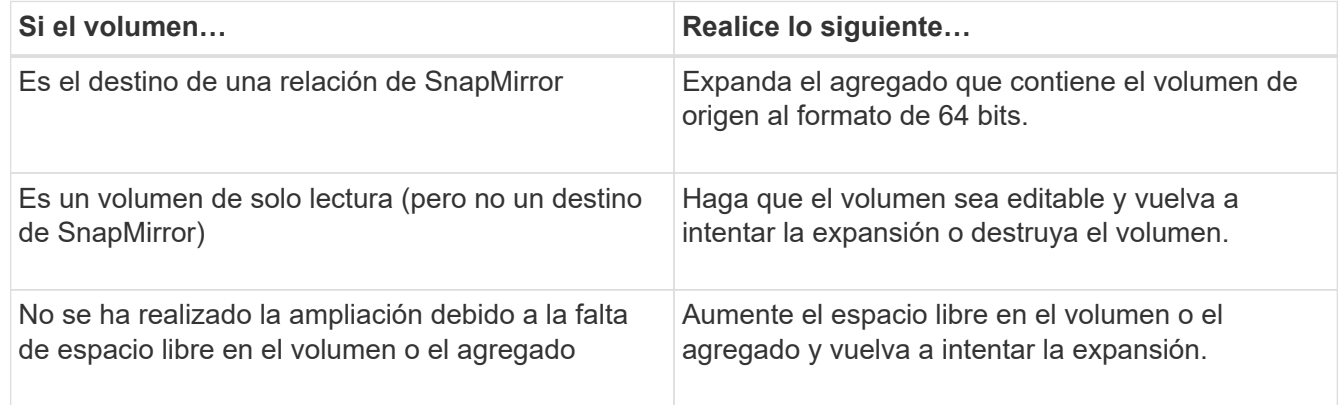

Todos los volúmenes de 32 bits y formato mixto del agregado son ahora de 64 bits. Puede confirmarlo repitiendo el paso anterior.

4. Muestre el formato de todas las copias Snapshot en el sistema:

#### **snap list -fs-block-format**

5. Elimine las copias snapshot de 32 bits con el comando snap delete.

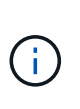

Esta acción elimina los datos en las copias Snapshot. Debe estar seguro de que no necesita conservar las copias Snapshot antes de eliminarlas. También puede esperar a que las copias Snapshot de 32 bits estén viejas. La cantidad de tiempo que esto tarda en depender de la programación de la copia Snapshot.

Si una copia snapshot es la copia snapshot básica de un volumen FlexClone, debe dividir el volumen FlexClone de su principal antes de poder eliminar la copia snapshot.

Todas las copias Snapshot de 32 bits se eliminan. Puede confirmarlo repitiendo el paso anterior.

6. Volver al nivel de privilegio administrativo:

## **priv set admin**

## **Requisitos de espacio de agregados para la transición**

Antes de la transición, debe asegurarse de que los agregados de 7-Mode tengan espacio libre suficiente. La herramienta de transición de 7-Mode realiza distintas comprobaciones de espacio en los agregados en función del espacio físico, el espacio lógico, el espacio ocupado por las copias Snapshot y la configuración de garantía de espacio. También debe tener en cuenta las consideraciones de espacio con los agregados de Flash Pool.

### **Espacio físico en los agregados**

La transición está bloqueada si el espacio libre es inferior al 5% del espacio físico de los agregados de 7- Mode. La mejor práctica consiste en tener al menos un 20% de espacio libre en los agregados de 7-Mode antes de la transición.

Se necesita espacio adicional en los agregados por los siguientes motivos:

- Creación de la copia Snapshot en el nivel de agregado para cada agregado de 7-Mode durante la fase de exportación
- Prueba de la carga de trabajo en los agregados convertidos con datos nuevos en la fase de pruebas de preproducción

Si no dispone de espacio adicional, puede añadir discos a los sistemas 7-Mode antes de la transición. Si no es posible agregar discos o si puede asegurarse de que solo se escribe una cantidad limitada de datos en los volúmenes que se han trasladado durante la fase de preproducción, la herramienta de transición de 7-Mode le permite reconocer este error y continuar con la transición. Sin embargo, debe continuar supervisando el espacio agregado durante la transición y asegurarse de que los agregados no crezcan en la fase de pruebas de preproducción.

#### **Espacio lógico en los agregados**

Si el espacio lógico en los agregados de 7-Mode tiene una ocupación superior al 97 %, la herramienta 7-Mode Transition Tool produce un error de bloqueo durante las comprobaciones previas. Puede ignorar este error durante la fase de planificación y continuar con la transición. sin embargo, debe asegurarse de que el espacio lógico utilizado sea inferior al 97 % antes de la exportación y detenga la operación, ya sea reduciendo el tamaño de los volúmenes de dichos agregados o añadiendo más discos a los agregados. No puede ignorar este error en la fase de exportación y detención.

#### **Derrame de instantáneas**

Si las copias Snapshot de los agregados 7-Mode ocupan más espacio que el espacio asignado para la reserva de copia de Snapshot, se podría producir un error en la creación de copias Snapshot a nivel de agregado en la operación de exportación y detención. 7-Mode Transition Tool produce un error de bloqueo durante las comprobaciones previas para esta condición. En estas condiciones, debe eliminar todas las copias Snapshot existentes a nivel de agregado durante la fase de planificación.

Si no desea eliminar las copias Snapshot existentes, puede ignorar este error durante la fase de planificación y continuar con la transición. Sin embargo, debe asegurarse de que el porcentaje de capacidad utilizada de la copia Snapshot sea inferior al 100 % antes de la operación de exportación y detención.

#### **Ajustes de garantía de espacio**

7-Mode Transition Tool produce un error de bloqueo durante las comprobaciones previas si las controladoras 7-Mode tienen volúmenes con los siguientes ajustes de garantía de espacio:

- Volúmenes garantizados por el volumen con garantía deshabilitada
- Volúmenes garantizados por archivos

#### • **Volúmenes con garantía por volumen desactivada**

En algunos casos, se deshabilita la garantía de espacio para los volúmenes garantizados debido a la falta de espacio en los agregados.

Debe crear suficiente espacio libre en los agregados de 7-Mode y, a continuación, habilitar la garantía de espacio para dichos volúmenes de 7-Mode mediante el siguiente comando de 7-Mode:

#### **vol options** *volume\_name* **guarantee volume**

Si no desea realizar ninguna acción correctiva en 7-Mode, puede ignorar este error. Después de la transición, examine los volúmenes para los que se ha deshabilitado la garantía y habilite la garantía manualmente mediante el siguiente comando:

#### **volume modify -vserver -volume -space-guarantee volume**

#### • **Volúmenes garantizados por archivos**

ONTAP no es compatible con la garantía de archivo.

Si tiene volúmenes garantizados por archivos, debe realizar una de las siguientes acciones:

◦ Si los volúmenes de 7-Mode contienen LUN o archivos con espacio reservado, cambie el tipo de garantía de espacio de los volúmenes al volumen mediante el comando 7-Mode: **vol options** *volume\_name* **guarantee volume**

Debe asegurarse de que haya suficiente espacio libre en los agregados de 7-Mode antes de ejecutar este comando.

◦ Si los volúmenes de 7-Mode no contienen ningún LUN o archivo con reserva de espacio, cambie la garantía de espacio de los volúmenes a none mediante el siguiente comando de 7-Mode: `**vol options** *volume\_name* **guarantee none**`Si no desea realizar ninguna acción correctiva en 7- Mode, puede ignorar este error y continuar con la transición.

Durante la transición, si estos volúmenes contienen LUN o archivos con espacio reservado, su garantía de espacio se convertirá automáticamente en volume, pero la garantía espacial será inhabilitada inicialmente. Debe crear suficiente espacio libre en los agregados y, a continuación, habilitar manualmente la garantía mediante el siguiente comando:

#### + **volume modify -vserver -volume -space-guarantee volume**

+ Si los volúmenes no contienen LUN o archivos reservados de espacio, su garantía de espacio se convertirá en ninguna automáticamente durante la transición.

#### **Consideración adicional de los agregados de Flash Pool**

No se admite la transición si el espacio libre en los SSD de los agregados de Flash Pool es inferior al 5 % del espacio de disco total de los SSD. Debe deshabilitar la caché SSD o añadir más SSD para continuar con la transición.

## **Información relacionada**

[Errores ignorables durante la transición](#page-95-0)

["Gestión de discos y agregados"](https://docs.netapp.com/ontap-9/topic/com.netapp.doc.dot-cm-psmg/home.html)

## **Preparación para la transición de servicios de nombres**

Configuraciones del servicio de nombres que incluyen DNS, LDAP, NIS, hosts, switch de servicios de nombres, La herramienta de transición de 7-Mode realiza la transición de los usuarios, grupos y configuraciones de grupos de redes de UNIX. Debe tener en cuenta algunos aspectos antes de llevar a cabo la transición de las configuraciones de los servicios de nombres.

## <span id="page-40-0"></span>**Transición de servicios de nombres: Configuraciones compatibles y no compatibles y pasos manuales necesarios**

Debe conocer las configuraciones de servicios de nombres que han realizado la transición con la herramienta 7-Mode Transition Tool. Algunas configuraciones de servicios de nombres no se realizan la transición a ONTAP porque no son compatibles con ONTAP o estas se deben realizar de forma manual.

Debe verificar todos los mensajes de error y advertencia de las comprobaciones previas para evaluar el impacto de dichas configuraciones en la transición.

## **Configuraciones que se han realizado la transición**

En líneas generales, la herramienta de transición de 7-Mode realiza la transición de las siguientes configuraciones de servicios de nombres:

- Configuración de DNS (/etc/resolv.conf)
- Configuración de LDAP
- Configuración de NIS
- Asigne un nombre a la configuración del switch de servicio (/etc/nsswitch.conf y.. /etc/resolv.conf)
- Configuración de hosts (/etc/hosts)
- Usuarios y grupos UNIX (/etc/passwd y.. /etc/group)
- Configuración de netgroups (/etc/netgroup)

Consulte los resultados de las comprobaciones previas para obtener detalles sobre estas configuraciones de servicios de nombres.

#### **Configuraciones no compatibles en ONTAP**

- NIS esclavo
- Emisión NIS
- Caché de grupos NIS
- DNS dinámico
- Caché DNS
- Base de datos redundante
- Orígenes de la base de datos del host distintos de DNS o archivo

ONTAP solo admite archivos y DNS para la búsqueda de hosts; no se admiten otros orígenes de bases de datos. Orden de búsqueda de host en la /etc/nsswitch.conf se ignora durante la transición.

#### **Configuraciones que deben configurarse manualmente**

Debe configurar manualmente las siguientes opciones LDAP en las SVM:

- ldap.usermap.attribute.unixaccount
- ldap.password
- ldap.usermap.base
- ldap.ssl.enable

### **Información relacionada**

[Personalización de la transición de configuraciones de 7-Mode](#page-69-0)

["Gestión de NFS"](https://docs.netapp.com/ontap-9/topic/com.netapp.doc.cdot-famg-nfs/home.html)

## ["Gestión de redes y LIF"](https://docs.netapp.com/us-en/ontap/networking/index.html)

## **Consideraciones para la transición de las configuraciones DNS, NIS y LDAP**

Debe tener en cuenta cómo se trasladan y se aplican en ONTAP las configuraciones de DNS, NIS y LDAP que funcionan en Data ONTAP en 7-Mode.

#### **Consideraciones para la transición de DNS**

Para las configuraciones de DNS, ONTAP admite un máximo de seis nombres de dominio y tres servidores de nombres por SVM. Si el número único de nombres de dominio o servidores de nombres en sistemas de 7- Mode y la SVM de destino superan el límite admitido, la herramienta 7-Mode Transition Tool informa de un error de bloqueo. Para continuar con la transición, debe ignorar la transición de la configuración DNS desde la herramienta.

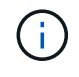

Si ignora la transición de la configuración de DNS, debe configurar DNS manualmente en la SVM de destino.

#### **Consideraciones para la transición a NIS**

• La longitud del nombre de dominio NIS en el sistema 7-Mode no debe superar los 64 caracteres.

• Para realizar la transición a versiones de clúster de destino que ejecuten ONTAP 9.1 o una versión anterior, la nis. servers La opción en el sistema 7-Mode debe estar configurada solo con direcciones IP, y no con un nombre de dominio completo (FQDN).

Debe configurar el nis. servers Opción en el sistema 7-Mode con direcciones IP antes de la transición si desea realizar la transición a un clúster que ejecute ONTAP 9.1 o una versión anterior. Si lo tiene, se ofrece la opción de realizar la transición nis.servers Opción en el sistema 7-Mode configurado con un FQDN y está realizando la transición a un clúster que ejecute cualquier versión de ONTAP entre 9.2 y 9.5.

#### **Consideraciones para la transición a LDAP**

• Si se especifican valores base y valores de ámbito independientes para la asignación de usuarios (ldap.usermap.base) y contraseña de usuario (ldap.base.passwd) Consultas en el sistema 7-Mode, los valores base y los valores de ámbito sólo para la contraseña de usuario se realizan una transición.

Los valores base y de ámbito se utilizan para la asignación de usuarios y las búsquedas de contraseñas de usuario en ONTAP, lo que puede provocar problemas de seguridad. Si es necesario, se deben añadir manualmente los valores base y de ámbito para la asignación de usuarios a la opción de nombre distintivo (DN) de usuario en ONTAP después de la transición.

### **Consideraciones sobre la transición de grupos de redes y usuarios y grupos UNIX**

La configuración de netgroup se realiza la transición sólo si el 7-Mode /etc/netgroup El archivo tiene un tamaño inferior a 5 MB. Los usuarios y grupos de UNIX se realizan la transición solo si el número total de usuarios y grupos de UNIX del SVM no supera los límites de usuarios y grupos en ONTAP.

#### **Consideraciones sobre los grupos de red**

Si la /etc/netgroup El archivo en 7-Mode es superior a 5 MB, la configuración de netgroup no se realiza la transición. Debe realizar una de las siguientes acciones para continuar con la transición:

• Excluir la transición de netgroups.

#### [Personalización de la transición de configuraciones de 7-Mode](#page-69-0)

• Mueva la configuración de netgroup a servidores NIS o LDAP antes de realizar la transición.

#### **Consideraciones para usuarios y grupos de UNIX**

Si el número total de usuarios y grupos de UNIX en transición supera el límite de usuarios y grupos de UNIX en ONTAP, la herramienta 7-Mode Transition Tool bloquea la transición. Debe realizar una de las siguientes acciones para continuar con la transición:

• Excluir la transición de usuarios y grupos UNIX.

[Personalización de la transición de configuraciones de 7-Mode](#page-69-0)

• Mueva los usuarios y grupos UNIX a servidores NIS o LDAP antes de realizar la transición.

#### **Información relacionada**

["Gestión de NFS"](https://docs.netapp.com/ontap-9/topic/com.netapp.doc.cdot-famg-nfs/home.html)

# **Preparación para la transición a NFS**

Si se tiene licencia para NFS y el servicio NFS se ejecuta en los sistemas que funcionan en 7-Mode, debe preparar manualmente el clúster y la SVM de destino para realizar la transición de configuraciones NFS. También debe tener en cuenta qué configuraciones se han realizado la transición.

ONTAP no admite algunas configuraciones NFS que funcionen en 7-Mode. Algunas configuraciones no realizan la transición con 7-Mode Transition Tool y deben aplicarse manualmente al SVM.

## **Requisitos previos para la transición de configuraciones de NFS**

La herramienta 7-Mode Transition Tool realiza la transición de las configuraciones de NFS solo cuando se cumplen ciertos requisitos previos en el sistema 7-Mode y el clúster. Si no se cumple alguna de las condiciones, la herramienta no realiza la transición de la configuración.

### **Requisitos previos de 7-Mode**

- NFS debe tener licencia.
- Si MultiStore tiene licencia, debe activarse NFS en todas las unidades vFiler.
- El servicio NFS debe ejecutarse en los sistemas de 7-Mode durante la transición.

Incluso después de desconectar el acceso de los clientes y de prepararse para iniciar la fase de exportación, el servicio debe estar en ejecución en los sistemas de 7-Mode.

• Si desea realizar la transición de reglas de exportación en memoria, debe agregarlas a /etc/exports archivar antes de la transición.

La herramienta de transición de 7-Mode solo realiza una transición de las reglas de exportación persistentes que se definen en la /etc/exports archivo.

#### **Requisitos previos del clúster**

• NFS debe tener licencia.

## **Información relacionada**

## ["Documentación de NetApp: ONTAP 9"](http://docs.netapp.com/ontap-9/index.jsp)

## <span id="page-43-0"></span>**Transición a NFS: Configuraciones compatibles y no compatibles, así como pasos manuales necesarios**

Algunas configuraciones de NFS no se realizan la transición a ONTAP porque no son compatibles con ONTAP, existen diferencias de funcionalidad con 7-Mode o se deben realizar la transición manual. Debe verificar todos los errores y mensajes de advertencia de las comprobaciones previas para evaluar el impacto de dichas configuraciones en la transición.

#### **Configuraciones compatibles para la transición**

En líneas generales, la herramienta de transición de 7-Mode realiza la transición de las siguientes configuraciones de NFS:

- Opciones de NFS:
	- nfs.udp.xfersize
	- nfs.v4.id.domain
	- nfs.v4.acl.max.aces
	- nfs.tcp.xfersize
	- nfs.rpcsec.ctx.high
	- nfs.rpcsec.ctx.idle
	- nfs.response.trigger
	- wafl.default\_nt\_user
	- nfs.mount\_rootonly
	- nfs.tcp.enable
	- nfs.udp.enable
	- nfs.response.trace
	- nfs.v4.read\_delegation
	- nfs.v4.write\_delegation
	- nfs.v4.acl.enable
	- nfs.vstorage.enable
	- nfs.v3.enable
	- nfs.v4.enable
- Regla de exportación NFS:

Si la regla de exportación está configurada con la opción -real, la ruta exportada (ruta del alias) se ignora y la regla de exportación se configura con la ruta real.

• Reglas de exportación con la seguridad krb5p de Kerberos

Consulte los resultados de las comprobaciones previas para obtener más información sobre estas configuraciones de NFS.

#### **Configuraciones no compatibles en ONTAP**

ONTAP no admite las siguientes configuraciones de NFS:

- Exportaciones de NFS de subvolúmenes distintas de exportaciones NFS de qtree
- WebNFS
- PC-NFS
- NFSv2
- Cercado de clientes NFS de una o más rutas del sistema de archivos
- Algunas opciones de NFS

Consulte los mensajes de advertencia de comprobaciones previas para obtener una lista completa de opciones no admitidas.

#### **Configuraciones que se deben realizar la transición manualmente**

Existen algunas configuraciones NFS compatibles con ONTAP, pero que no han realizado la transición con 7- Mode Transition Tool.

Las siguientes configuraciones de NFS generan un mensaje de advertencia en la operación comprobaciones previas y debe aplicar manualmente las configuraciones en la SVM:

- Configuración de auditoría de NFS
- Opciones de NFS:
	- rpc.nsm.tcp.port
	- rpc.nsm.udp.port
	- rpc.mountd.tcp.port
	- rpc.mountd.udp.port
	- nfs.export.neg.timeout
	- nfs.export.pos.timeout

◦ nfs.export.harvest.timeout`Utilice la `vserver nfs modify Comando para modificar la configuración de una máquina virtual de almacenamiento (SVM) habilitada para NFS.

• Configuración de Kerberos

#### **Configuraciones que son diferentes en términos de funcionalidad en ONTAP**

Las siguientes configuraciones de NFS son funcionalmente diferentes en ONTAP:

- Reglas de exportación NFS
- Caché de acceso de exportación NFS
- Comandos de diagnóstico de NFS
- Compatibilidad con showmount comando
- Cifrado Kerberos para NFS
- Compatibilidad con la versión NLM

#### **Información relacionada**

[Personalización de la transición de configuraciones de 7-Mode](#page-69-0)

#### ["Gestión de NFS"](https://docs.netapp.com/ontap-9/topic/com.netapp.doc.cdot-famg-nfs/home.html)

#### **Cómo se realiza la transición de las exportaciones de NFS**

Debe saber cómo se configuran las exportaciones de NFS en la SVM después de la

# transición. Es posible que tenga que realizar algunos pasos manuales si las configuraciones de exportación de 7-Mode no son compatibles con ONTAP.

Debe tener en cuenta las siguientes consideraciones acerca de la transición de las exportaciones de NFS:

• Si el volumen raíz de SVM no se exporta para permitir el acceso de solo lectura a todos los clientes NFS, la herramienta de transición de 7-Mode crea una nueva política de exportación que permite el acceso de solo lectura para todos los clientes NFS y exporta el volumen raíz de la SVM con la nueva política de exportación.

Para garantizar que se puedan montar todos los volúmenes o gtrees convertidos, se debe permitir el acceso de solo lectura al volumen raíz de la SVM para todos los clientes NFS.

• Cuando se realiza la transición de volúmenes de 7-Mode con configuraciones de exportación no compatibles con ONTAP, estos volúmenes se exportan para impedir el acceso a todos los clientes NFS.

Las políticas de exportación de estos volúmenes deben configurarse manualmente después de la transición para proporcionar los permisos de acceso requeridos.

• Cuando se realiza la transición de qtrees 7-Mode con configuraciones de exportación que no son compatibles con ONTAP, heredan la política de exportación del volumen principal.

Las políticas de exportación de estos gtrees deben configurarse manualmente después de la transición para proporcionar los permisos de acceso necesarios.

• En ONTAP, para que un cliente NFS monte un qtree, el cliente NFS debe tener permisos de solo lectura en todas las rutas de unión principales hasta la ruta de unión del volumen raíz de la SVM (es decir, /).

Para que los clientes NFS monte qtrees, los qtrees deben pertenecer a un volumen con permiso de solo lectura. Si no se cuenta con permisos de solo lectura en el nivel del volumen, los clientes NFS no podrán montar el qtree.

• Si se especifica el mismo host en la combinación de listas de permisos de acceso de solo lectura, escritura y raíz, se deben evaluar las reglas de exportación convertidas tras la transición para determinar el privilegio de acceso adecuado para los hosts.

["Informe técnico de NetApp 4067: Guía de prácticas recomendadas e implementación de NFS"](http://www.netapp.com/us/media/tr-4067.pdf)

#### **Ejemplo: Modificación de la política de exportación de un volumen para permitir el acceso a un qtree**

Tenga en cuenta la siguiente regla de exportación configurada en el sistema de almacenamiento de 7-Mode (192.168.26.18) que permite el acceso de lectura/escritura al volumen volstd10 y qtree qtre1 para el cliente NFS 192.168.10.10:

```
/vol/volstd10/qtree1 -sec=sys,rw=192.168.10.10,nosuid
/vol/volstd10 -sec=sys,rw=192.168.11.11,nosuid
```
Después de la transición, la política de exportación del volumen volsdt10 en ONTAP se muestra a continuación:

```
cluster-01::> export-policy rule show -vserver std_22 -policyname std_2226
-instance
  (vserver export-policy rule show)
                                                    Vserver: std_22
                                                Policy Name: std_2226
                                                Rule Index: 1
                                           Access Protocol: any
Client Match Hostname, IP Address, Netgroup, or Domain: 192.168.11.11
                                            RO Access Rule: sys
                                            RW Access Rule: sys
             User ID To Which Anonymous Users Are Mapped:65534
                                  Superuser Security Types: none
                             Honor SetUID Bits in SETATTR: false
                                Allow Creation of Devices: true
cluster-01::>
```
Después de la transición, la política de exportación del qtree qtre1 en ONTAP se muestra a continuación:

```
 cluster-01::> export-policy rule show -vserver std_22 -policyname
std_2225 -instance
    (vserver export-policy rule show)
                                        Vserver: std_22
                                    Policy Name: std_2225
                                     Rule Index: 1
                               Access Protocol: any
Client Match Hostname, IP Address, Netgroup, or Domain: 192.168.10.10
                                RO Access Rule: sys
                                RW Access Rule: sys
User ID To Which Anonymous Users Are Mapped: 65534
                      Superuser Security Types: none
                 Honor SetUID Bits in SETATTR: false
                     Allow Creation of Devices: true
cluster-01::>
```
Para que el cliente NFS 192.168.10.10 acceda al qtree, el cliente NFS 192.168.10.10 debe tener acceso de solo lectura al volumen principal del qtree.

El siguiente resultado muestra que al cliente NFS se le niega el acceso al montar el qtree:

```
 [root@192.168.10.10 ]# mount 192.168.35.223:/vol/volstd10/qtree1
transition volume qtreemount:192.168.35.223:/vol/volstd10/qtree1 failed,
reason
given by server: Permission denied [root@192.168.10.10 ]#
```
Debe modificar manualmente la política de exportación del volumen para proporcionar acceso de solo lectura al cliente NFS 192.168.10.10.

```
cluster-01::> export-policy rule create -vserver std_22 -policyname
std_2226 -clientmatch
192.168.10.10 -rorule sys -rwrule never -allow-suid false -allow-dev true
-superuser none -protocol nfs
    (vserver export-policy rule create)
cluster-01::> export-policy rule show -vserver std_22 -policyname std_2226
-instance
    (vserver export-policy rule show)
                                      Vserver: std_22
                                  Policy Name: std_2226
                                   Rule Index: 1
                              Access Protocol: any
Client Match Hostname, IP Address, Netgroup, or Domain: 192.168.11.11
                               RO Access Rule: sys
                               RW Access Rule: sys
User ID To Which Anonymous Users Are Mapped: 65534
                     Superuser Security Types: none
                 Honor SetUID Bits in SETATTR: false
                    Allow Creation of Devices: true
** Vserver: std_22
                                  Policy Name: std_2226
                                   Rule Index: 2
                              Access Protocol: nfs
Client Match Hostname, IP Address, Netgroup, or Domain: 192.168.10.10
                               RO Access Rule: sys
                               RW Access Rule: never
User ID To Which Anonymous Users Are Mapped: 65534
                     Superuser Security Types: none
                 Honor SetUID Bits in SETATTR: false
                    Allow Creation of Devices: true**
cluster-01::>
```
#### **Ejemplo: En qué se diferencian las reglas de exportación de qtree en 7-Mode y ONTAP**

En el sistema de almacenamiento de 7-Mode, cuando un cliente NFS accede a un qtree a través del punto de montaje de su volumen principal, se ignoran las reglas de exportación de qtree y se aplican las reglas de exportación de su volumen principal. Sin embargo, en ONTAP siempre se aplican las reglas de exportación de qtrees a través del punto de montaje del volumen principal, tanto si el cliente NFS se monta en el qtree como si accede al qtree. Este ejemplo se aplica específicamente a NFSv4.

A continuación se muestra un ejemplo de una regla de exportación en el sistema de almacenamiento de 7- Mode (192.168.26.18):

```
/vol/volstd10/qtree1 -sec=sys,ro=192.168.10.10,nosuid
/vol/volstd10 -sec=sys,rw=192.168.10.10,nosuid
```
En el sistema de almacenamiento 7-Mode, el cliente NFS 192.168.10.10 solo tiene acceso de solo lectura al qtree. Sin embargo, cuando el cliente accede al qtree a través del punto de montaje de su volumen principal, el cliente puede escribir en el qtree porque el cliente tiene acceso de lectura/escritura al volumen.

```
[root@192.168.10.10]# mount 192.168.26.18:/vol/volstd10 transition_volume
[root@192.168.10.10]# cd transition_volume/qtree1
[root@192.168.10.10]# ls transition_volume/qtree1
[root@192.168.10.10]# mkdir new_folder
[root@192.168.10.10]# ls
new_folder
[root@192.168.10.10]#
```
En ONTAP, el cliente NFS 192.168.10.10 solo tiene acceso de solo lectura al qtree qtre1 cuando el cliente accede al qtree directamente o a través del punto de montaje del volumen principal del qtree.

Tras la transición, debe evaluar el impacto que tiene aplicar las políticas de exportación de NFS y, si es necesario, modificar los procesos para aplicar la nueva política de exportación de NFS en ONTAP.

#### **Información relacionada**

#### ["Gestión de NFS"](https://docs.netapp.com/ontap-9/topic/com.netapp.doc.cdot-famg-nfs/home.html)

## **Preparación para la transición a SMB/CIFS**

Si se tiene licencia para SMB/CIFS y el servicio SMB/CIFS se está ejecutando en los sistemas de 7-Mode, debe realizar manualmente algunas tareas, como añadir la licencia de SMB/CIFS y crear un servidor SMB/CIFS, en el clúster de destino y SVM para realizar la transición de configuraciones SMB/CIFS.

También debe tener en cuenta qué configuraciones se han realizado la transición. ONTAP no es compatible con algunas configuraciones SMB/CIFS que funcionan en 7-Mode. Algunas configuraciones no realizan la transición con 7-Mode Transition Tool y deben aplicarse manualmente al SVM.

## **Requisitos previos para la transición de configuraciones CIFS**

La herramienta de transición de 7-Mode realiza la transición de las configuraciones de CIFS solo cuando se cumplen determinados requisitos previos en el sistema de 7-Mode y en el clúster. Si no se cumple alguna de las condiciones, la herramienta no realiza la transición de la configuración.

### **Requisitos previos de 7-Mode**

- Debe añadir la licencia de CIFS.
- Si la licencia de MultiStore está habilitada, CIFS debe añadirse a la lista de protocolos permitidos para la unidad vFiler propietaria de los volúmenes de la transición.
- CIFS debe configurarse y estar en funcionamiento durante la transición.

Incluso después de desconectar el acceso del cliente y de prepararse para iniciar la fase de exportación, el servicio CIFS debe estar en ejecución en los sistemas de 7-Mode.

• El tipo de autenticación de CIFS debe ser Active Directory (AD) o Workgroup.

#### **Requisitos previos del clúster**

- Debe añadir la licencia de CIFS.
- Los siguientes métodos de autenticación CIFS se admiten en versiones diferentes de ONTAP:
	- Clustered Data ONTAP 8.2.x y 8.3.x son compatibles con la autenticación AD.
	- ONTAP 9.0 o versiones posteriores son compatibles con la autenticación AD y la autenticación de grupo de trabajo.
- En la siguiente tabla se identifica el método de autenticación que se debe utilizar en la SVM de destino:

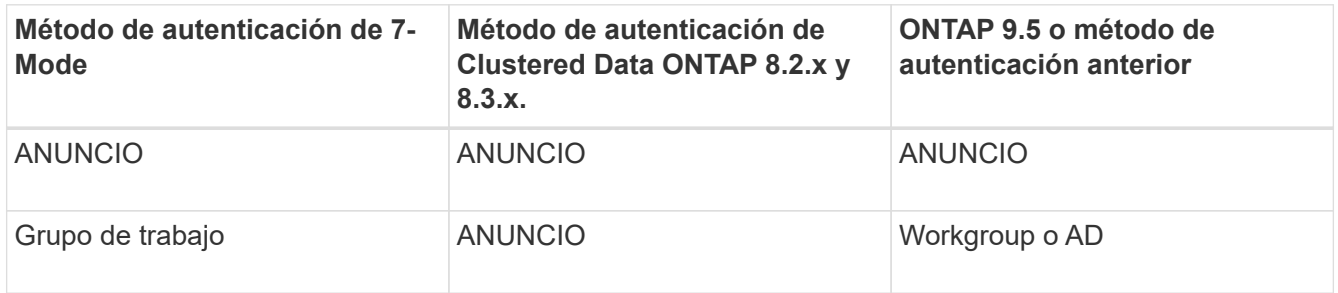

• Puede realizar la transición de la configuración de CIFS de 7-Mode a ONTAP si los dominios de AD no coinciden entre el servidor CIFS de 7-Mode y el servidor CIFS de SVM de destino.

La herramienta activa un error de bloqueo ignorable cuando se detecta una discrepancia de nombre de dominio de AD. Para continuar con la transición, puede reconocer el error de bloqueo.

• El servidor CIFS debe configurarse manualmente antes de la fase Apply Configuration (previa)

Puede crear el servidor CIFS en la SVM de las siguientes dos formas:

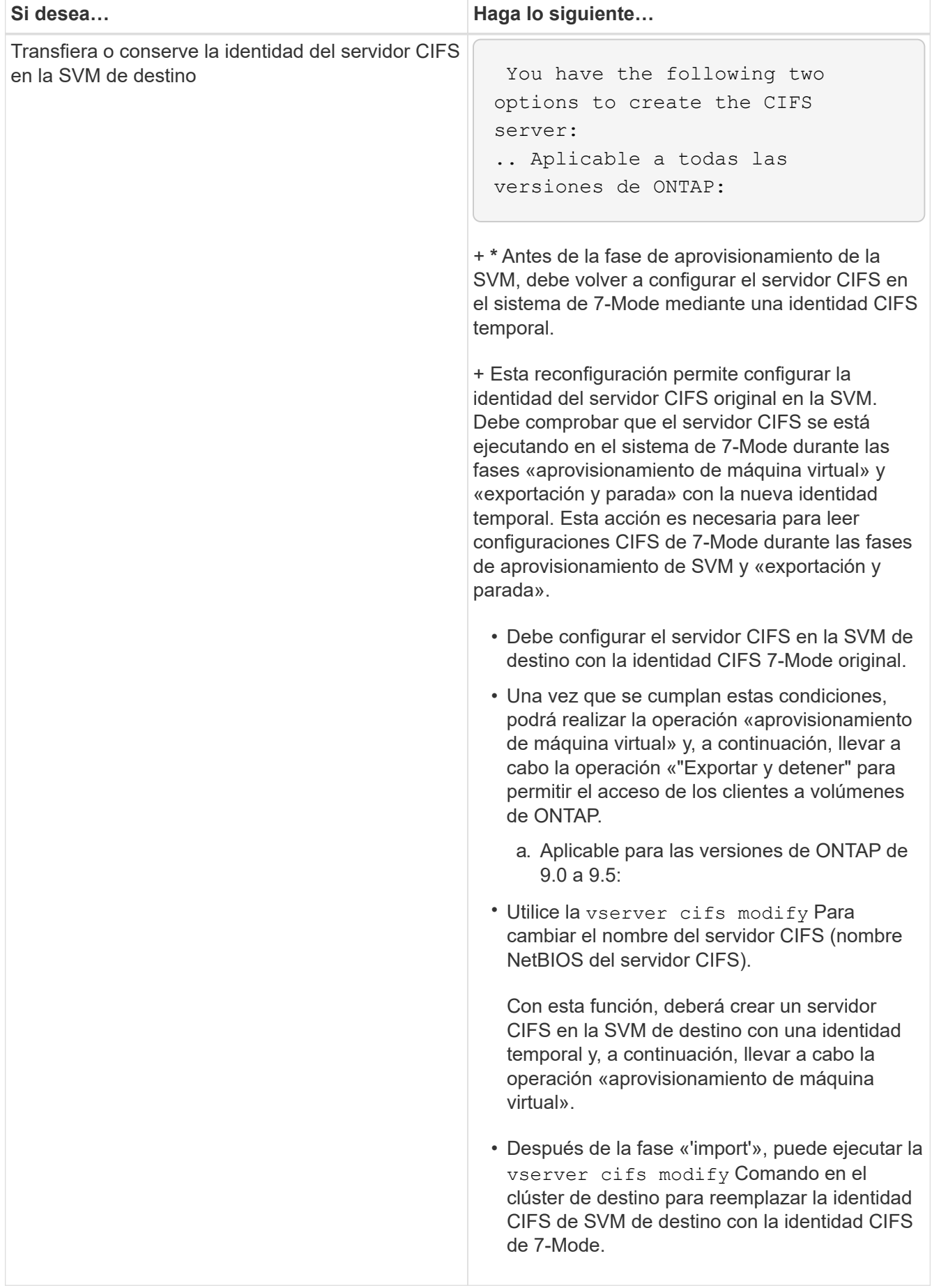

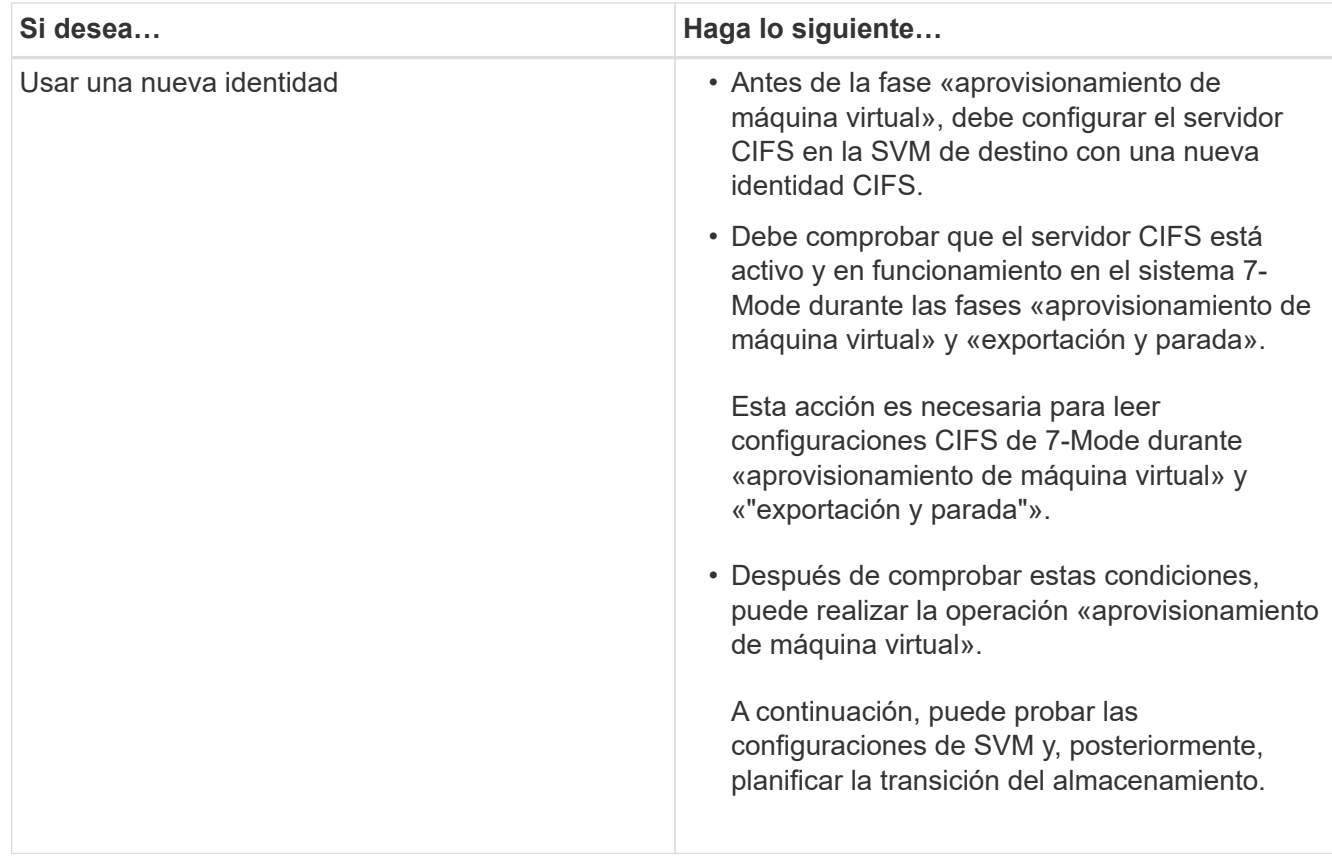

## <span id="page-52-0"></span>**Configuraciones CIFS compatibles y no compatibles para la transición a ONTAP**

Algunas configuraciones CIFS no se realizan la transición a ONTAP porque no son compatibles con ONTAP o se deben realizar la transición de forma manual. Debe verificar todos los mensajes de error y advertencia de las comprobaciones previas para evaluar el impacto de dichas configuraciones en la transición.

## **Configuraciones compatibles para la transición**

En un nivel general, la herramienta de transición de 7-Mode realiza la transición de las siguientes configuraciones CIFS:

- Configuración de centro de datos preferida para CIFS
- Configuración de asignación de usuarios:
	- /etc/usermap.cfg
	- *wafl.nt\_admin\_priv\_map\_to\_root*
- Usuarios y grupos locales CIFS
- Configuración de symlink y widelink (/etc/symlink.translations)
- Configuración de auditoría CIFS
- Recursos compartidos CIFS
- ACL de CIFS para compartir
- Configuración de directorios iniciales CIFS
- Opciones CIFS:
	- cifs.gpo.enable
	- cifs.smb2.enable
	- cifs.smb2.signing.required
	- cifs.wins\_servers
	- cifs.grant\_implicit\_exe\_perms
	- cifs.restrict\_anonymous
- Conexiones SMB2 a servidores externos, como un controlador de dominio. El siguiente comando implementa este soporte:

### ◦ **cifs security modify -vserver SVM1 -smb2-enabled-for-dc-connections**

• Configuración de bloqueo de archivos nativo de FPolicy

Consulte los resultados de las comprobaciones previas para obtener más información sobre estas configuraciones de CIFS.

#### **Configuraciones no compatibles con ONTAP**

ONTAP no admite las siguientes configuraciones de 7-Mode. Por lo tanto, estas configuraciones no se pueden realizar con la transición.

- NT4 y tipos de autenticación de contraseña
- Opciones separadas para firma SMB1 y SMB2
- Estadísticas de CIFS por cliente \*
	- Autenticación para clientes anteriores a Windows NT
- Auditoría de eventos de administración de cuentas para usuarios y grupos locales
- UserMap permite introducir entradas con direcciones IP, nombres de host, nombres de red o nombres de red con subred especificada en notación de puntos
- Recursos compartidos de CIFS con restricciones de acceso a cuentas de equipos

Las cuentas de máquina pueden acceder a todos los recursos compartidos tras la transición.

#### **Configuraciones que se deben realizar la transición manualmente**

ONTAP admite algunas configuraciones CIFS, pero no ha realizado la transición con la herramienta de transición de 7-Mode.

Las siguientes configuraciones CIFS generan un mensaje de advertencia en las comprobaciones previas. Debe aplicar manualmente estas configuraciones en la SVM:

- Configuración de antivirus
- Configuraciones de FPolicy

Los servidores FPolicy y antivirus de 7-Mode no funcionan con ONTAP. Debe ponerse en contacto con los proveedores de servidores para actualizar estos servidores. Sin embargo, no debe retirar los servidores FPolicy y antivirus de 7-Mode hasta que confirme la transición. Estos son necesarios si decide revertir la transición.

- Configuraciones de BranchCache
- Configuración de asignación de caracteres (charmap)
- Forcegroup atributo de recursos compartidos CIFS para crear archivos con un grupo UNIX especificado como grupo propietario
- Atributo MaxUsers de recursos compartidos CIFS para especificar el número máximo de conexiones simultáneas permitidas a un recurso compartido CIFS de 7-Mode
- Configuraciones de protección de acceso a nivel de almacenamiento (ESCORIA)
- ACL de nivel compartido con permiso de estilo UNIX
- Compartir ACL para grupos y usuarios de UNIX
- Nivel de autenticación de LAN Manager
- Alias NetBIOS
- Dominios de búsqueda CIFS
- Algunas opciones CIFS

Consulte los resultados de las comprobaciones previas para obtener información detallada sobre estas opciones.

### **Información relacionada**

#### [Personalización de la transición de configuraciones de 7-Mode](#page-69-0)

### **Consideraciones para la transición de usuarios y grupos locales CIFS**

Debe tener en cuenta las consideraciones que se deben tener en cuenta para ejecutar las operaciones de transición al migrar los grupos y usuarios locales CIFS.

• No se admite la transición de volúmenes que sirven datos CIFS desde una controladora de 7-Mode o una unidad vFiler con usuarios y grupos locales a una SVM que tiene grupos y usuarios locales CIFS que no son BUILTIN.

La SVM debe tener solo grupos y usuarios locales BUILTIN CIFS para la transición.

• Debe asegurarse de que el número de usuarios y grupos locales en 7-Mode no supere el límite de usuarios y grupos locales para ONTAP.

Debe ponerse en contacto con el soporte técnico si la cantidad de usuarios y grupos locales de 7-Mode supera el límite definido en ONTAP.

• Una cuenta de usuario local con una contraseña vacía o cuentas de usuario local con contraseñas que contienen más de 14 caracteres en el sistema 7-Mode se realiza la transición al software ONTAP con la contraseña **cifsUser@1**.

Una vez finalizada la transición, puede acceder a estos usuarios desde el sistema Windows mediante la contraseña **cifsUser@1**. A continuación, debe cambiar manualmente la contraseña de tales usuarios locales CIFS en la SVM mediante el siguiente comando:

## **cifs users-and-groups local-user set-password -vserver** *svm\_name* **-user-name** *user\_name*.

• Si no es posible acceder a la dirección IP de la herramienta de transición de 7-Mode desde el software ONTAP de destino, la herramienta de transición de 7-Mode bloquea la transición de los usuarios y grupos locales CIFS al software ONTAP durante la fase de comprobaciones previas. Si observa este error durante la fase comprobaciones previas, utilice

#### **network ping -node local -destination** *ip\_address*

Para garantizar que es posible acceder a la dirección IP de 7-Mode Transition Tool desde el software ONTAP de destino. Puede editar el \etc\conf\transition-tool.conf Archivo que se instala con 7- Mode Transition Tool para modificar cualquier opción de configuración que utilice la herramienta, como la dirección IP de 7-Mode Transition Tool.

- La SVM a la que se realizan la transición de los usuarios y grupos locales debe tener una LIF de datos.
- Si un grupo local tiene varios identificadores de sistema miembros (SID) asignados a un único usuario o grupo de dominio en el sistema 7-Mode, la herramienta de transición de 7-Mode bloquea la transición de usuarios y grupos locales a ONTAP durante la fase de comprobaciones previas.

Si observa este error durante la fase comprobaciones previas, debe quitar manualmente los SID adicionales asignados a un único usuario o grupo de dominio en el sistema 7-Mode. A continuación, debe volver a ejecutar la operación de comprobaciones previas con un único SID asignado al usuario o grupo de dominio.

["Flujo de trabajo de solución de problemas: CIFS: El dispositivo conectado al sistema no funciona"](https://kb.netapp.com/Advice_and_Troubleshooting/Data_Storage_Software/ONTAP_OS/Troubleshooting_Workflow%3A_CIFS%3A_Device_attached_to_the_system_is_not_functioning)

### **Información relacionada**

## ["Gestión de SMB/CIFS"](http://docs.netapp.com/ontap-9/topic/com.netapp.doc.cdot-famg-cifs/home.html)

# **Preparación para la transición A SAN**

Antes de realizar la transición de un entorno SAN, debe comprender qué configuraciones son compatibles con la transición A SAN, crear LIF SAN en el SVM y preparar los hosts SAN para la transición.

## **Creación de LIF SAN antes de la transición**

Dado que la herramienta de transición de 7-Mode no realiza la transición de LIF FC e iSCSI, debe crear estos LIF en las SVM antes de la transición. Debe configurar LIF SAN en los dos nodos que poseen la LUN y el compañero de alta disponibilidad del nodo.

Debe añadir al clúster la licencia DE SAN (FC o iSCSI) necesaria.

Por motivos de redundancia, debe crear LIF SAN en el nodo que aloja las LUN y su partner de alta disponibilidad.

#### **Pasos**

1. Cree un LIF FC o iSCSI en el nodo de destino al que se realice la transición de las LUN, según el protocolo utilizado:

#### **network interface create**

Si desea reutilizar la dirección IP 7-Mode para LIF iSCSI, debe crear las LIF en estado administrativo

inactivo. Puede poner estas LIF en estado administrativo activo tras la operación de transposición.

- 2. Cree una LIF en el compañero de alta disponibilidad del nodo.
- 3. Compruebe que ha configurado correctamente las LIF:

#### **network interface show**

#### **Información relacionada**

#### ["Administración de SAN"](https://docs.netapp.com/ontap-9/topic/com.netapp.doc.dot-cm-sanag/home.html)

#### **Configuración de zonas mediante el plan de zona FC**

Antes de realizar la transición de un entorno SAN FC, debe configurar zonas mediante el planificador de zonas de FC para agrupar los hosts y los objetivos del iniciador.

- El planificador de zonas de FC debe generarse utilizando la función de recopilación y acceso de la herramienta 7-Mode Transition Tool
- Debe ser posible acceder al archivo de script de la zona FC.
	- a. Si hay algún cambio en la configuración de igroup en los sistemas de 7-Mode, modifique y vuelva a generar el plan de zona FC.

[Para generar un informe de evaluación, se añaden sistemas a la herramienta de transición de 7-Mode](#page-9-0)

- b. Inicie sesión en la CLI del switch.
- c. Copie y ejecute los comandos de zona requeridos de uno en uno.

En el siguiente ejemplo se ejecutan los comandos de zona en el switch:

```
switch1:admin>config terminal
# Enable NPIV feature
feature npiv
zone name auto transition igroup d31 194bf3 vsan 10
member pwwn 21:00:00:c0:dd:19:4b:f3
member pwwn 20:07:00:a0:98:32:99:07
member pwwn 20:09:00:a0:98:32:99:07
.......
.......
.......
copy running-config startup-config
```
- a. Verifique el acceso a los datos desde el clúster mediante los hosts del iniciador de prueba.
- b. Una vez finalizada la verificación, realice los pasos siguientes:
	- i. Desconecte los hosts del iniciador de prueba.
	- ii. Eliminar la configuración de zona.

## **Preparar los hosts SAN para la transición**

Antes de realizar la transición de un entorno SAN, debe realizar algunos pasos manuales para preparar los hosts SAN para la transición.

Debe haber generado el libro de inventario para los hosts SAN mediante Inventory Collect Tool.

["Recogida de información de transición de hosts y almacenamiento"](http://docs.netapp.com/ontap-9/topic/com.netapp.doc.dot-ict-icg/home.html)

#### **Pasos**

1. Compruebe que el host sea compatible para la transición.

["Herramienta de matriz de interoperabilidad de NetApp"](https://mysupport.netapp.com/matrix)

2. Realice los pasos previos a la transición en el host.

["Transición y corrección de hosts de SAN"](http://docs.netapp.com/ontap-9/topic/com.netapp.doc.dot-7mtt-sanspl/home.html)

### **Transición DE SAN: Configuraciones compatibles y no compatibles, así como pasos manuales necesarios**

Debe conocer las configuraciones DE SAN que han realizado la transición desde la herramienta 7-Mode Transition Tool. También debe conocer las funciones DE SAN de 7- Mode que no son compatibles con ONTAP, de manera que pueda realizar cualquier acción necesaria antes de la transición.

Debe verificar todos los mensajes de error y advertencia de las comprobaciones previas para evaluar el impacto de dichas configuraciones en la transición.

#### **Configuraciones que se han realizado la transición**

La herramienta 7-Mode Transition Tool realiza la transición de las siguientes configuraciones SAN:

- Servicios FC e iSCSI
- igroups y mapas de LUN
	- Los iGroups de 7-Mode que no se asignan a ninguna LUN no se realizan la transición a las SVM de destino.
	- Para Clustered Data ONTAP 8.3.0 y 8.3.1, la transición de iGroups y configuraciones de asignación de LUN no se admite durante la operación de transición previa.

- En su lugar, los iGroups necesarios se crean durante la operación de transposición. En los volúmenes primario y independiente, las LUN se asignan a iGroups durante la operación de transposición. Sin embargo, para los volúmenes secundarios, la asignación de LUN a iGroups no se admite durante la operación de transposición. Debe asignar manualmente los LUN secundarios después de completar la transición de los volúmenes primarios.
- En las versiones compatibles con ONTAP 8.3.2 y versiones posteriores, se aplican configuraciones de asignación de iGroups y LUN durante la operación previa.

#### **Configuraciones no compatibles en ONTAP**

Las configuraciones no admitidas en ONTAP son los siguientes:

• Clones de LUN respaldados por copias Snapshot de 7-Mode

Los clones de LUN respaldados por copia de Snapshot presentes en las copias de Snapshot no son compatibles con ninguna operación de restauración. No se puede acceder a estos LUN en ONTAP. Debe dividir o eliminar los clones de LUN respaldados por copias de Snapshot de 7-Mode antes de la transición.

• LUN con un valor de parámetro ostype de vld, imagen o cualquier cadena definida por el usuario

Debe cambiar el valor del parámetro ostype para dichas LUN o eliminar las LUN antes de la transición.

• División de clones de LUN

Debe esperar a que las operaciones de división de clones de la LUN activa finalicen o anular la división del clon de la LUN y eliminar la LUN antes de realizar la transición.

Las siguientes funciones 7-Mode permiten continuar con el proceso de transición, pero no son compatibles con ONTAP:

• La lun share comando

Compartir una LUN en protocolos NAS

• SnapValidator

#### **Configuraciones que se deben realizar la transición manualmente**

Las siguientes configuraciones deben realizar la transición de forma manual:

• LIF SAN

Debe crear las LIF manualmente antes de la transición.

• Conjuntos de puertos

Debe configurar manualmente los iGroups vinculados a un conjunto de puertos después de la transición.

- Información de la lista de acceso iSCSI
- Configuración de iSNS
- Configuraciones CHAP y RADIUS iSCSI

#### **Información relacionada**

["Gestión de NFS"](https://docs.netapp.com/ontap-9/topic/com.netapp.doc.cdot-famg-nfs/home.html)

#### ["Gestión de redes y LIF"](https://docs.netapp.com/us-en/ontap/networking/index.html)

#### **Consideraciones de espacio cuando se realiza la transición de volúmenes SAN**

Debe asegurarse de que haya espacio suficiente disponible en los volúmenes durante la transición. Además del espacio necesario para almacenar datos y copias Snapshot, el

proceso de transición también requiere 1 MB de espacio por LUN para actualizar ciertos metadatos del sistema de archivos.

Puede utilizar el df -h Comando en el volumen de 7-Mode para verificar si el espacio libre de 1 MB por LUN está disponible en el volumen. El volumen también debe tener espacio libre equivalente a la cantidad de datos que se espera que se escriban en el volumen antes de que los hosts se encuentren en modo inactivo. Si el volumen no tiene suficiente espacio libre disponible, se debe añadir la cantidad de espacio necesaria al volumen de 7-Mode.

Si la transición falla durante la fase de importación por falta de espacio en el volumen, se genera el siguiente mensaje de EMS: LUN.vol.proc.fail.no.space: Processing for LUNs in volume vol name failed due to lack of space.

Si hay volúmenes que contienen LUN reservadas para el espacio, es posible que el volumen crezca hasta 1 MB por LUN no proporcione espacio suficiente. En estos casos, la cantidad de espacio que se debe agregar es el tamaño de la reserva de Snapshot para el volumen. Después de agregar espacio al volumen, puede usar el lun transition start Comando para realizar la transición de las LUN.

### **Información relacionada**

[Recuperación de una transición de LUN en caso de error](#page-101-0)

["Documentación de NetApp: ONTAP 9"](http://docs.netapp.com/ontap-9/index.jsp)

## **Preparar las funciones de protección de datos para la transición**

Debe realizar algunos pasos manuales para realizar la transición de relaciones de SnapMirror de 7-Mode. También debe conocer las relaciones de protección de datos que se ofrecen y que no se permiten para la transición.

## **Preparación del clúster para la transición de relaciones de SnapMirror para volúmenes**

Para realizar la transición de relaciones de SnapMirror con volúmenes de 7-Mode, debe añadir la licencia de SnapMirror a los clústeres de origen y destino. También debe crear una relación de paridad entre los clústeres en los que se realice la transición de los volúmenes primario y secundario de las relaciones de SnapMirror y crear las programaciones de SnapMirror.

Debe haber registrado las programaciones de SnapMirror definidas en el /etc/snapmirror.conf Archivo del sistema secundario 7-Mode.

#### **Pasos**

1. Añada la licencia de SnapMirror en los clústeres de origen y destino:

#### **system license add** *license\_code*

2. En cada clúster, cree la relación de paridad de clústeres.

#### ["Configuración exprés de relación entre iguales de clústeres y SVM"](http://docs.netapp.com/ontap-9/topic/com.netapp.doc.exp-clus-peer/home.html)

3. Cree programaciones en las SVM secundarias que coincidan con las programaciones del sistema secundario 7-Mode:

#### **job schedule cron create**

#### **Información relacionada**

## ["Comandos de ONTAP 9"](http://docs.netapp.com/ontap-9/topic/com.netapp.doc.dot-cm-cmpr/GUID-5CB10C70-AC11-41C0-8C16-B4D0DF916E9B.html)

### <span id="page-60-0"></span>**Transición de la protección de datos: Configuraciones admitidas y no admitidas**

Puede realizar la transición de un volumen que forme parte de una relación de SnapMirror. No obstante, algunas configuraciones de protección de datos y recuperación ante desastres no son compatibles con la transición, por lo que es necesario realizar algunos pasos manuales para realizar la transición de estas configuraciones.

#### **Configuraciones admitidas**

Puede realizar la transición de relaciones de SnapMirror para volúmenes mediante la herramienta 7-Mode Transition Tool. Puede realizar una transición sin copias de parejas de alta disponibilidad primarias y secundarias. A continuación, debe configurar manualmente las relaciones de SnapMirror para volúmenes después de la transición.

#### [Realizar la transición de una relación de SnapMirror](#page-91-0)

#### **Configuraciones no admitidas**

• Relaciones de SnapVault

Se pueden migrar los volúmenes que son el origen de una relación de SnapVault; sin embargo, la relación de SnapVault no se realiza la transición. Un volumen que es el destino de una relación de SnapVault solo se puede migrar después de que se detengan los backups de SnapVault.

["Informe técnico de NetApp 4052: Transición correcta a Clustered Data ONTAP \(Data ONTAP 8.2.x y 8.3\)"](http://www.netapp.com/us/media/tr-4052.pdf)

• Relaciones de SnapMirror para qtrees

Se puede cambiar la transición de los volúmenes con qtrees que son el origen de una relación de SnapMirror para qtrees, pero la relación de SnapMirror para qtrees no se realiza en la transición. Un volumen con un qtree que es el destino de una relación de SnapMirror para qtrees solo se puede migrar después de que se rompa la relación de SnapMirror para qtrees.

• Unidad vFiler de recuperación ante desastres

Los volúmenes que son el origen de una unidad vFiler de recuperación ante desastres se pueden migrar; sin embargo, no se realiza la transición de la unidad vFiler de recuperación ante desastres. Un volumen que es el destino de una unidad vFiler de recuperación ante desastres solo se puede migrar después de eliminar la relación de recuperación ante desastres.

#### • Configuración de NDMP

Una vez finalizada la transición, debe configurar manualmente políticas de backup para los volúmenes convertidos en ONTAP.

#### ["Protección de datos mediante backup en cinta"](https://docs.netapp.com/ontap-9/topic/com.netapp.doc.dot-cm-ptbrg/home.html)

• Relaciones síncronas de SnapMirror

ONTAP no admite esta función; sin embargo, se pueden realizar la transición de los volúmenes que forman parte de la relación.

## **Información relacionada**

[Personalización de la transición de configuraciones de 7-Mode](#page-69-0)

# **Transición de agregados de 7-Mode mediante la transición sin copias**

El flujo de trabajo de transición sin copias implica planificar un proyecto, aplicar configuraciones de 7-Mode a las SVM, exportar la información del sistema 7-Mode y detener el sistema 7-Mode, cablear manualmente las bandejas de discos a los nodos de clúster e importar los datos y las configuraciones de 7-Mode.

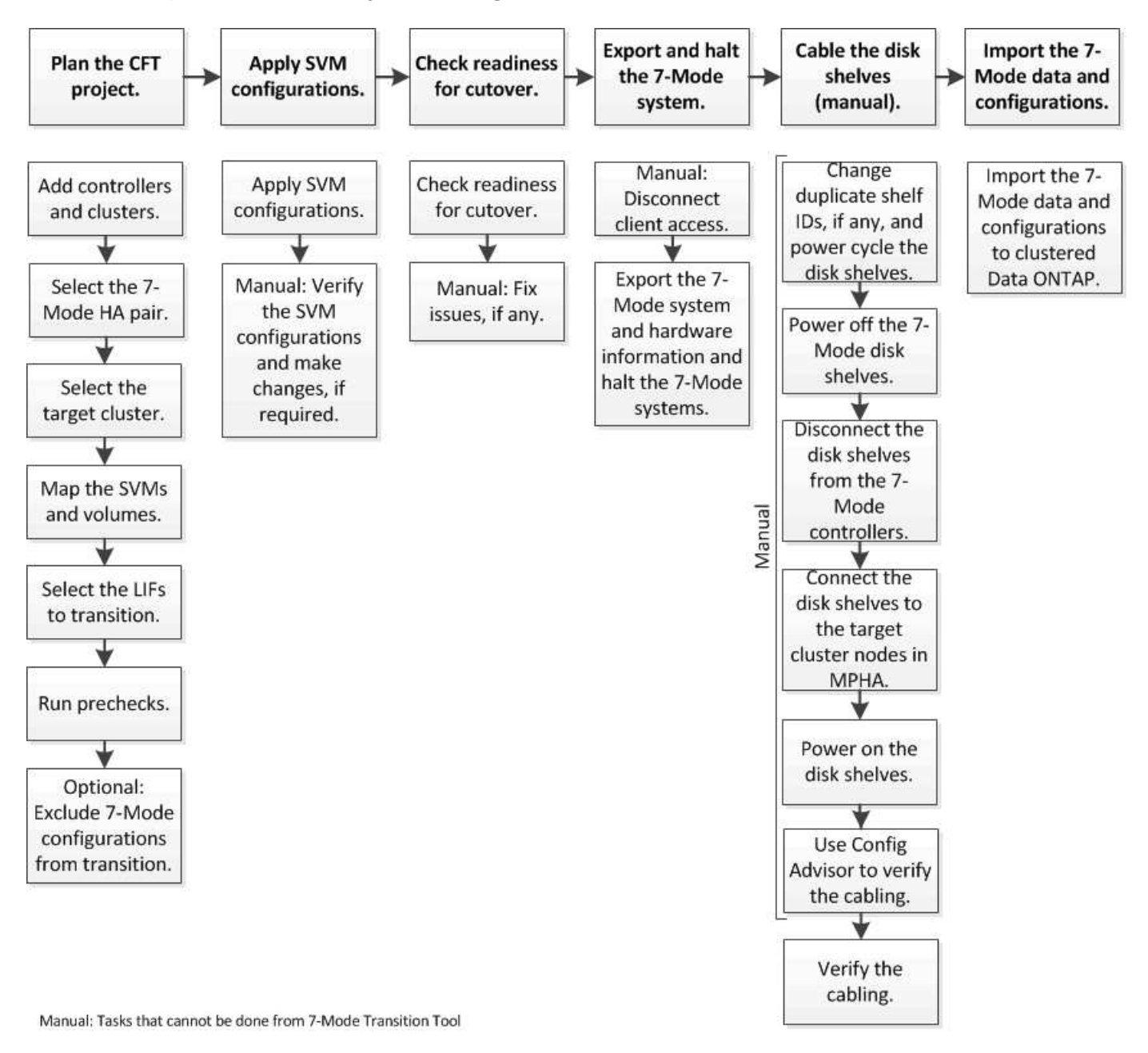

Debe haber preparado el sistema 7-Mode y el clúster para la transición sin copia.

El tiempo de transición del almacenamiento puede ser de 4-8 horas o menos. El tiempo de transición incluye el tiempo que tarda la herramienta en realizar dos operaciones automatizadas (las operaciones de exportación y detención e importación), así como el tiempo que se tarda en cablear manualmente las bandejas de discos a las nuevas controladoras.

Las operaciones de exportación e importación tardan aproximadamente 2 horas o menos. El cableado puede tardar 2-6 horas o menos.

# **Planificación de un proyecto de transición sin copia**

La planificación de un proyecto de transición sin copias implica seleccionar las controladoras de 7-Mode de origen y los nodos del clúster de destino, asignar los volúmenes de 7-Mode a una máquina virtual de almacenamiento (SVM), seleccionar las LIF que se van a realizar la transición y ejecutar comprobaciones previas.

Puede crear varios proyectos con los mismos nodos de par de alta disponibilidad de clúster de destino. A continuación, puede ejecutar comprobaciones previas y aplicar las configuraciones de SVM en todos estos proyectos. Sin embargo, sólo un proyecto puede estar en la ventana de sección crítica en un momento dado. Un proyecto se encuentra en la ventana de sección crítica si el proyecto se encuentra en cualquiera de las fases de exportación a confirmación o si se ha iniciado una operación de reversión para el proyecto. Puede continuar con la operación de exportación y detención de otro proyecto sólo después de que se haya completado la operación de confirmación o reversión del proyecto en la ventana de sección crítica.

## **Hojas de trabajo para la planificación de proyectos de transición sin copia**

Puede utilizar las hojas de trabajo de planificación de transición sin copias para registrar información sobre la asignación de nodos, la asignación de SVM, la asignación de volúmenes y las LIF para realizar la transición. Las hojas de trabajo son útiles para crear un proyecto de transición utilizando la herramienta de transición de 7-Mode. Debe conocer las directrices para completar las hojas de cálculo.

Puede seguir estas directrices para completar las hojas de cálculo:

• Asigne cada unidad vFiler a una SVM.

Si no hay unidades vFiler en la controladora de 7-Mode, asigne la controladora a una única SVM.

• Registre el nombre del volumen 7-Mode y el nombre del volumen Data ONTAP correspondiente.

El nombre del volumen ONTAP puede ser diferente del nombre del volumen de 7-Mode.

• Identificar los LIF que se van a configurar en cada SVM.

Las direcciones IP de las LIF pueden existir en el sistema 7-Mode o pueden ser nuevas LIF.

#### **Asignación de nodos**

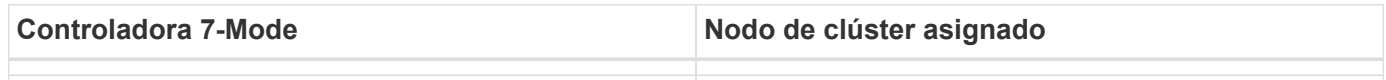

#### **Asignación de SVM y volúmenes**

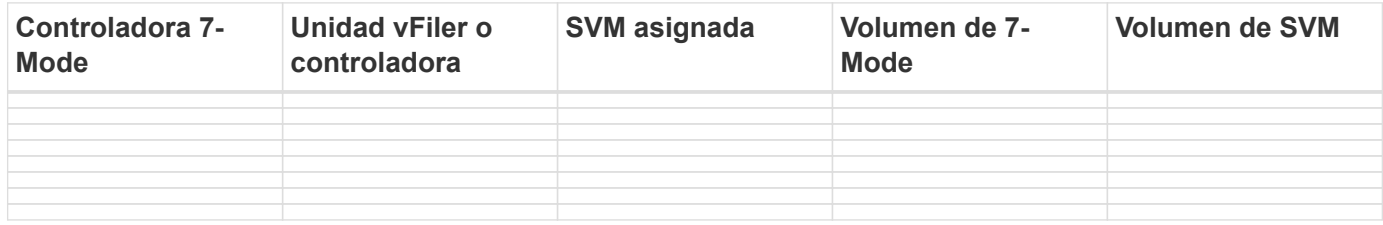

#### **Asignación de LIF (direcciones IP de 7-Mode)**

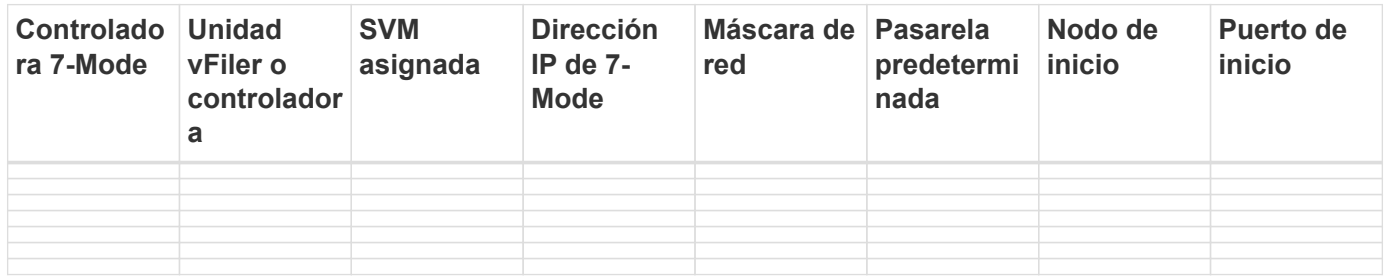

#### **Asignación de LIF (nuevos LIF)**

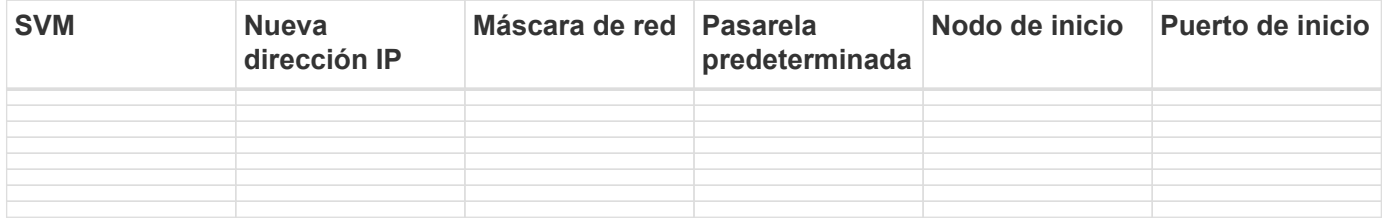

#### **Ejemplo**

En la siguiente tabla se muestra un ejemplo de hojas de cálculo completadas para un par ha de 7-Mode con las controladoras Hosta\_7mode y HostB\_7mode.

#### **Asignación de nodos**

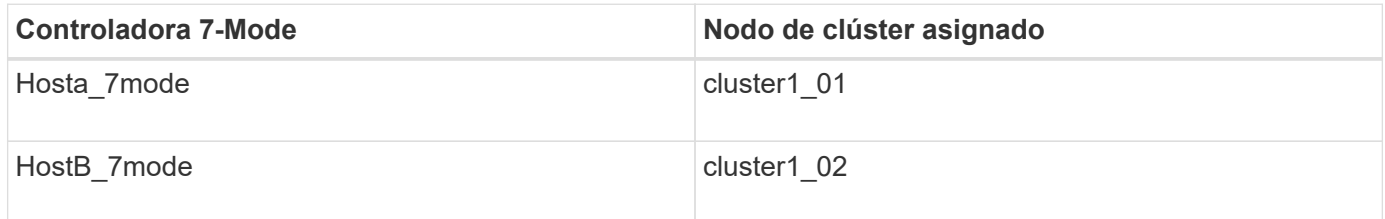

## **SVM y asignación de volúmenes**

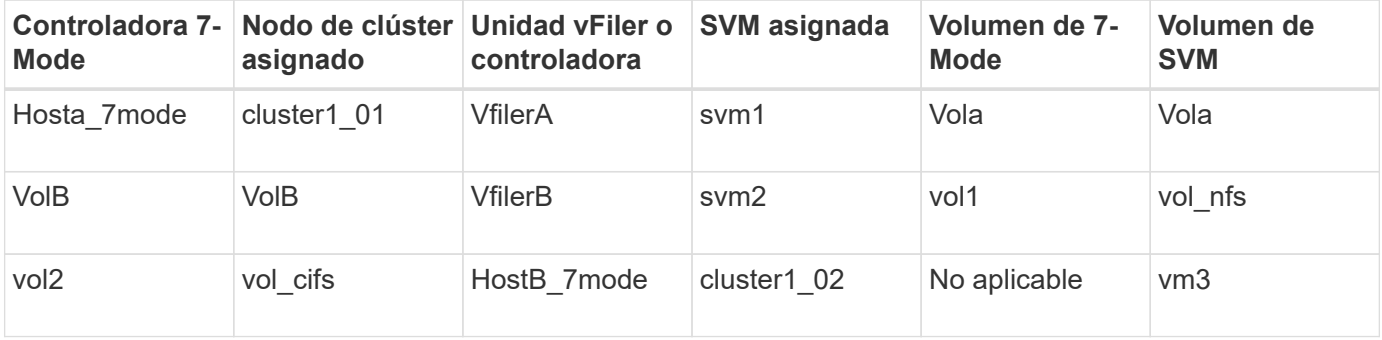

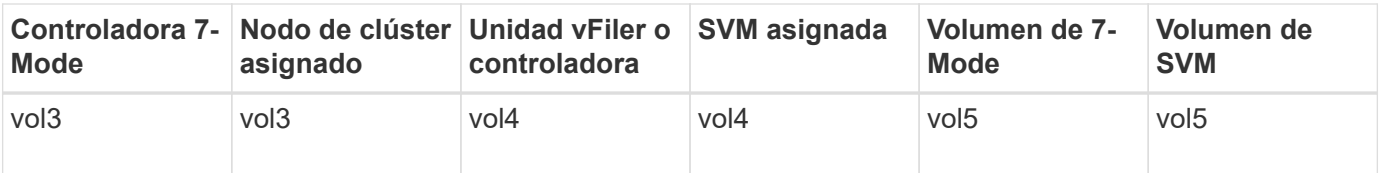

## **Asignación de LIF (direcciones IP de 7-Mode)**

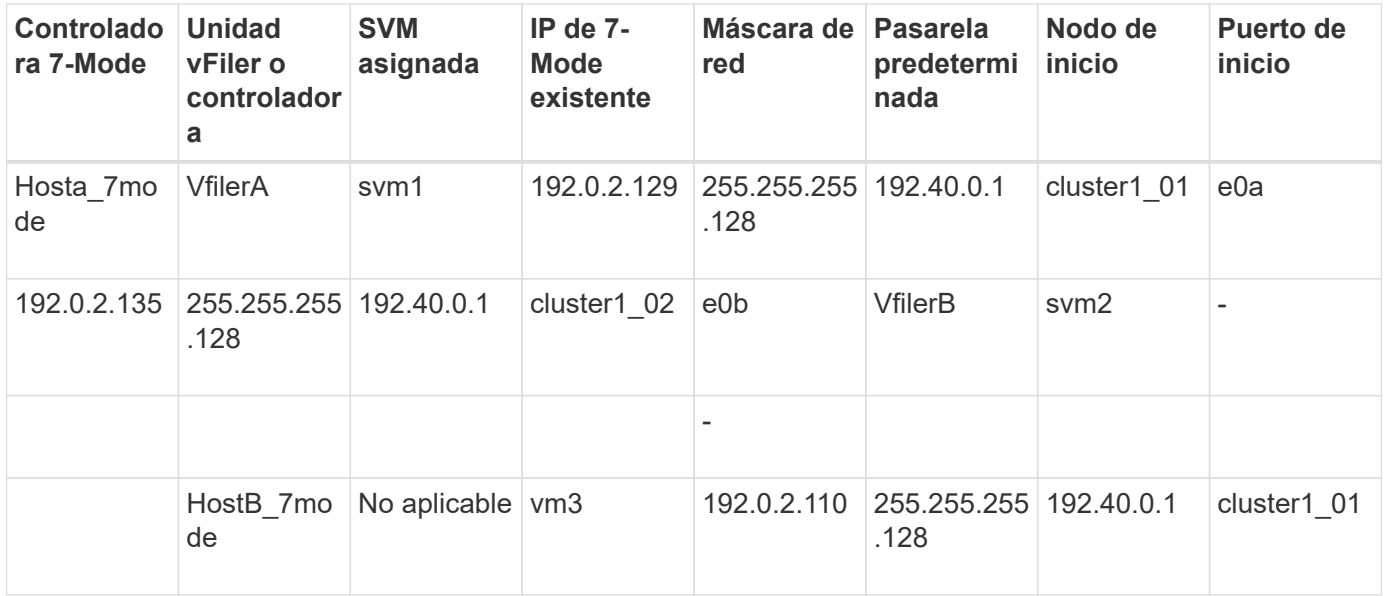

## **Asignación de LIF (nuevos LIF)**

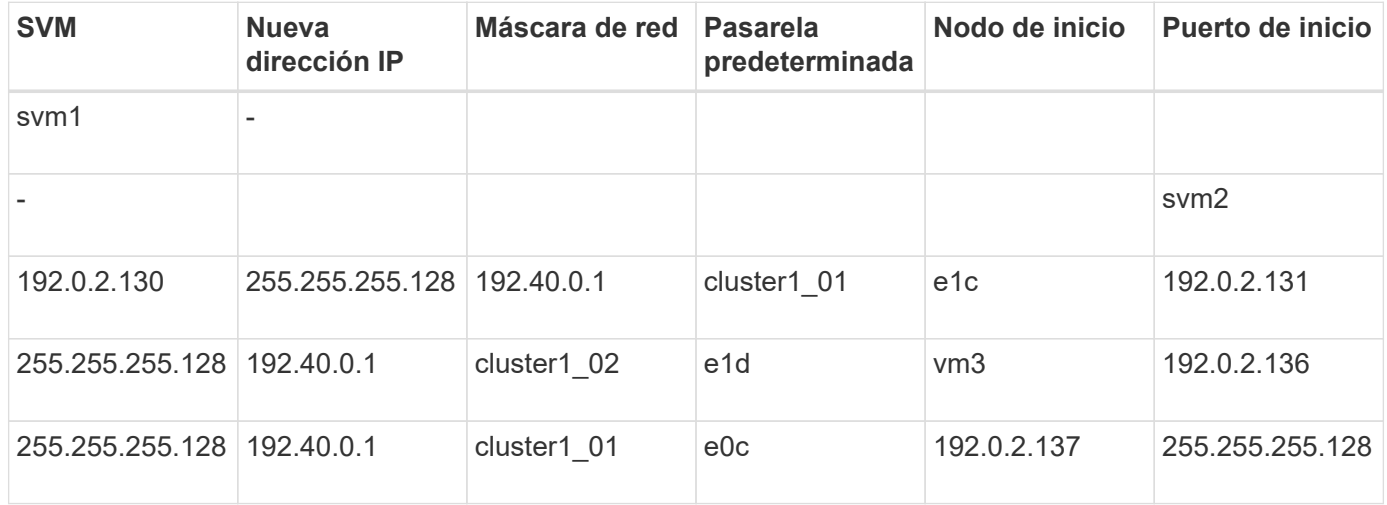

## **Añadir controladoras y clústeres**

Antes de iniciar la transición, debe añadir las controladoras de 7-Mode, incluidos los dos nodos de un par de alta disponibilidad de 7-Mode y los clústeres necesarios para la transición. Los clústeres deben añadir con la interfaz de gestión de clústeres.

- Para una transición sin copias, debe añadir el clúster y no los nodos del clúster que son el objetivo de la transición.
- La información de los clústeres y las controladoras de 7-Mode que se proporciona no es persistente.

Si se reinicia el servicio 7-Mode Transition Tool, se solicita la herramienta en el panel de proyectos para obtener información acerca de las controladoras y el clúster que forman parte de proyectos activos.

#### **Pasos**

- 1. En el panel superior, haga clic en **sistemas de almacenamiento**.
- 2. En el campo **Nombre de host**, introduzca el FQDN o la dirección IP del controlador 7-Mode o del sistema ONTAP.

Para un clúster, puede especificar la dirección IP o el FQDN de la interfaz de gestión de clústeres. Para una controladora de 7-Mode, debe especificar la dirección IP de la unidad vFiler predeterminada, ya que no se aceptan las direcciones IP de las unidades vFiler individuales.

3. Introduzca las credenciales de administrador para el host especificado y, a continuación, haga clic en **Agregar**.

Las controladoras 7-Mode se agregan a la tabla «'controladoras 7-Mode» y los clusters se agregan a la tabla «'sistemas Clustered Data ONTAP».

- 4. Repita los pasos 2 y 3 para añadir todas las controladoras y los clústeres que necesite para la transición.
- 5. Si la columna Estado indica que faltan las credenciales del sistema o que las credenciales han cambiado

con respecto a lo introducido inicialmente en la herramienta, haga clic en **contra de introduzca las** credenciales de nuevo.

6. Haga clic en **Siguiente**.

Aparecerá la pantalla Seleccionar sistemas de origen.

## **Creación de un proyecto de transición sin copias**

El primer paso a la hora de planificar un proyecto de transición es seleccionar el par de alta disponibilidad 7-Mode de origen en el que desea realizar la transición de las bandejas de discos, agregados, volúmenes y configuraciones, y, a continuación, crear un proyecto de transición.

• Las controladoras 7-Mode del par de alta disponibilidad deben ejecutar una versión de ONTAP compatible en una plataforma compatible para una transición sin copias.

["Herramienta de matriz de interoperabilidad de NetApp"](https://mysupport.netapp.com/matrix)

- Las dos controladoras de la configuración de alta disponibilidad deben estar en buen estado.
	- a. Seleccione el método de migración **transición sin copia** en la página de inicio y haga clic en **Iniciar planificación**.

Si la controladora y el clúster necesarios para un nuevo proyecto no se agregan, puede introducir los detalles en el panel Enter Device Credentials.

- b. Seleccione el par de alta disponibilidad 7-Mode de origen que desea realizar la transición.
- c. Haga clic en **Crear proyecto**.
	- i. En la ventana Detalles del proyecto, proporcione un nombre para el proyecto.
	- ii. Seleccione un grupo de proyecto al que se debe agregar el proyecto.

Puede crear un nuevo grupo de proyectos o agregar el proyecto al grupo predeterminado.

La creación de un grupo de proyectos le permite agrupar y supervisar proyectos relacionados.

i. Haga clic en **Guardar**.

Aparecerá la pantalla Select Target Cluster (Seleccionar clúster de destino).

## **Selección de los nodos del clúster de destino para la transición**

Puede seleccionar el par de alta disponibilidad del clúster de destino y asignar cada controladora de 7-Mode del par de alta disponibilidad a un nodo de clúster de destino correspondiente. El nodo asignado especifica el nodo de clúster al que se deben conectar las bandejas de discos de la controladora 7-Mode correspondiente.

El clúster de destino debe ejecutar Data ONTAP 8.3.2 o una versión posterior.

Puede realizar la transición de las bandejas de discos de 7-Mode a una pareja de ha objetivo que tenga volúmenes y agregados de datos ya existentes.

Para un clúster de dos nodos, debe tener un agregado de datos para alojar los volúmenes raíz de las SVM de destino. Para un clúster con cuatro o más nodos, los volúmenes raíz de las SVM se pueden alojar en los nodos de destino de la transición o en otros nodos del clúster.

## **Pasos**

1. Seleccione la pareja de alta disponibilidad de destino a la que se deben conectar las bandejas de discos 7-Mode.

La herramienta asigna automáticamente cada sistema de almacenamiento 7-Mode a un nodo de clúster de destino.

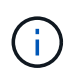

La propiedad de disco y agregado de cada controladora 7-Mode se transfiere al nodo de clúster de destino asignado correspondiente durante la fase de importación.

- 2. Haga clic en **asignación de nodos de intercambio** para cambiar la asignación automática de nodos de origen a destino.
- 3. Haga clic en **Guardar y continuar**.

Se muestra la pantalla SVM y Volume Mapping.

## **Asignación de SVM y volúmenes**

Debe asignar cada controladora de 7-Mode del par de alta disponibilidad a una SVM de destino. Si tiene unidades vFiler, debería seleccionar una SVM de destino para cada unidad vFiler. Los volúmenes de la controladora 7-Mode o la unidad vFiler se trasladan a la SVM asignada.

Debe haber creado las SVM en el clúster de destino.

["Gestión de clústeres con System Manager"](https://docs.netapp.com/us-en/ontap/concept_administration_overview.html)

Una unidad vFiler solo se puede asignar a una única SVM. Los volúmenes de cualquier otra controladora de 7-Mode o unidad vFiler no se pueden realizar la transición a una SVM asignada.

#### **Pasos**

1. En la pestaña SVM y Volume Mapping, seleccione la SVM de destino a la que desea transferir los volúmenes de cada controladora 7-Mode o unidad vFiler.

La SVM de destino puede estar en el espacio IP predeterminado o en el espacio IP no predeterminado.

2. Según si desea aplicar la misma política de ruta de unión para los volúmenes de todas las SVM o una política de ruta de unión diferente para los volúmenes de cada SVM, elija una de las siguientes acciones:

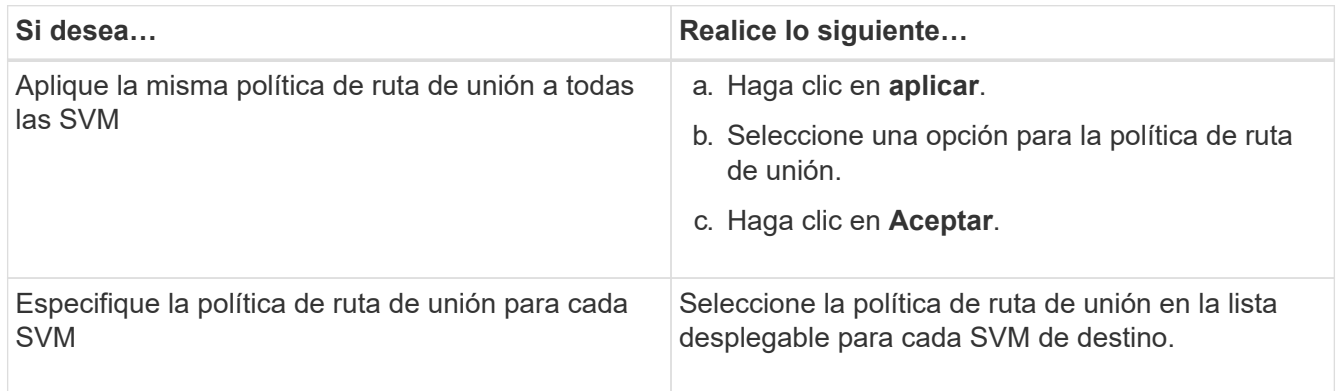

La política de ruta de unión especifica la ruta con la que deben montarse los volúmenes de Clustered Data ONTAP de destino para acceder a los clientes. Puede añadir uno de los siguientes valores para la política de ruta de unión:

## ◦ **Preserve las rutas de montaje de 7-Mode**

Conserva las mismas rutas de unión que las que se usan en los volúmenes de 7-Mode de origen y los volúmenes se montan con rutas de unión en el formato /vol/*source\_volume\_name* después de la transición.

## ◦ **Usar el nombre del volumen de Clustered Data ONTAP**

Todos los volúmenes Clustered Data ONTAP de destino están montados con rutas de unión con el nombre del volumen Clustered Data ONTAP en formato */target\_volume\_name* después de la transición.

#### ◦ **Utilice el nombre de volumen de 7-Mode**

Todos los volúmenes Clustered Data ONTAP de destino están montados con rutas de unión con el nombre del volumen de 7-Mode en el formato */source\_volume\_name* después de la transición.

3.

Haga clic en **Para modificar el nombre del volumen de Clustered Data ONTAP de destino.** 

De forma predeterminada, el volumen de Clustered Data ONTAP objetivo tiene el mismo nombre que el volumen de 7-Mode. Si un volumen con el mismo nombre que el volumen de 7-Mode ya existe en la SVM, al volumen objetivo se le asigna automáticamente un nuevo nombre.

4. Haga clic en **Guardar asignación** para cada SVM asignada.

5. Haga clic en **Siguiente**.

Aparecerá la pantalla Networking (redes).

## **Selección de LIF para la transición**

Puede especificar las LIF que desea configurar en las SVM después de la transición. Estos LIF pueden tener direcciones IP existentes en los sistemas de 7-Mode o pueden ser nuevos LIF. Solo se realiza la transición de LIF NAS. Los LIF FC e iSCSI deben configurarse manualmente antes de la fase de aprovisionamiento de la SVM.

Los LIF seleccionados para la transición se configuran en las SVM durante la fase de aprovisionamiento de SVM de las siguientes formas:

• Las direcciones IP de 7-Mode existentes seleccionadas para la transición se crean en estado administrativo inactivo.

Estas direcciones IP pueden seguir sirviendo datos en 7-Mode hasta que se inicia la transposición. Durante la fase de importación, estas direcciones IP se configuran en el estado administrativo up.

• Se crean nuevas direcciones IP en estado administrativo up.

Puede usar estos LIF para probar la conectividad de las SVM a los servidores de nombres después de la fase de aprovisionamiento de la SVM.

#### **Pasos**

1. En la pestaña de configuración de LIF, elija una de las siguientes opciones:

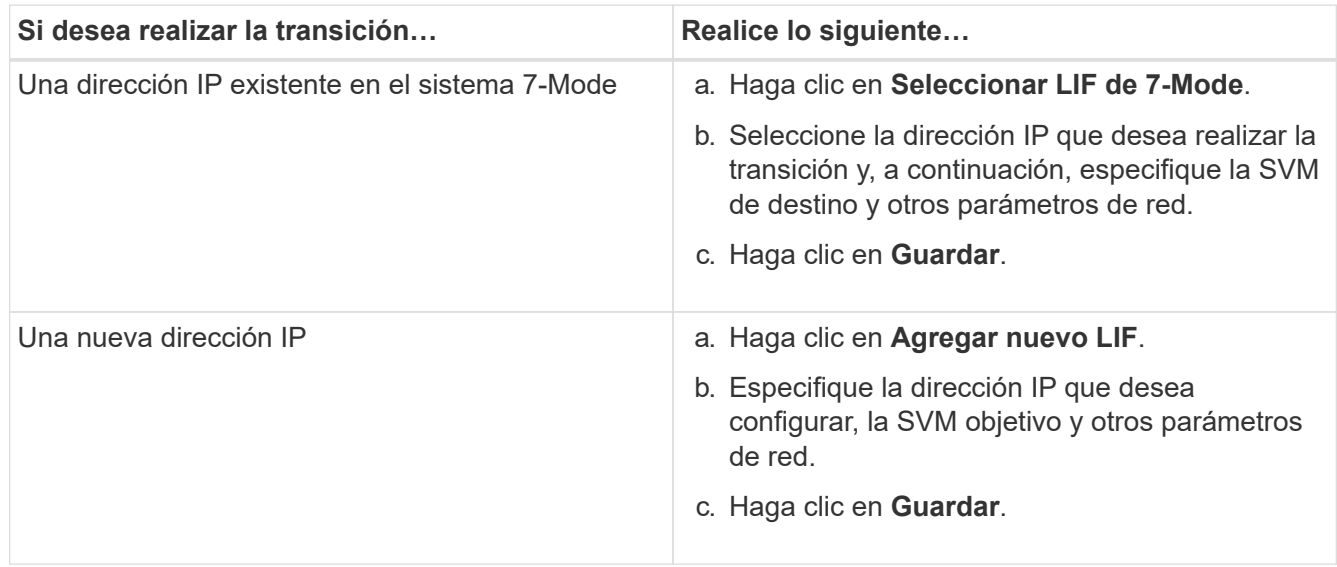

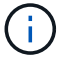

Los puertos de destino deben estar en el mismo espacio IP que la SVM de destino.

## 2. Haga clic en **Siguiente**.

Se muestra la ficha Configuración del plan.

## <span id="page-69-0"></span>**Personalización de la transición de configuraciones de 7-Mode**

Cuando se planifica la transición de configuraciones de 7-Mode a ONTAP, puede personalizar la transición de la configuración de dos maneras. Puede ignorar o omitir la transición de una o varias configuraciones. Puede consolidar las reglas de exportación de NFS 7-Mode y, a continuación, reutilizar una política de exportación NFS existente y una política de Snapshot en la SVM de destino.

La herramienta de transición de 7-Mode no realiza comprobaciones previas para la configuración que se excluye.

De forma predeterminada, todas las configuraciones de 7-Mode se seleccionan para la transición.

Es recomendable ejecutar primero las comprobaciones previas con todas las configuraciones y, a continuación, excluir una o más configuraciones en la ejecución posterior de las comprobaciones previas. Esto le ayuda a comprender qué configuraciones se excluyen de la transición y qué comprobaciones previas se omiten posteriormente.

### **Pasos**

- 1. En la página Configuración del plan, seleccione las siguientes opciones en el panel **Configuración de SVM**:
	- Para excluir la transición de configuraciones, desactive la casilla de verificación de dichas configuraciones.
	- Para consolidar reglas de exportación similares de NFS de 7-Mode a una única política de exportación en ONTAP, que se pueden aplicar al volumen o qtree que se ha realizado la transición, active la casilla de comprobación **consolidar directivas de exportación NFS en 7-Mode**.
	- Para volver a utilizar una política de exportación de NFS existente en la SVM que coincida con la política de exportación que creará la herramienta; a continuación, se podrá aplicar a los volúmenes o qtrees convertidos, seleccione la casilla de comprobación **Reuse Export Policies of SVM**.
	- Para consolidar programaciones de Snapshot de 7-Mode similares en una única política de Snapshot en ONTAP, que luego se puede aplicar al volumen que ha realizado la transición, active la casilla de comprobación **consolidar políticas de Snapshot de 7-Mode**.
	- Para volver a utilizar una política de Snapshot existente en la SVM que coincida con la política de Snapshot que se creará con la herramienta, que luego se podrá aplicar a los volúmenes convertidos, seleccione la casilla de comprobación **Reuse Snapshot Policies of SVM**.
- 2. Haga clic en **Guardar y vaya a Panel**.

## **Información relacionada**

[Transición a NFS: Configuraciones compatibles y no compatibles, así como pasos manuales necesarios](#page-43-0)

[Configuraciones CIFS compatibles y no compatibles para la transición a ONTAP](#page-52-0)

[Transición de la protección de datos: Configuraciones admitidas y no admitidas](#page-60-0)

[Transición de servicios de nombres: Configuraciones compatibles y no compatibles y pasos manuales](#page-40-0) [necesarios](#page-40-0)

#### **Ejemplos de consolidación de reglas de exportación de NFS y planificaciones de Snapshot para la transición**

Tal vez le interese consultar ejemplos de cómo se consolidan reglas de exportación

similares de 7-Mode y programaciones de Snapshot de 7-Mode en una única política de exportación de NFS y una única política de Snapshot en ONTAP. También es posible que desee comprender cómo se asignan las políticas consolidadas a los volúmenes o qtrees convertidos con o sin necesidad de reutilizar una política existente coincidente en la SVM de destino.

**Ejemplo de consolidación de reglas de exportación NFS para la transición**

**Reglas de exportación NFS en 7-Mode y ONTAP antes de la transición**

## **Reglas de exportación de 7-Mode**

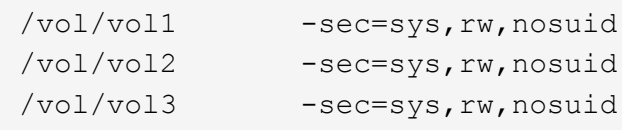

### **Políticas de exportación existentes en ONTAP**

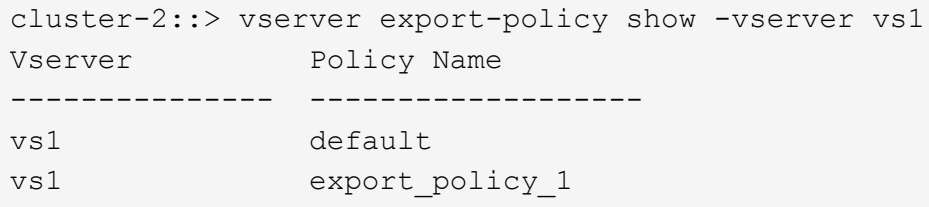

La política de exportación existente export policy 1 tiene la siguiente regla de exportación:

```
cluster-2::> vserver export-policy rule show -vserver vs1 -policyname
export_policy_1
         Policy Rule Access Client RO
Vserver Name Index Protocol Match Rule
------------ --------------- ------ -------- ---------------------
---------
vs1 export_policy_1 1 nfs 0.0.0.0/0 sys
```
**Políticas de exportación en ONTAP después de la transición con consolidación (sin reutilización)**

Los volúmenes vol1, vol2 y vol3 tienen reglas de exportación similares en 7-Mode; por lo tanto, se asigna a estos volúmenes una nueva política de exportación consolidada Transition\_export\_policy\_1 tras la transición:

```
cluster-2::> vserver export-policy show -vserver vs1
Vserver Policy Name
--------------- -------------------
vs1 default
vs1 export policy 1
vs1 transition export policy 1
3 entries were displayed.
```

```
cluster-2::> vserver export-policy rule show -vserver vs1 -policyname
transition export policy 1
         Policy Rule Access Client RO
Vserver Name Index Protocol Match Rule
------------ --------------- ------ -------- ---------------------
---------
vs1 transition export policy 1
                        1 nfs 0.0.0.0/0 sys
```

```
cluster-2::> volume show -vserver vs1 -volume vol1,vol2,vol3 -fields
policy
vserver volume policy
------- ------ --------------------------
vs1 vol1 transition export policy 1
vs1 vol2 transition export policy 1
vs1 vol3 transition export policy 1
3 entries were displayed.
```
#### **Políticas de exportación en ONTAP después de la transición con consolidación y reutilización**

Los volúmenes vol1, vol2 y vol3 tienen reglas de exportación similares en 7-Mode; por lo tanto, se asigna una política de exportación consolidada a estos volúmenes tras la transición. La política de exportación, export policy 1, que coincide con las reglas de exportación de 7-Mode, ya existe en la SVM. Por lo tanto, la política se aplica a los siguientes volúmenes:

```
cluster-2::> vserver export-policy show -vserver vs1
Vserver Policy Name
--------------- -------------------
vs1 default
vs1 export policy 1
2 entries were displayed.
```
```
cluster-2::> vserver export-policy rule show -vserver vs1 -policyname
export policy 1
         Policy Rule Access Client RO
Vserver Name Index Protocol Match Rule
------------ --------------- ------ -------- ---------------------
---------
vs1 export policy 1 1 nfs 0.0.0.0/0 sys
```

```
cluster-2::> volume show -vserver vs1 -volume vol1,vol2,vol3 -fields
policy
vserver volume policy
------- ------ --------------------------
vs1 vol1 export_policy_1
vs1 vol2 export_policy_1
vs1 vol3 export policy 1
3 entries were displayed.
```
**Ejemplo de consolidación de políticas Snapshot para la transición**

**Programaciones de instantáneas en 7-Mode y ONTAP antes de la transición**

# **Programa de 7 modos**

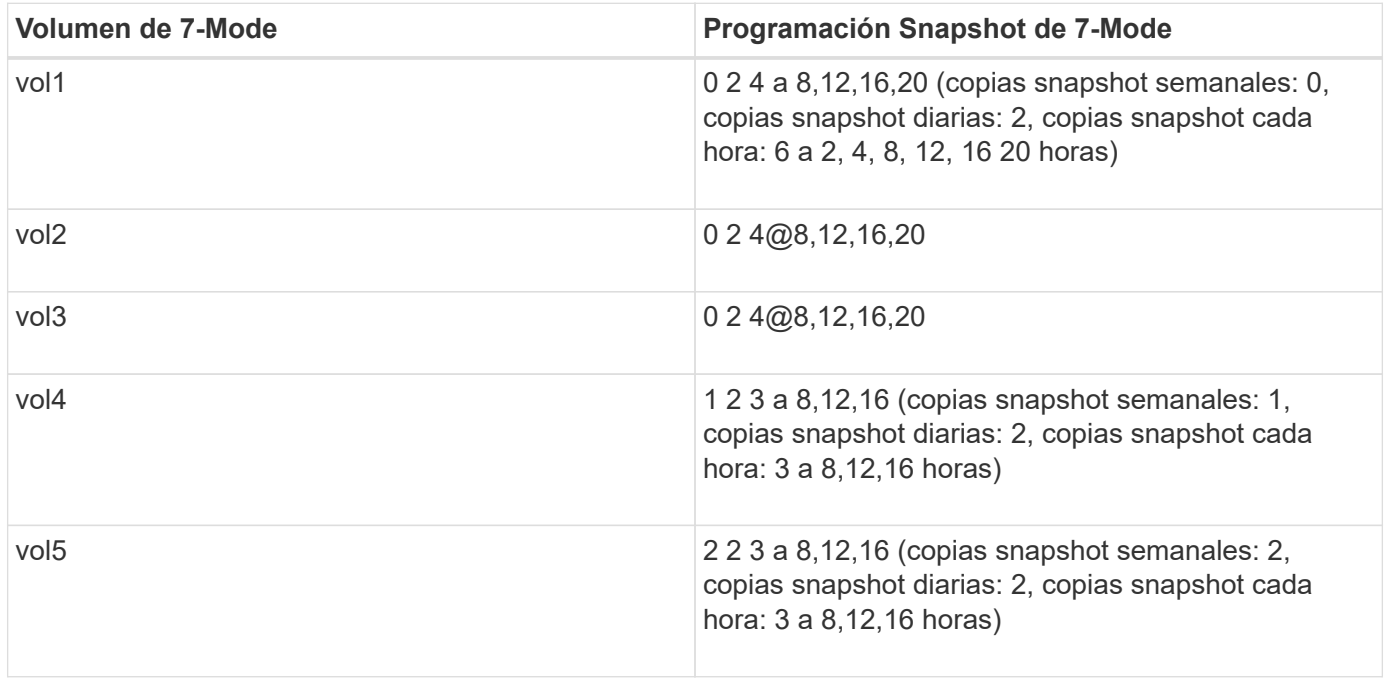

**Políticas de instantánea existentes en ONTAP**

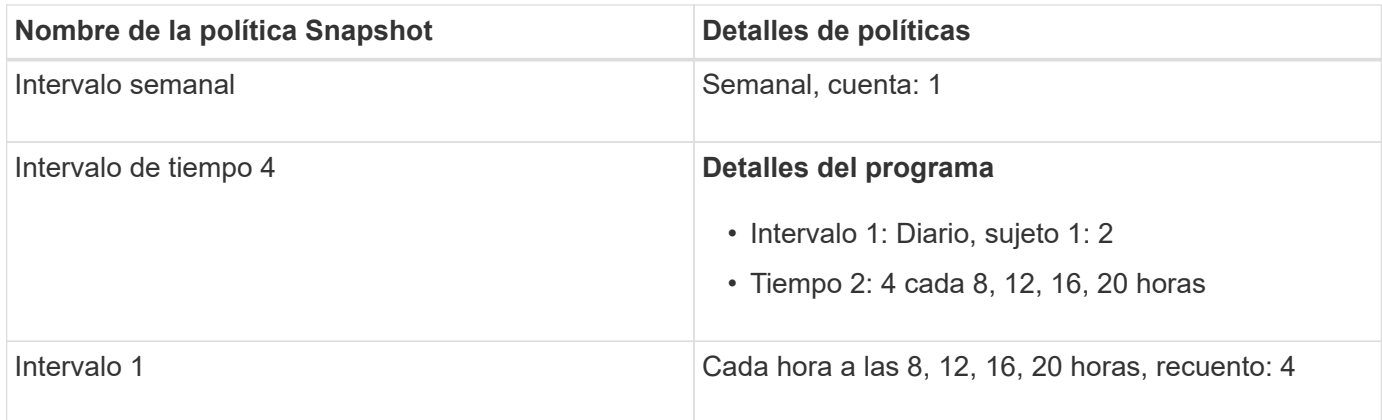

# **Política de Snapshot en ONTAP después de la transición con consolidación (sin reutilización)**

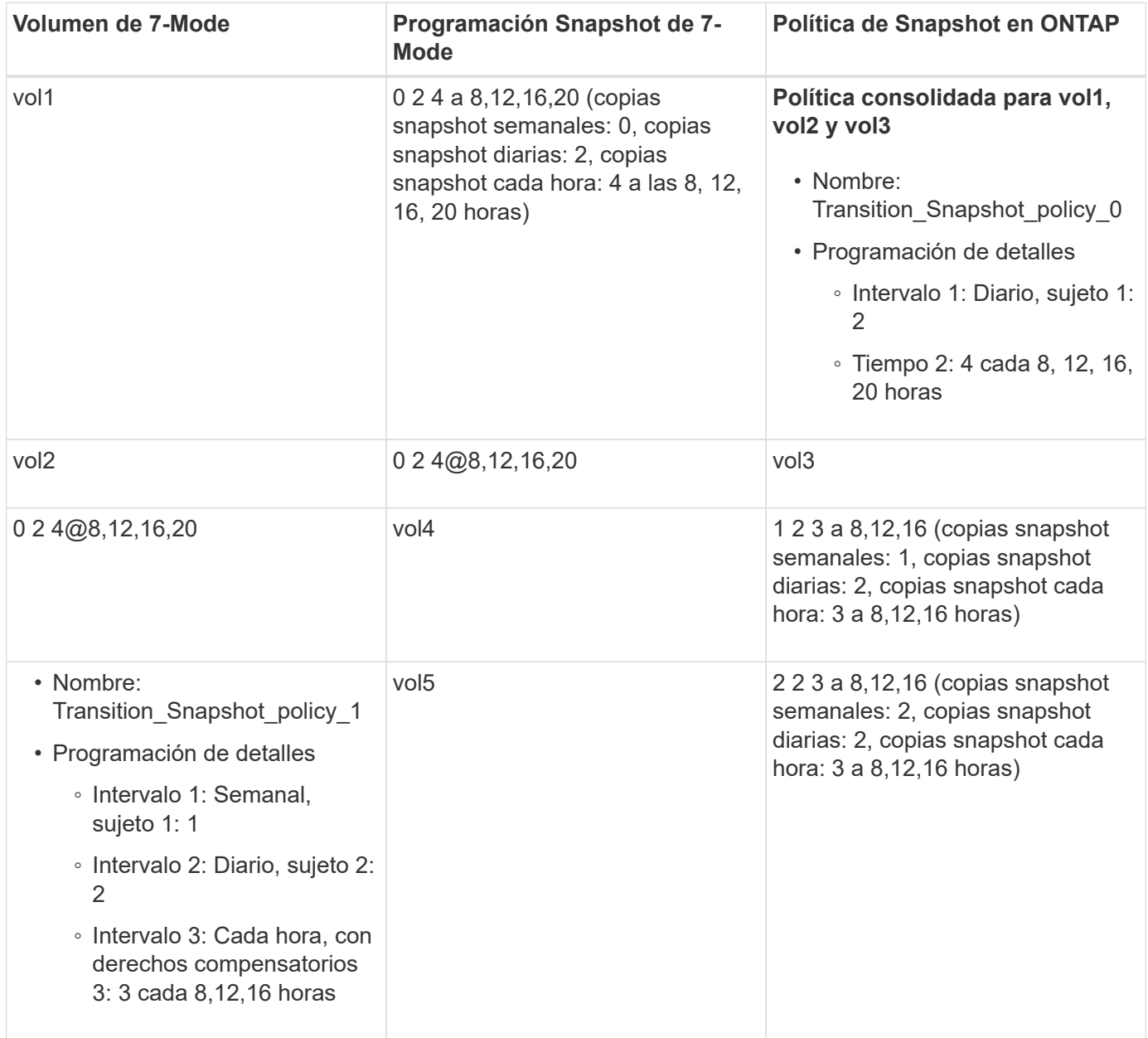

**Política de Snapshot en ONTAP después de la transición con consolidación y reutilización**

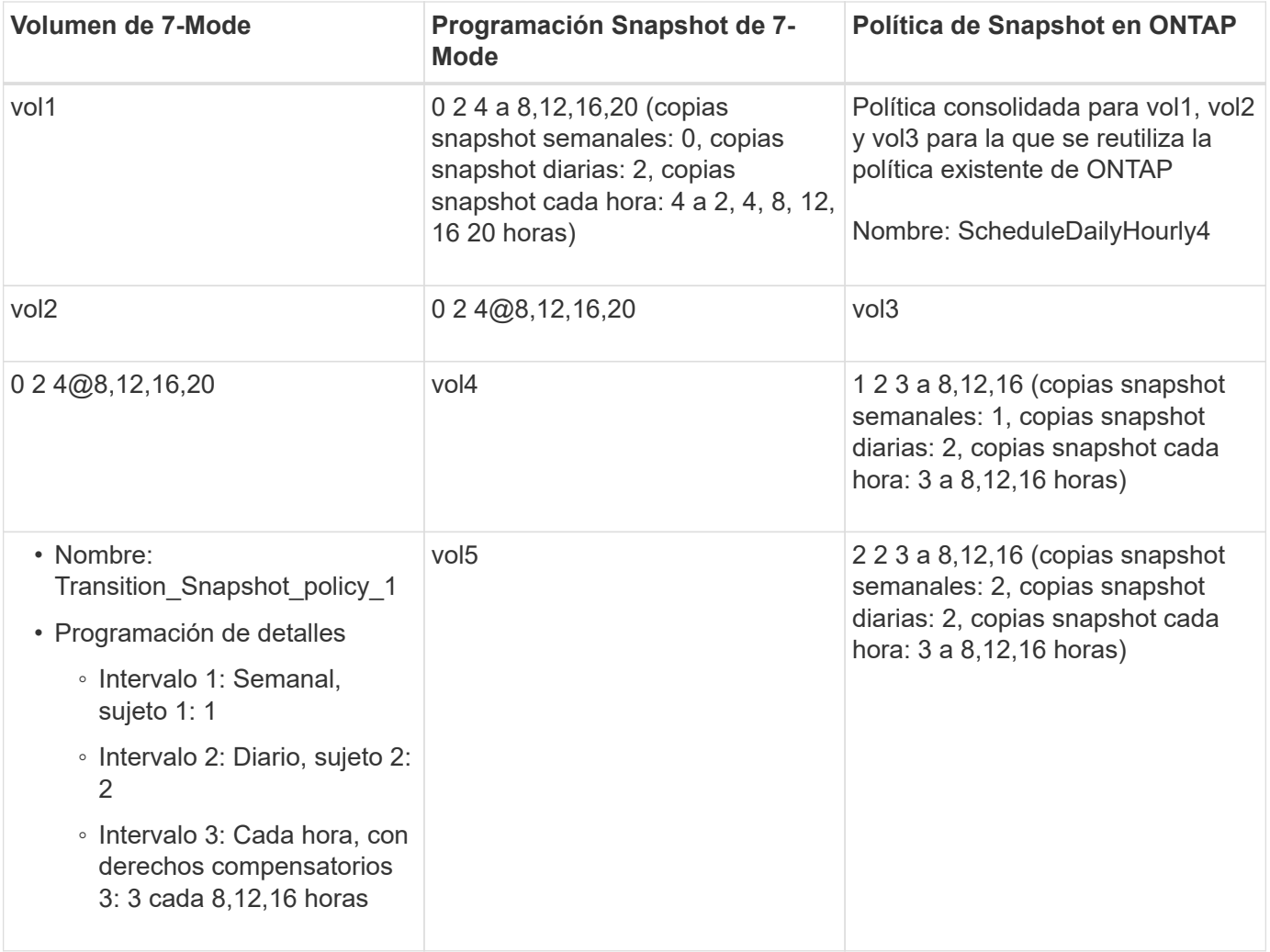

# **Realizar comprobaciones previas**

Puede realizar comprobaciones previas para identificar cualquier problema antes de iniciar la transición. Las comprobaciones previas verifican que los orígenes de 7-Mode, los destinos de ONTAP y las configuraciones son válidas para su transición. Puede realizar comprobaciones previas cualquier número de veces.

Las comprobaciones previas realizan más de 200 comprobaciones diferentes. Por ejemplo, la herramienta comprueba si hay volúmenes en línea y si existe acceso a la red entre los sistemas.

- 1. En Dashboard, seleccione el proyecto para el que desea realizar las comprobaciones previas.
- 2. Haga clic en **Ejecutar comprobaciones previas**.

Cuando las comprobaciones previas hayan finalizado, se mostrará el resumen de resultados en el cuadro de diálogo.

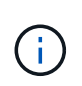

Las comprobaciones previas suelen tardar solo unos minutos en realizarse, pero la duración de la fase de comprobaciones previas depende del número y tipo de errores o advertencias que haya resuelto.

- 1. Elija una opción en **aplicar filtro de tipo** para filtrar los resultados:
	- Para ver todos los mensajes relacionados con la seguridad, seleccione **error**, **Advertencia**, **Informativo** y **sólo seguridad**.
	- Para ver todos los mensajes de error relacionados con la seguridad, seleccione **error** y **sólo seguridad**.
	- Para ver todos los mensajes de advertencia relacionados con la seguridad, seleccione **Warning**y **Security Only**.
	- Para ver todos los mensajes informativos relacionados con la seguridad, seleccione **Informativo** y **sólo seguridad**.
- 2. Para guardar los resultados sin procesar en formato de valores separados por comas (CSV) y exportar los resultados, haga clic en **Guardar como CSV**.

Puede ver las operaciones de transición que se han llevado a cabo durante la transición junto con el tipo de operación, el estado, la hora de inicio, la hora de finalización y los resultados en la pestaña Historial de operaciones del panel Consola.

Debe resolver todos los errores detectados por las comprobaciones previas antes de iniciar la copia de datos. También se recomienda resolver todas las advertencias antes de continuar con el proceso de migración. La resolución puede ser resolver el problema de origen del mensaje de advertencia, implementar una solución alternativa o aceptar el resultado del problema.

# **Niveles de gravedad para los mensajes de comprobaciones previas**

Puede verificar si los volúmenes de 7-Mode pueden realizar la transición mediante la operación de transición previas. Las comprobaciones previas de la transición informan de todos los problemas relacionados con la transición. A los problemas de transición se les asignan niveles de gravedad diferentes, según el impacto del problema en el proceso de transición.

Los problemas detectados por las comprobaciones previas se clasifican en las siguientes categorías:

# • **Error**

Configuraciones que no se pueden realizar.

No puede continuar la transición si hay ni siquiera un error. A continuación, se muestran algunas configuraciones de ejemplo en el sistema 7-Mode que causan un error:

- Volúmenes tradicionales
- Volúmenes de SnapLock
- Volúmenes sin conexión
- **Advertencia**

Configuraciones que pueden causar problemas menores tras la transición.

Las funciones compatibles con ONTAP, pero que no han realizado la transición con la herramienta de transición de 7-Mode, también generan un mensaje de advertencia. Puede continuar la transición con estas advertencias. No obstante, después de la transición, es posible que pierda algunas de estas configuraciones o pueda tener que completar algunas tareas manuales para habilitar estas configuraciones en ONTAP.

A continuación se muestran algunas configuraciones de ejemplo en el sistema 7-Mode que generan una advertencia:

- IPv6
- NFSv2
- Configuraciones NDMP
- Grupos de interfaces y VLAN
- Protocolo de información de enrutamiento (RIP)
- **Información**

Configuraciones que se han realizado correctamente la transición.

# **Aplicación de configuraciones de SVM**

Debe aplicar manualmente algunas configuraciones antes de la fase de aprovisionamiento de la SVM. A continuación, puede aplicar todas las configuraciones definidas en la controladora de 7-Mode (archivos en la /etc directorio) o a nivel de unidad vFiler por las SVM asignadas mediante la herramienta.

Si no desea realizar la transición de todas las configuraciones a las SVM de destino, debe haber establecido las propiedades de las configuraciones que se excluirán en las SVM.

# [Personalización de la transición de configuraciones de 7-Mode](#page-69-0)

- Configuraciones como las exportaciones NFS, los recursos compartidos CIFS y la asignación de LUN no se aplican a la SVM en la fase de aprovisionamiento de la SVM.
- La herramienta sobre las SVM en la fase de aprovisionamiento de SVM aplica las siguientes configuraciones:
	- **Servicios de nombres**
		- Configuración de DNS
		- Configuración de LDAP
		- Configuración de NIS
		- Asigne un nombre a la configuración del switch de servicio
		- Configuración de hosts
		- Usuarios y grupos UNIX
		- Configuración de netgroups
	- **Redes**
		- **·** Las direcciones IP de 7-Mode existentes seleccionadas para la transición se crean en estado administrativo inactivo.

Durante la fase de importación, estas direcciones IP se configuran en el estado administrativo up.

- Se crean nuevas direcciones IP en estado administrativo up.
- **NFS**

Opciones de NFS

### ◦ **CIFS**

- Configuración de centro de datos preferida para CIFS
- Configuración de asignación de usuarios
- Configuración de Widelinks
- Opciones CIFS
- Auditar la configuración

# ◦ **SAN**

Servicios FC e iSCSI

No puede volver a ejecutar esta operación una vez que se complete correctamente.

Por lo tanto, si realiza cambios en las configuraciones de nivel de controladora de 7-Mode después de esta operación, debe realizar la transición manual de las configuraciones a las SVM objetivo antes de la fase de exportación. Por ejemplo, si añade una nueva unidad vFiler a la controladora de 7-Mode y la asigna a una SVM después de esta operación, debe realizar la transición manual de las configuraciones de esa unidad vFiler a la SVM asignada. Otro ejemplo es que si añade algunos usuarios UNIX en la controladora 7-Mode después de la fase de aprovisionamiento de la SVM, debe crear estos usuarios UNIX manualmente en las SVM asignadas.

# **Pasos**

1. Haga clic en **Apply SVM Config** para aplicar las configuraciones de 7-Mode a las SVM de destino.

Se muestra un mensaje de confirmación con las consideraciones importantes para esta operación.

- 2. Haga clic en **Sí** para continuar.
- 3. Una vez finalizada la operación, realice los siguientes pasos:
	- a. Haga clic en **Guardar como CSV** para guardar los resultados de la operación en un archivo.
	- b. Haga clic en **recopilar registros de proyecto** para crear una copia de seguridad de todos los archivos de registro de transición.

Se recomienda guardar los archivos de registro después de cada operación de transición.

c. Haga clic en **Cerrar** para cerrar la ventana resultados de la operación.

Si la operación tarda mucho tiempo en completarse, puede hacer clic en **Ejecutar en fondo** para salir de la ventana de resultados de la operación. No debe editar el proyecto ni realizar ninguna otra tarea cuando la operación se esté ejecutando en segundo plano. A continuación, puede ver los resultados de las operaciones en la pestaña Historial de operaciones.

- 4. Compruebe y pruebe las configuraciones que se aplican a las SVM objetivo manualmente y realice los cambios necesarios.
- 5. Verifique manualmente la conectividad con los servidores de nombres externos.

# **Comprobación de que los sistemas 7-Mode están listos para la transición**

Antes de desconectar el acceso del cliente, puede verificar que el sistema 7-Mode está listo para la transición de almacenamiento, como comprobar si el SP o RLM está configurado en el sistema 7-Mode y si las bandejas de discos, los agregados y los volúmenes están listos para la transición. Es posible resolver manualmente cualquier problema antes de la operación de exportación, lo que reduce el tiempo de inactividad.

Puede ejecutar esta operación varias veces antes de que se inicie la operación de exportación y detención.

# **Pasos**

1. Haga clic en **comprobar disponibilidad** para verificar que los sistemas 7-Mode están listos para la transición.

Aunque esta operación es opcional, se recomienda verificar la preparación de los sistemas y solucionar los problemas antes de la operación de exportación con el fin de minimizar el plazo de transposición del almacenamiento.

- 2. Espere a que la operación finalice y haga lo siguiente:
	- a. Haga clic en **Guardar como CSV** para guardar los resultados de la operación en un archivo.
	- b. Haga clic en **recopilar registros de la herramienta** para realizar una copia de seguridad de todos los archivos de registro de transición.

Se recomienda guardar los archivos de registro después de cada operación de transición.

c. Haga clic en **Cerrar** para cerrar la ventana resultados de la operación.

Si la operación tarda mucho tiempo en completarse, puede hacer clic en **Ejecutar en fondo** para salir de la ventana de resultados de la operación. No debe editar el proyecto ni realizar ninguna otra tarea cuando la operación se esté ejecutando en segundo plano. A continuación, puede ver los resultados de las operaciones en la pestaña Historial de operaciones.

# **Exportar configuraciones de almacenamiento y detener los sistemas 7-Mode**

La ventana de transposición de la transición comienza desde la fase de exportación. En esta fase, la herramienta recopila información del sistema, detalles de la bandeja de discos y configuraciones de almacenamiento de los sistemas de 7-Mode y, a continuación, detiene los sistemas de almacenamiento de 7-Mode.

- El procesador de servicio (SP) o el módulo de LAN remota (RLM) se deben configurar con una dirección IPv4 en el sistema 7-Mode.
- Todos los clientes deben estar desconectados de los sistemas 7-Mode (desmontando exportaciones NFS, desconectando recursos compartidos CIFS y apagando hosts SAN), pero los servicios NAS y SAN aplicables deben estar en ejecución en los sistemas 7-Mode.

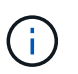

No debe detener ningún servicio de protocolo porque son necesarios para recoger las configuraciones de protocolo de los sistemas de almacenamiento 7-Mode.

• Se pierden todos los datos que se hayan escrito en los volúmenes de 7-Mode durante esta operación.

- No se debe realizar ninguna operación de gestión en los sistemas 7-Mode durante esta operación.
- La herramienta realiza las siguientes operaciones en la fase de exportación:
	- Recopila todas las configuraciones de volúmenes y almacenamiento
	- Crea una copia Snapshot de cada agregado de la transición

Si decide volver a 7-Mode en cualquier etapa de la transición, la herramienta correspondiente a la operación de reversión usa estas copias de Snapshot.

- Arranca las controladoras de 7-Mode en modo de mantenimiento
- Quita propiedades de disco de las controladoras 7-Mode
- Deshabilita la asignación automática de discos en los nodos del clúster de destino

### **Pasos**

1. Haga clic en **Exportar y detener**.

Se muestra un mensaje que enumera las consideraciones importantes para esta operación.

- 2. Haga clic en la casilla de verificación **Confirmar que el acceso de cliente está desconectado**.
- 3. Haga clic en **Sí** para continuar con la operación de exportación y detención.

Se muestran los resultados de la operación.

- 4. Espere a que la operación finalice y realice los pasos siguientes para guardar los resultados de la operación y recopilar los registros de la herramienta:
	- a. Haga clic en **Guardar como CSV** para guardar los resultados de la operación en un archivo.
	- b. Haga clic en **recopilar registros de la herramienta** para crear una copia de seguridad de todos los archivos de registro de transición.

Se recomienda guardar los archivos de registro después de cada operación de transición.

c. Haga clic en **Cerrar** para cerrar la ventana resultados de la operación.

Si la operación tarda mucho tiempo en completarse, puede hacer clic en **Ejecutar en fondo** para salir de la ventana de resultados de la operación. No debe editar el proyecto ni realizar ninguna otra tarea cuando la operación se esté ejecutando en segundo plano. A continuación, puede ver los resultados de las operaciones en la pestaña Historial de operaciones.

# **Desconectar las bandejas de discos del sistema 7-Mode y la conexión a los nodos del clúster**

El cableado de las bandejas de discos de 7-Mode a los nodos del clúster de destino es un proceso manual. Después de cablear las bandejas de discos, se recomienda comprobar el cableado mediante Config Advisor. Después, puede verificar el cableado mediante la herramienta 7-Mode Transition Tool. La herramienta sólo realiza un subconjunto de las comprobaciones que realiza Config Advisor.

Debe haber registrado la información acerca de la conectividad de la bandeja de discos con los puertos de la controladora de 7-Mode.

Debe tener en cuenta algunas de las consideraciones que se deben tener en cuenta para conectar bandejas de discos SAS:

- Debe seguir las reglas para el cableado de los puertos cuadrados SAS y los puertos circulares.
- Las bandejas IOM6 e IOM3 se pueden mezclar en la misma pila, pero no debe haber más que una única transición entre bandejas que utilizan diferentes tipos de IOM.

Por ejemplo, IOM6e (controladora)--IOM6 (bandeja)--IOM3 (bandeja)--IOM3 (bandeja) es una configuración admitida. Pero IOM6e (controladora)--IOM3 (bandeja)--IOM6 (bandeja)--IOM3 (bandeja) no es una configuración compatible.

# **Pasos**

- 1. Compruebe los ID de bandeja de discos en la pareja de ha 7-Mode y los nodos del clúster de destino:
	- a. Si hay ID de bandeja duplicados (si se usan los ID de bandeja de discos de 7-Mode para las bandejas de discos en los nodos del clúster de destino), cambie los ID de bandeja de discos.
		- Para las bandejas de discos SAS, un ID de bandeja válido es de 00 a 99.
		- Los ID de las bandejas SAS deben ser únicos en el par de alta disponibilidad.https://library.netapp.com/ecm/ecm\_download\_file/ECMP1119629["Guía de instalación y servicio de bandejas de discos SAS para DS4243, DS2246, DS4486 y DS4246"]
		- Para las bandejas de discos FC, un ID de bandeja válido es de 1 a 7.
		- **.** Los ID de las bandejas FC deben ser únicos en cada bucle FC.https://library.netapp.com/ecm/ecm\_download\_file/ECMP1112854["Guía de servicio de hardware DS14mk2 FC y DS14mk4 FC"]
	- b. Apague y encienda las bandejas de discos para que los nuevos ID entren en vigencia.
- 2. Apague las bandejas de discos de 7-Mode.
- 3. Según si hay puertos adicionales disponibles en los nodos del clúster de destino, elija una de las siguientes opciones:

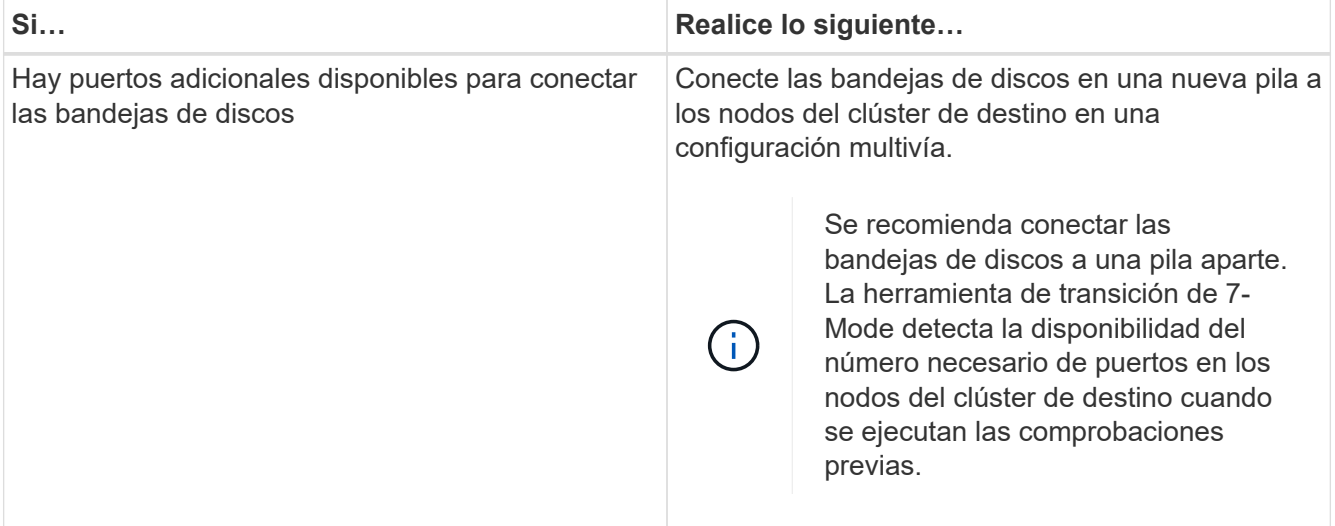

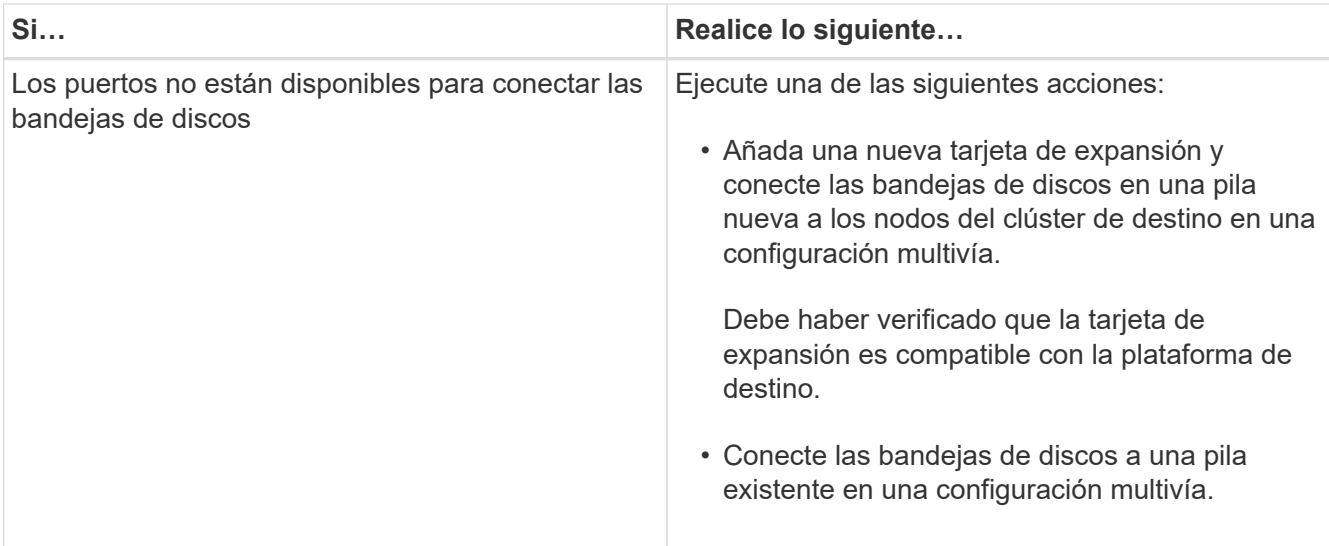

["Guía de instalación y servicio de bandejas de discos SAS para DS4243, DS2246, DS4486 y DS4246"](https://library.netapp.com/ecm/ecm_download_file/ECMP1119629)

["Guía de servicio de hardware de DiskShelf14mk2 AT"](https://library.netapp.com/ecm/ecm_download_file/ECMM1280273)

["Guía de servicio de hardware DS14mk2 FC y DS14mk4 FC"](https://library.netapp.com/ecm/ecm_download_file/ECMP1112854)

4. Encienda las bandejas de discos.

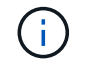

Debe esperar al menos 70 segundos para continuar.

5. Utilice Config Advisor para verificar las conexiones.

Debe corregir los problemas de cables identificados por Config Advisor.

["Descargas de NetApp: Config Advisor"](https://mysupport.netapp.com/site/tools/tool-eula/activeiq-configadvisor)

6. En la herramienta de transición de 7-Mode, haga clic en **verificar cableado**.

Se muestra un mensaje que enumera las consideraciones importantes para esta operación.

**Solución de problemas:** Si faltan discos en un agregado, el agregado se degrada y la verificación del cableado falla. Si el número de discos que faltan está dentro de un límite permitido, puede continuar la transición con los agregados degradados ejecutando el siguiente comando desde la CLI de 7-Mode Transition Tool:

### **transition cft aggregate degraded-transition -p** *project\_name* **-n 7** *mode\_host\_name* **-a** *7-mode\_aggregate\_name* **-i acknowledge**

De este modo, puede volver a ejecutar la operación de verificación del cableado y continuar con la transición. Debe asegurarse de que haya suficientes discos de repuesto en el nodo del clúster de destino para reconstruir estos grupos RAID después de realizar la transición de los agregados.

- 7. Haga clic en **Sí** para continuar.
- 8. Espere a que la operación finalice y realice los pasos siguientes para guardar los resultados de la operación y recopilar los registros de la herramienta:
	- a. Haga clic en **Guardar como CSV** para guardar los resultados de la operación en un archivo.

b. Haga clic en **recopilar registros de la herramienta** para crear una copia de seguridad de todos los archivos de registro de transición.

Se recomienda guardar los archivos de registro después de cada operación de transición.

c. Haga clic en **Cerrar**.

Si la operación tarda mucho tiempo en completarse, puede hacer clic en **Ejecutar en fondo** para salir de la ventana de resultados de la operación. No debe editar el proyecto ni realizar ninguna otra tarea cuando la operación se esté ejecutando en segundo plano. A continuación, puede ver los resultados de las operaciones en la pestaña Historial de operaciones.

# **Información relacionada**

[Recopilación de información de cableado para la transición](#page-30-0)

# **Importación de datos de 7-Mode a ONTAP**

Después de verificar el cableado y resolver cualquier problema, puede ejecutar la operación de importación. En esta fase, la propiedad del disco se asigna a los nodos del clúster asignados y los agregados, los volúmenes y las LUN de 7-Mode se convierten al formato ONTAP. También se aplican todas las configuraciones a nivel de volumen y LUN.

La herramienta realiza las siguientes operaciones en esta fase:

- Los discos de 7-Mode se asignan a los nodos del clúster de destino asignados.
- Todos los agregados, volúmenes y LUN de 7-Mode se convierten al formato ONTAP.
- Las direcciones IP de 7-Mode que se seleccionaron para la transición se configuran en las SVM en estado administrativo.
- Se aplican las siguientes configuraciones:
	- Reglas de exportación NFS
	- Recursos compartidos CIFS
	- Configuración de ACL de CIFS
	- Configuración de directorios iniciales CIFS
	- Enlaces simbólicos CIFS
	- Configuración de cuotas
	- Programas de copias snapshot
	- LUN maps e iGroups

### **Pasos**

1. Haga clic en **Importar**.

**Solución de problemas:** Si faltan discos en un agregado, el agregado se degrada y la operación de importación falla. Si el número de discos que faltan está dentro de un límite permitido, puede continuar la transición con los agregados degradados ejecutando el siguiente comando desde la CLI de 7-Mode Transition Tool:

**transition cft aggregate degraded-transition -p** *project-name* **-n** *7-mode-host-*

#### *name* **-a** *7-mode-aggregate-name* **-i acknowledge**

De este modo, puede volver a ejecutar la operación de verificación del cableado y continuar con la transición. Debe asegurarse de que haya suficientes discos de repuesto en el nodo del clúster de destino para reconstruir estos grupos RAID después de haber pasado los agregados.

Aparecerá un mensaje de advertencia en el que se enumeran las consideraciones importantes para esta operación.

2. Haga clic en **Sí** para continuar.

Se muestran los resultados de la operación.

- 3. Espere a que la operación finalice y haga lo siguiente:
	- a. Haga clic en **Guardar como CSV** para guardar los resultados de la operación en un archivo.
	- b. Haga clic en **recopilar registros de la herramienta** para realizar una copia de seguridad de todos los archivos de registro de transición.

Se recomienda guardar los archivos de registro después de cada operación de transición.

c. Haga clic en **Cerrar** para cerrar la ventana resultados de la operación.

Si la operación tarda mucho tiempo en completarse, puede hacer clic en **Ejecutar en fondo** para salir de la ventana de resultados de la operación. No debe editar el proyecto ni realizar ninguna otra tarea cuando la operación se esté ejecutando en segundo plano. A continuación, puede ver los resultados de las operaciones en la pestaña Historial de operaciones.

# **Completar la transición**

Para completar la transición, es necesario verificar manualmente los volúmenes y las configuraciones que se han realizado la transición, probar la carga de trabajo, iniciar la producción y, a continuación, comprometer el proyecto de transición sin copias. Debido a que no se permite la reversión después de la operación de confirmación, se deben verificar todas las cargas de trabajo y comenzar la producción durante una breve duración para evaluar si es necesaria la reversión.

# <span id="page-83-0"></span>**Restricciones durante la prueba de preproducción**

Algunas operaciones están bloqueadas y algunas no se recomiendan durante las pruebas de preproducción. Estas restricciones se imponen para permitir una reversión a 7-Mode si no desea confirmar la transición.

# **Operaciones bloqueadas**

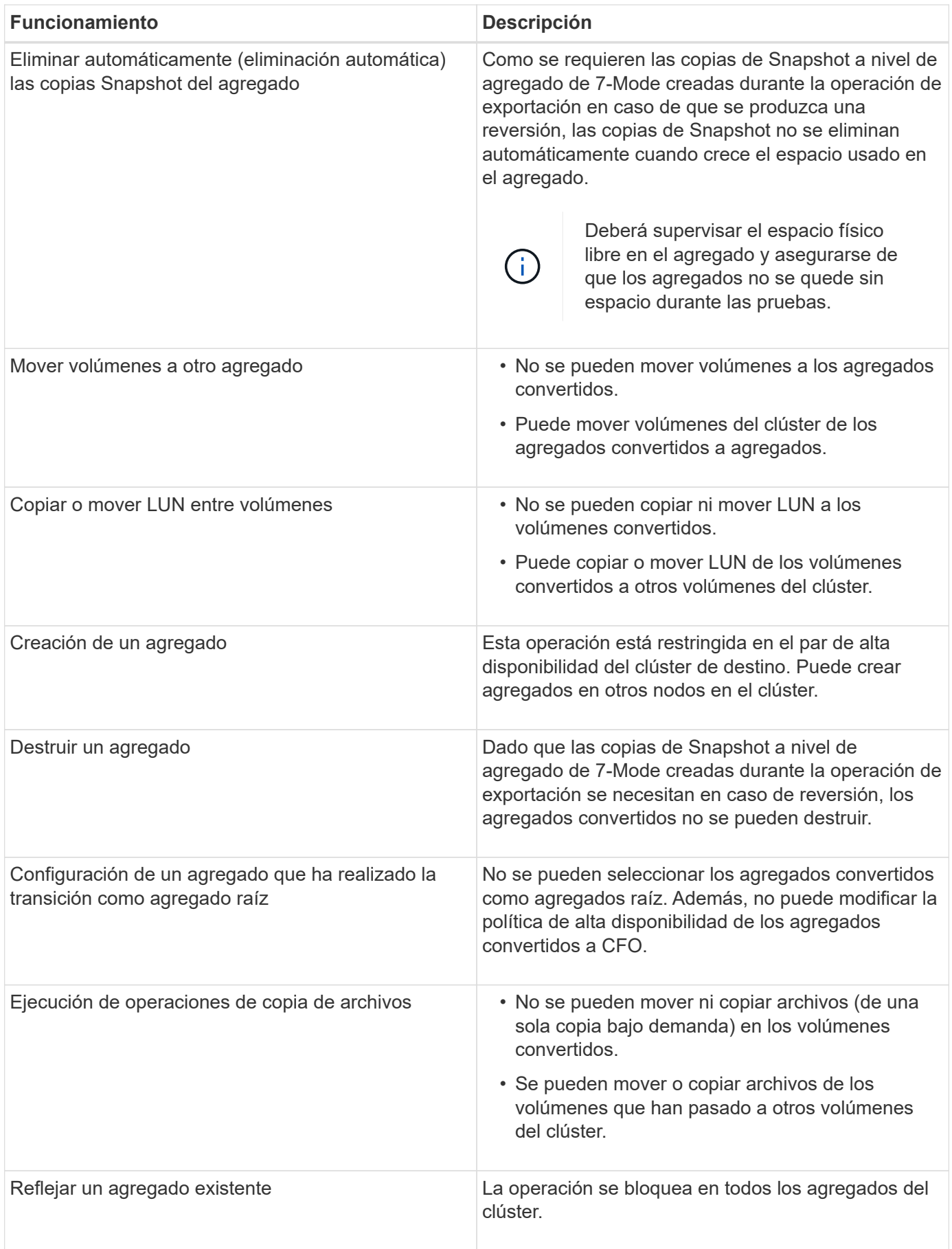

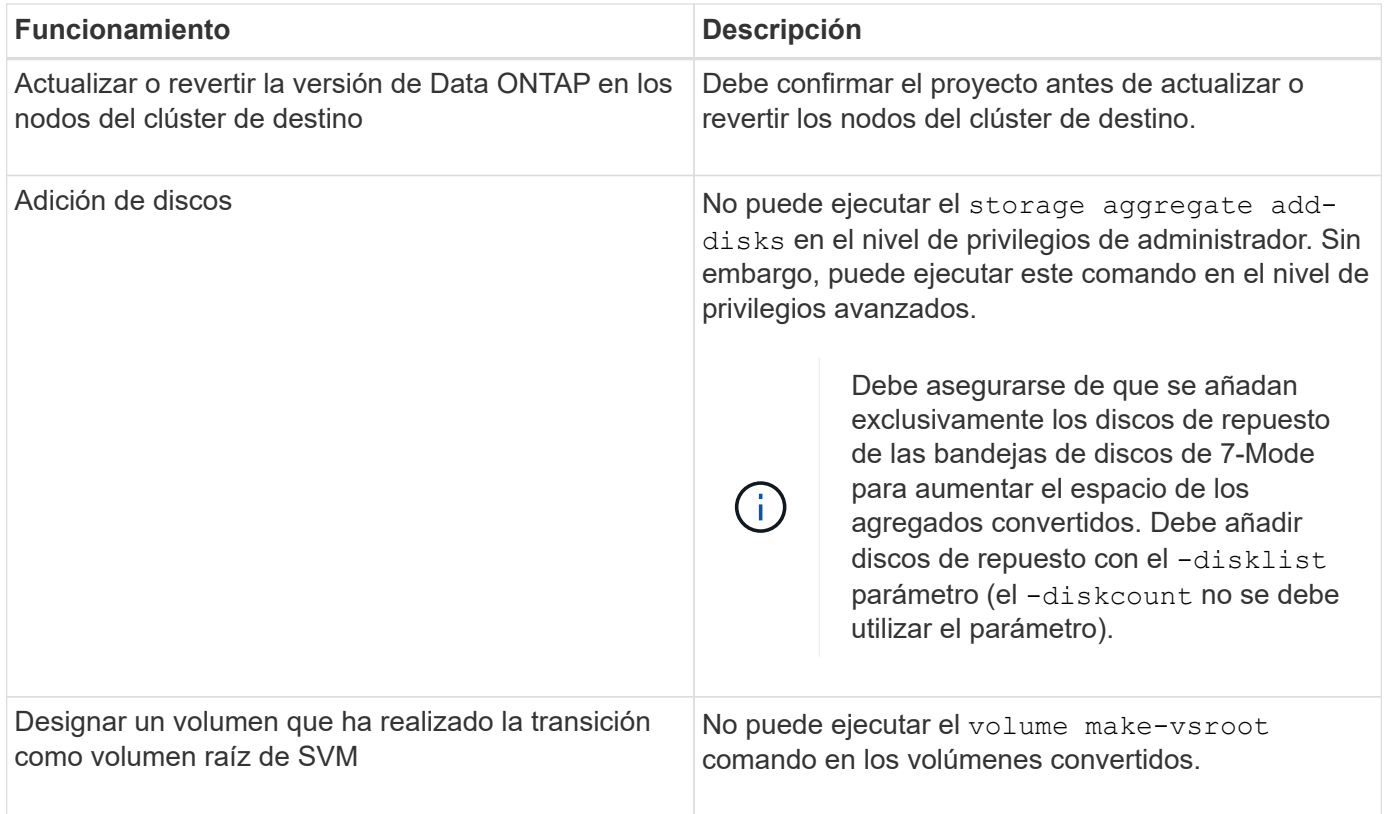

# **Operaciones que no se recomiendan**

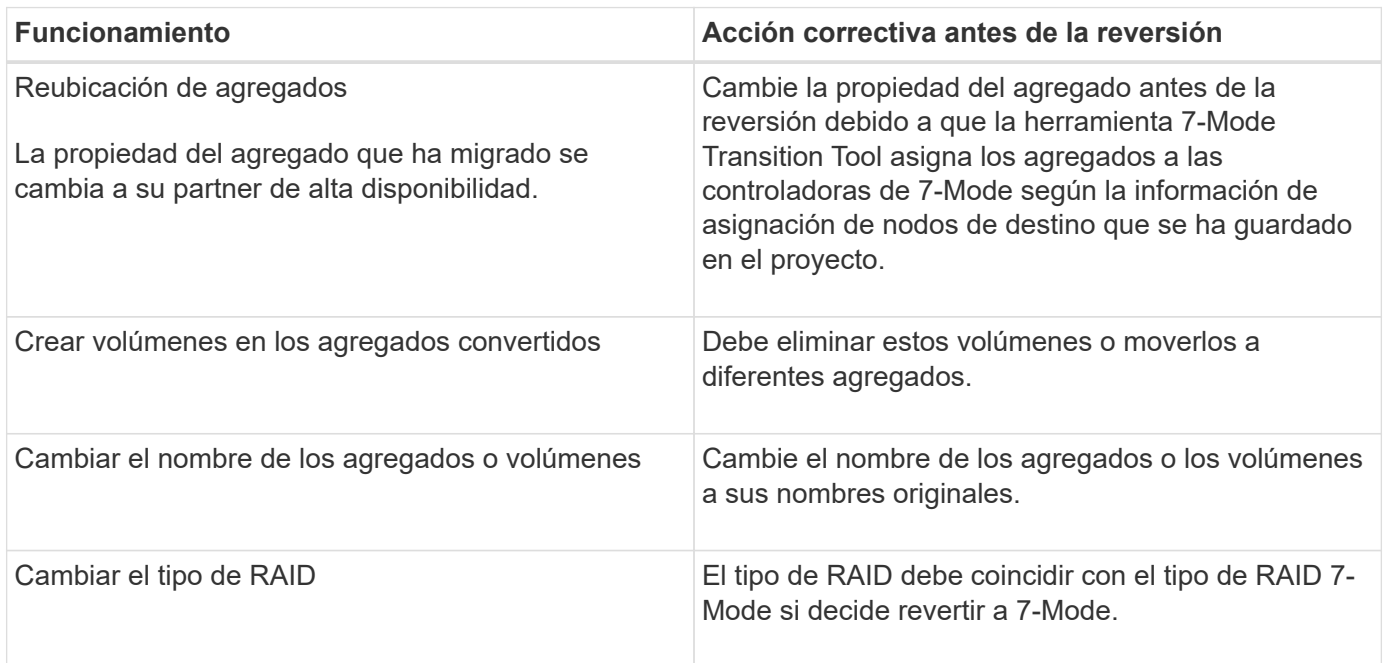

# **Información relacionada**

# ["Comandos de ONTAP 9"](http://docs.netapp.com/ontap-9/topic/com.netapp.doc.dot-cm-cmpr/GUID-5CB10C70-AC11-41C0-8C16-B4D0DF916E9B.html)

# **Vuelva a alojar volúmenes convertidos a una SVM diferente**

El rehost de volúmenes le permite migrar un volumen pasado de una SVM a otra SVM

sin copia de datos. La operación de volver a host le permite consolidar todos los volúmenes que tienen LUN de FC en una única SVM, conservando la semántica de imagen de sistema único (SSI) de 7-Mode. También puede volver a alojar volúmenes NAS convertidos.

- El volumen que desea volver a alojar debe estar en línea.
- No se deben ejecutar las operaciones de gestión de volúmenes, como el movimiento de volúmenes o el movimiento de LUN.
- Se debe detener el acceso a los datos al volumen que se está realojando.

El realojamiento es una operación disruptiva.

Las siguientes políticas de volumen, reglas de política y configuraciones se pierden del volumen de origen y se deben volver a configurar manualmente en el volumen realojado después de la operación de realojamiento:

- Políticas de exportación de volúmenes y qtrees
- Directivas de antivirus
- Política de eficiencia de volúmenes
- Políticas de calidad de servicio (QoS)
- Políticas de Snapshot
- Reglas de cuotas
- Recursos compartidos CIFS
- igroups asociados a un conjunto de puertos

### **Pasos**

- **Rehosting de volúmenes FC e iSCSI**
	- a. Cambie al nivel de privilegio avanzado: **set -privilege advanced**
	- b. Vuelva a alojar el volumen en la SVM de destino:

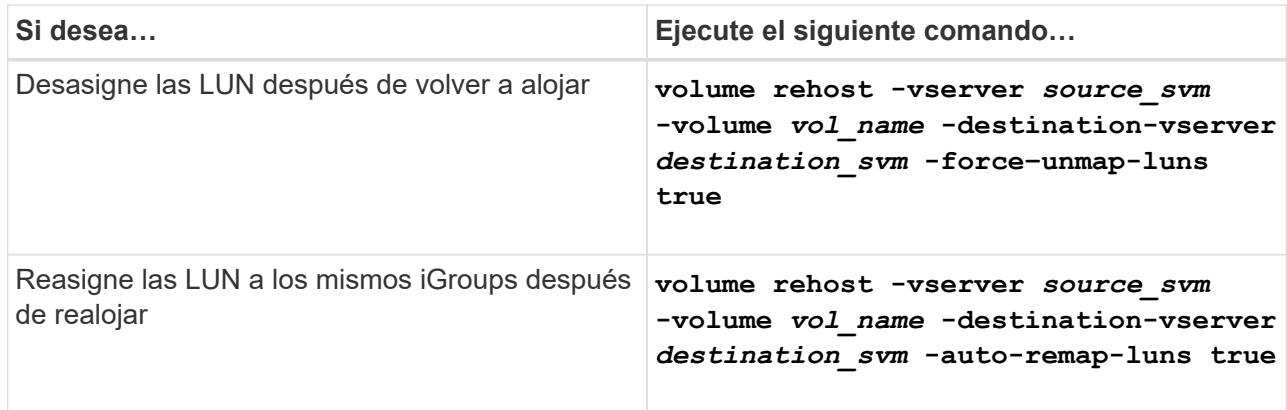

### • **Rehosting de volúmenes NFS**

- a. Registre la información acerca de las políticas de exportación de NFS.
- b. Desmonte el volumen del volumen principal: **volume unmount**
- c. Cambie al nivel de privilegio avanzado: **set -privilege advanced**
- d. Vuelva a alojar el volumen en la SVM de destino:

**volume rehost -vserver** *source\_svm* **-volume** *vol\_name* **-destination-vserver** *destination\_svm*

La política de exportación predeterminada de la SVM de destino se aplica al volumen realojado.

e. Cree la política de exportación:

**vserver export-policy create**

f. Actualice la política de exportación del volumen realojado a una política de exportación definida por el usuario:

**volume modify**

- g. Monte el volumen en la ruta de unión adecuada en la SVM de destino: **volume mount**
- h. Compruebe que el servicio NFS está en ejecución en la SVM de destino: **vserver nfs status**
- i. Reanude el acceso NFS al volumen que se realoja.

Dado que la ruta de acceso al volumen (LIF y ruta de unión) se ha sometido a cambios, debe actualizar las credenciales del cliente NFS y las configuraciones de LIF para reflejar las LIF de SVM de destino.

#### ["Gestión de NFS"](https://docs.netapp.com/ontap-9/topic/com.netapp.doc.cdot-famg-nfs/home.html)

#### • **Volver a alojar volúmenes CIFS**

- a. Registrar información acerca de los recursos compartidos CIFS.
- b. Desmonte el volumen del volumen principal: **volume unmount**
- c. Cambie al nivel de privilegio avanzado: **set -privilege advanced**
- d. Vuelva a alojar el volumen en la SVM de destino:

**volume rehost -vserver** *source\_svm* **-volume** *vol\_name* **-destination-vserver** *destination\_svm*

- e. Monte el volumen en la ruta de unión adecuada en la SVM de destino: **volume mount**
- f. Cree recursos compartidos CIFS para el volumen realojado: **vserver cifs share create**
- g. Si los dominios DNS difieren entre las SVM de origen y de destino, cree nuevos usuarios y grupos.
- h. Actualice el cliente CIFS con las nuevas LIF de SVM de destino y la ruta de unión al volumen realojado.

["Gestión de SMB/CIFS"](http://docs.netapp.com/ontap-9/topic/com.netapp.doc.cdot-famg-cifs/home.html)

- **Volver a alojar volúmenes en relaciones de SnapMirror**
	- a. Registre el tipo de relación de SnapMirror:

#### **snapmirror show**

b. En el clúster de destino, elimine la relación SnapMirror: **snapmirror delete**

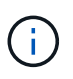

No debe interrumpir la relación de SnapMirror; de lo contrario, la funcionalidad de protección de datos del volumen de destino se pierde y la relación no se puede restablecer después de la operación de realojamiento.

c. En el clúster de origen, publique la información sobre relaciones de SnapMirror: **snapmirror release**

Puede establecer el parámetro -Relationship-info-only en TRUE para que las copias Snapshot no se eliminen y solo se elimine la información de relación de origen.

d. Cambie al nivel de privilegio avanzado:

#### **set -privilege advanced**

e. Vuelva a alojar el volumen en la SVM de destino:

**volume rehost -vserver** *source\_svm* **-volume** *vol\_name* **-destination-vserver** *destination\_svm*

- f. Cree la relación entre iguales de SVM entre las SVM de origen y de destino: **vserver peer create**
- g. Cree la relación de SnapMirror entre los volúmenes de origen y de destino: **snapmirror create**

El volumen realojado puede ser el origen o el destino de la relación de SnapMirror.

h. Resincronice la relación de protección de datos: **snapmirror resync**

# ["Protección de datos"](http://docs.netapp.com/ontap-9/topic/com.netapp.doc.pow-dap/home.html)

Para los volúmenes realojados, debe crear manualmente las cargas de trabajo de autovolumen. Para ello, siga los siguientes pasos:

1. Cree un grupo de políticas definido por el usuario para la SVM:

### **qos policy-group create -vserver** *destination-vserver* **-policy-group** *policygroup-name*

2. Asigne el grupo de políticas de calidad de servicio al volumen realojado:

### **volume modify -vserver** *destination-vserver* **-volume** *rehosted-volume* **-qos-policy -***group policy-group-name*

Es necesario volver a configurar manualmente las políticas y las reglas asociadas en el volumen realojado.

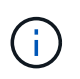

Si la operación de realojamiento falla, es posible que deba volver a configurar las políticas de volumen y las reglas asociadas en el volumen de origen.

### **Información relacionada**

# **Verificando las configuraciones que han realizado la transición**

Después de importar correctamente los volúmenes y las configuraciones de 7-Mode, debe comprobar manualmente los agregados, los volúmenes, las LUN y las configuraciones incluidos en la transición.

# **Pasos**

- 1. Compruebe que se han realizado la transición de los agregados, volúmenes y LUN de 7-Mode, así como los recursos compartidos CIFS, las exportaciones NFS y las asignaciones de LUN.
- 2. Compruebe que se conservan todas las configuraciones de 7-Mode.

# **Realizar tareas de configuración manuales después de la transición**

Se deben ejecutar manualmente algunas tareas de configuración necesarias para las cargas de trabajo y las aplicaciones que acceden a los volúmenes convertidos. Puede obtener la lista de tareas manuales de los resultados de las comprobaciones previas.

# **Pasos**

1. Realizar las tareas enumeradas en los resultados de las comprobaciones previas para configurar funciones que no hayan realizado la transición de la herramienta o que requieran personalización del entorno.

[Transición de servicios de nombres: Configuraciones compatibles y no compatibles y pasos manuales](#page-40-0) [necesarios](#page-40-0)

[Transición a NFS: Configuraciones compatibles y no compatibles, así como pasos manuales necesarios](#page-43-0)

[Configuraciones CIFS compatibles y no compatibles para la transición a ONTAP](#page-52-0)

[Transición DE SAN: Configuraciones compatibles y no compatibles, así como pasos manuales necesarios](#page-57-0)

[Realizar la transición de una relación de SnapMirror](#page-91-0)

# **Prueba de las cargas de trabajo y las aplicaciones**

Debe probar manualmente todas las cargas de trabajo y aplicaciones en el entorno de preproducción. A continuación, puede iniciar la producción durante un breve período de tiempo para evaluar si es necesario revertir antes de confirmar el proyecto.

Los agregados que se han trasladado deben tener al menos un 5% de espacio físico libre.

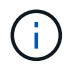

Lo mejor es disponer de al menos un 20% de espacio libre en los agregados convertidos.

Algunas operaciones están restringidas durante las pruebas de preproducción.

[Restricciones durante la prueba de preproducción](#page-83-0)

### **Pasos**

- 1. Conecte los clientes a los volúmenes en transición.
- 2. Si tiene cargas de trabajo SAN, realice las tareas de corrección del host posteriores a la transición en los hosts SAN.

["Transición y corrección de hosts de SAN"](http://docs.netapp.com/ontap-9/topic/com.netapp.doc.dot-7mtt-sanspl/home.html)

- 3. Pruebe todas las cargas de trabajo y aplicaciones que usan los datos y las configuraciones que se han trasladado.
- 4. Compruebe que los agregados que han realizado la transición no se están quedando sin espacio supervisando el espacio físico libre en los agregados convertidos desde la pestaña Aggregates del panel de 7-Mode Transition Tool.

**Solución de problemas:** Si se queda sin espacio en los agregados convertidos, puede agregar discos.

a. Inicie sesión en el nivel de privilegio avanzado:

#### **set -privilege advanced**

b. Seleccione los discos de repuesto de las bandejas de discos 7-Mode y añada discos para aumentar el espacio en los agregados convertidos:

```
storage aggregate add-disks -aggregate aggr_name -disklist disk1
```
Si los discos de reserva de 7-Mode no están disponibles, puede utilizar discos de reserva de las bandejas de discos en los nodos del clúster; sin embargo, al hacerlo se complica el proceso de reversión.

Puede empezar a servir datos de producción.

Puede servir datos en el entorno de producción durante un breve periodo para asegurarse de que las cargas de trabajo funcionan correctamente en un entorno de producción y no es necesario revertir a 7-Mode. No debe prolongar esta fase y no debe retrasar la confirmación del proyecto de transición sin copias por los siguientes motivos:

- La probabilidad de quedarse sin espacio en los agregados convertidos aumenta a medida que se escriben nuevos datos en los volúmenes.
- Durante la reversión, no estará disponible ningún dato nuevo escrito en los volúmenes durante este momento.

# **Información relacionada**

Ŧ

[Realizar una reversión de la transición a 7-Mode](#page-102-0)

# ["Comandos de ONTAP 9"](http://docs.netapp.com/ontap-9/topic/com.netapp.doc.dot-cm-cmpr/GUID-5CB10C70-AC11-41C0-8C16-B4D0DF916E9B.html)

# <span id="page-90-0"></span>**Compromiso del proyecto de transición sin copias**

El paso final en transición consiste en confirmar el proyecto de transición sin copias. Después de confirmar los agregados, no es posible revertir a 7-Mode.

Debe haber verificado manualmente los datos y las configuraciones convertidos, así como las cargas de trabajo y las aplicaciones que se prueban.

Se eliminan todas las copias Snapshot a nivel de agregado que se crearon en la fase de exportación.

# **Pasos**

- 1. Haga clic en **Commit**.
- 2. En el mensaje de advertencia que aparece, haga clic en **Sí**.

Todas las restricciones de la fase de prueba de preproducción se eliminan y los volúmenes convertidos pueden servir datos de producción si no se hacen en la fase de prueba de preproducción.

# <span id="page-91-0"></span>**Realizar la transición de una relación de SnapMirror**

Puede realizar primero la transición del par de alta disponibilidad secundario, establecer una relación de SnapMirror escalonada entre los volúmenes primarios de 7-Mode y los volúmenes secundarios de Clustered Data ONTAP y, a continuación, realizar la transición del par de alta disponibilidad principal más adelante. En algunos casos, debe realizar la transición de las parejas de alta disponibilidad secundarias y primarias de una relación de SnapMirror de 7-Mode en paralelo.

Si todos los volúmenes primarios pertenecen a un par de alta disponibilidad y todos los volúmenes secundarios pertenecen al otro par de alta disponibilidad, puede realizar la transición mediante el método escalonado.

Si una pareja de alta disponibilidad tiene una combinación de volúmenes primarios y secundarios, se debe realizar la transición mediante el método paralelo.

Después de realizar la transición de los pares de alta disponibilidad primario y secundario, debe configurar manualmente la relación de SnapMirror para volúmenes en Clustered Data ONTAP después de la transición. Para que la resincronización se realice correctamente, al menos una copia de Snapshot común, que se crea en Data ONTAP 8.1 o una versión posterior, debe existir entre los volúmenes primario y secundario de la relación de SnapMirror.

# **Información relacionada**

["Gestión de clústeres con System Manager"](https://docs.netapp.com/us-en/ontap/concept_administration_overview.html)

# **Realizar la transición de pares de alta disponibilidad en una relación de SnapMirror en una configuración escalonada**

Puede realizar primero la transición del par de alta disponibilidad secundario, establecer una relación de SnapMirror escalonada entre los volúmenes primarios de 7-Mode y los volúmenes secundarios de ONTAP y, a continuación, hacer la transición del par de alta disponibilidad principal más adelante.

Debe haber preparado los clústeres de origen y destino para realizar la transición de las relaciones de SnapMirror.

[Preparación del clúster para la transición de relaciones de SnapMirror para volúmenes](#page-59-0)

# **Pasos**

1. Desde la herramienta 7-Mode Transition Tool, realice una transición sin copias del par de alta disponibilidad que contiene los volúmenes secundarios de las relaciones de SnapMirror para volúmenes de 7-Mode.

Antes de realizar la transición de la pareja de alta disponibilidad 7-Mode que contiene los volúmenes secundarios, no se requiere ninguna intervención manual para las relaciones de SnapMirror de 7-Mode. Esto garantiza que los volúmenes secundarios 7-Mode se realice la transición como volúmenes de solo lectura a ONTAP.

[Transición de agregados de 7-Mode mediante la transición sin copias](#page-61-0)

- 2. Durante la fase de pruebas de preasignación del par de alta disponibilidad secundario, cree una relación de recuperación ante desastres entre el volumen primario de 7-Mode y el volumen secundario de ONTAP:
	- a. Desde el clúster de destino secundario, utilice vserver peer transition create Comando para crear una relación entre iguales de SVM entre el volumen primario de 7-Mode y el volumen secundario de ONTAP.
	- b. Utilice la job schedule cron create Comando para crear una programación de trabajos que coincida con la programación configurada para la relación de SnapMirror en 7-Mode.
	- c. Utilice la snapmirror create Comando para crear una relación de SnapMirror del tipo TDP entre el volumen primario de 7-Mode y el volumen secundario de ONTAP.
	- d. Utilice la snapmirror resync Comando para volver a sincronizar el volumen secundario de ONTAP.

Para una resincronización correcta, debe haber una copia Snapshot común de 7-Mode entre el volumen primario de 7-Mode y el volumen secundario de ONTAP.

- 3. Realice las pruebas necesarias de los agregados y volúmenes incluidos en la transición.
- 4. Con la herramienta de transición de 7-Mode, confirme la transición del proyecto al par de alta disponibilidad secundario.

[Compromiso del proyecto de transición sin copias](#page-90-0)

5. Realice una transición sin copia de la pareja de ha que contiene los volúmenes principales de las relaciones de SnapMirror para volúmenes de 7-Mode.

[Transición de agregados de 7-Mode mediante la transición sin copias](#page-61-0)

- 6. Durante la fase de pruebas previa a la asignación del par de alta disponibilidad principal, cree una relación de SnapMirror entre los volúmenes secundario y principal que haya migrado.
	- a. A partir del clúster de destino, cree una relación entre iguales de SVM que contenga los volúmenes primario y secundario convertidos.

["Administración del sistema"](https://docs.netapp.com/ontap-9/topic/com.netapp.doc.dot-cm-sag/home.html)

- b. Utilice la snapmirror delete Comando para eliminar la relación de TDP de SnapMirror entre el volumen primario de 7-Mode y el volumen secundario de ONTAP que se creó en el paso #SUBSTEP\_D528769DF8EC49058D1958565914CF47.
- c. Elimine la programación de trabajo de cron que se creó en el paso #SUBSTEP\_EB470706425C45759EAAE8F0A87BA547: **job schedule cron delete**
- d. Cree una relación de SnapMirror para volúmenes entre los volúmenes primario y secundario convertidos.

["Preparación exprés para la recuperación ante desastres de volúmenes"](https://docs.netapp.com/ontap-9/topic/com.netapp.doc.exp-sm-ic-cg/home.html)

e. En el volumen de destino, resincronice el volumen de origen y el volumen de destino de la relación de SnapMirror:

#### **snapmirror resync**

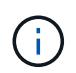

Debe haber al menos una copia Snapshot común entre los volúmenes de origen y de destino.

**Solución de problemas:** la resincronización de SnapMirror falla si se creó la copia snapshot común en una versión de Data ONTAP anterior a 8.1. Puede utilizar el -fs-version con el volume snapshot show Comando en el nivel de privilegio avanzado para ver la versión en la que se crea la copia Snapshot. Si se produce este problema, rompa la relación de SnapMirror y vuelva a realizar la resincronización.

a. Supervise el estado de las transferencias de datos de SnapMirror: **snapmirror show**

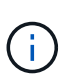

No debe realizar ninguna operación, como mover volúmenes o interrumpir SnapMirror, en los volúmenes de origen y destino hasta que la resincronización se haya realizado correctamente. Asegúrese de que la resincronización no se cancele y se complete correctamente; de lo contrario, los volúmenes pueden ir a un estado inconsistente.

7. Confirmar la transición del proyecto principal;

[Compromiso del proyecto de transición sin copias](#page-90-0)

### **Información relacionada**

["Transición de datos de 7-Mode mediante SnapMirror"](http://docs.netapp.com/us-en/ontap-7mode-transition/snapmirror/index.html)

# ["Comandos de ONTAP 9"](http://docs.netapp.com/ontap-9/topic/com.netapp.doc.dot-cm-cmpr/GUID-5CB10C70-AC11-41C0-8C16-B4D0DF916E9B.html)

# **Transición de sistemas principales y secundarios en una relación de SnapMirror en paralelo**

Puede realizar la transición de los pares de alta disponibilidad primario y secundario que contienen los volúmenes de una relación de SnapMirror de 7-Mode en paralelo. A continuación, debe configurar manualmente la relación de SnapMirror para volúmenes en Clustered Data ONTAP después de la transición. La relación de SnapMirror se mantiene después de la transición sin necesidad de volver a establecer la base.

Debe haber preparado los clústeres de origen y destino para realizar la transición de las relaciones de SnapMirror.

### [Preparación del clúster para la transición de relaciones de SnapMirror para volúmenes](#page-59-0)

Debe realizar la transición de los pares de alta disponibilidad primario y secundario en la misma ventana de transposición.

### **Pasos**

1. Desde la herramienta 7-Mode Transition Tool, realice una transición sin copias de los dos pares de alta disponibilidad que contienen los volúmenes primario y secundario de la relación de SnapMirror para volúmenes de 7-Mode.

Antes de realizar la transición de la pareja de alta disponibilidad 7-Mode que contiene los volúmenes secundarios, no se requiere ninguna intervención manual para las relaciones de SnapMirror de 7-Mode. Esto garantiza que los volúmenes secundarios 7-Mode se realice la transición como volúmenes de solo lectura a ONTAP.

[Transición de agregados de 7-Mode mediante la transición sin copias](#page-61-0)

2. Cree una relación entre iguales de SVM que contenga los volúmenes primario y secundario convertidos.

# ["Administración del sistema"](https://docs.netapp.com/ontap-9/topic/com.netapp.doc.dot-cm-sag/home.html)

3. Cree una relación de SnapMirror para volúmenes entre los volúmenes primario y secundario convertidos.

["Preparación exprés para la recuperación ante desastres de volúmenes"](https://docs.netapp.com/ontap-9/topic/com.netapp.doc.exp-sm-ic-cg/home.html)

4. En el volumen de destino, resincronice el volumen de origen y el volumen de destino de la relación de SnapMirror:

### **snapmirror resync**

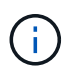

Debe haber al menos una copia Snapshot común entre los volúmenes de origen y de destino.

**Solución de problemas:** la resincronización de SnapMirror falla si se creó la copia snapshot común en una versión de Data ONTAP anterior a 8.1. Puede utilizar el -fs-version con el volume snapshot show Comando en el nivel de privilegio avanzado para ver la versión en la que se creó la copia Snapshot. Si tiene este problema, rompa la relación de SnapMirror y vuelva a realizar la resincronización.

5. Supervise el estado de las transferencias de datos de SnapMirror:

#### **snapmirror show**

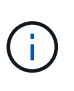

No debe realizar ninguna operación, como mover volúmenes o interrumpir SnapMirror, en los volúmenes de origen y destino hasta que la resincronización se haya realizado correctamente. Asegúrese de que la resincronización no se cancele y se complete correctamente; de lo contrario, los volúmenes pueden ir a un estado inconsistente.

6. Confirmar la transición del proyecto secundario, seguido del proyecto principal.

[Compromiso del proyecto de transición sin copias](#page-90-0)

# **Información relacionada**

["Comandos de ONTAP 9"](http://docs.netapp.com/ontap-9/topic/com.netapp.doc.dot-cm-cmpr/GUID-5CB10C70-AC11-41C0-8C16-B4D0DF916E9B.html)

["System Manager"](https://docs.netapp.com/us-en/ontap/)

# **Resolución de problemas de transición**

Debe saber cómo solucionar problemas con la herramienta 7-Mode Transition Tool y dónde buscar archivos de registro. Cuando utiliza la herramienta 7-Mode Transition Tool, puede ver mensajes de error que identifican el problema y ofrecen la solución.

# **Continuar con la transición si se producen errores ignorables**

Durante la transición, es posible que se encuentren algunos errores que bloqueen la transición. Puede optar por ignorar algunos de estos errores reconociendo los problemas a través de la CLI de 7-Mode Transition Tool. Debe volver a ejecutar la operación fallida después de ignorar el error para continuar con la transición.

Cuando usted reconoce un error, significa que usted ha entendido el impacto de estos errores y los ha reconocido.

Debe volver a ejecutar la operación de transición después de ignorar el error. En algunos casos, después de reconocer el problema, Data ONTAP ejecuta acciones correctivas en los agregados y volúmenes afectados cuando la operación se ejecuta la próxima vez.

# **Pasos**

1. Si la operación de transición produce algún error de código, ejecute el siguiente comando desde la CLI de 7-Mode Transition Tool:

# **transition cft ignorableerrors add -p** *project\_name* **-c** *ignorable\_errorcategory*

*ignorable errorcategory* es el tipo de error que se puede ignorar.

[Errores ignorables durante la transición](#page-95-0)

2. Vuelva a ejecutar la operación de transición.

El error de bloqueo cambia a una advertencia y el error se muestra como acknowledged. Puede continuar la transición con la advertencia.

# <span id="page-95-0"></span>**Errores ignorables durante la transición**

Es posible que encuentre algunos errores ignorantes durante la transición. Estos errores pueden producirse durante las comprobaciones previas, el cableado, la importación o la operación de confirmar de un proyecto de transición sin copias. Debe reconocer estos errores antes de continuar con la transición.

Si añade una categoría de error que no puede ser ignorada al proyecto de transición sin copias mediante la CLI de 7-Mode Transition Tool, significa que ha comprendido el impacto del error. Debe volver a ejecutar la operación de transición después de ignorar el error. En este momento, el error de bloqueo cambia a un mensaje de advertencia y el error se muestra como "'reconocido'". Puede continuar la transición con la advertencia.

**Funcionamiento de comprobación previa: Categorías de errores ignorables**

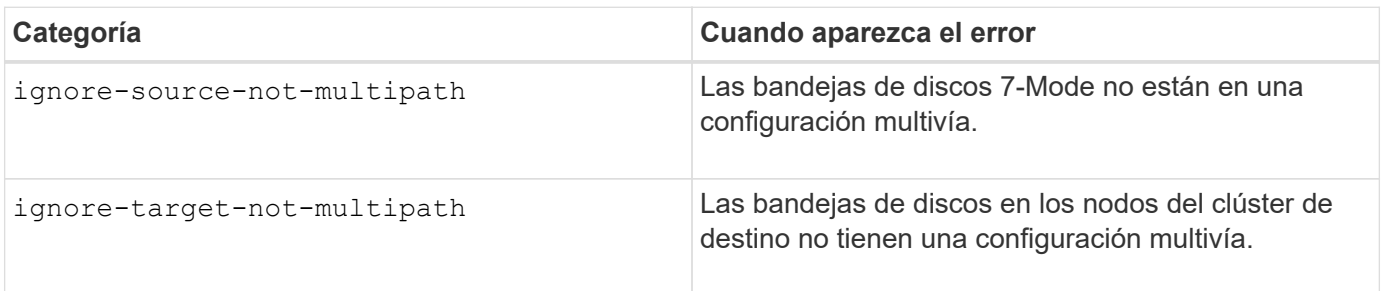

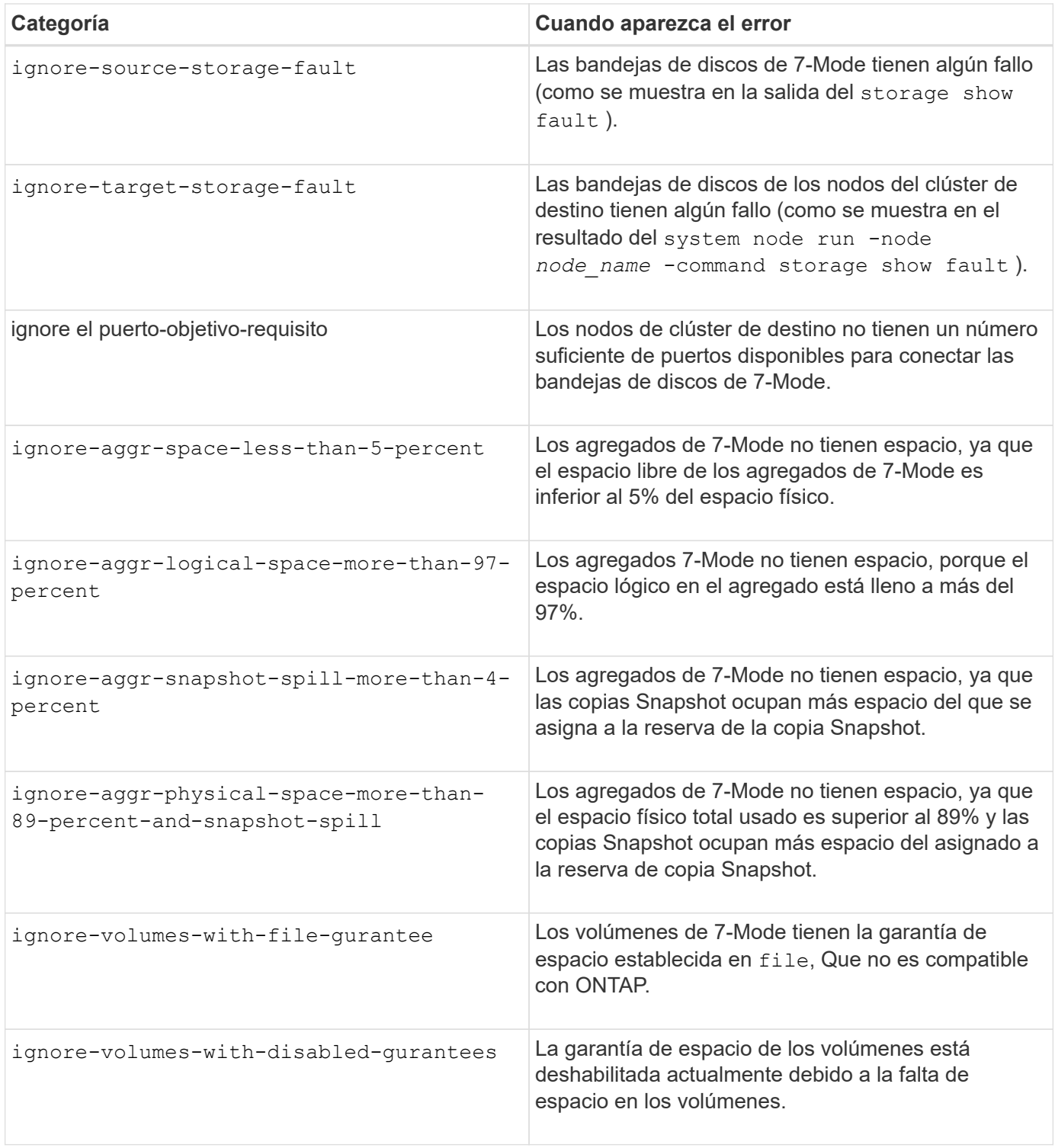

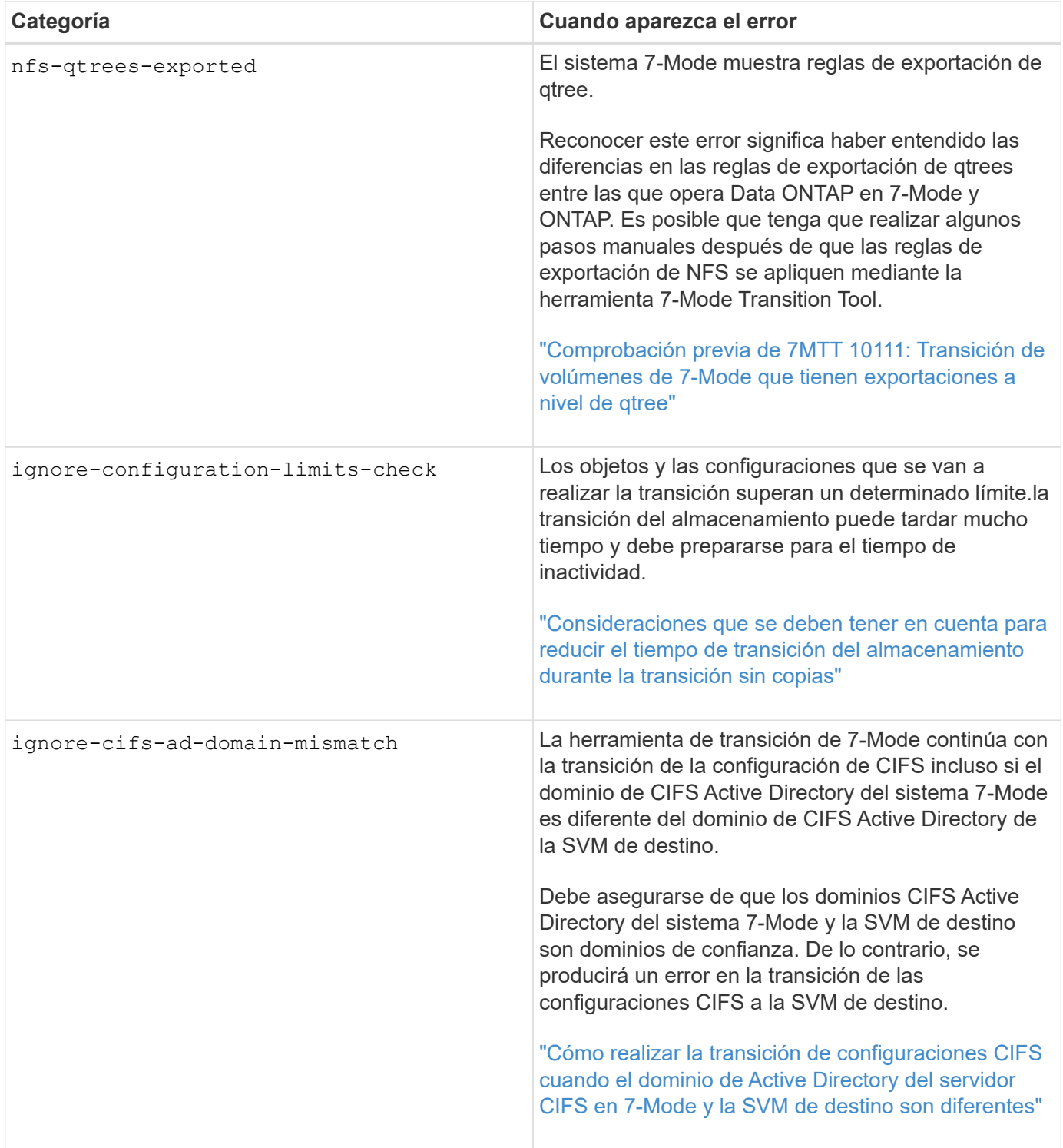

# **Funcionamiento de verificación de cableado: Categorías de errores ignorables**

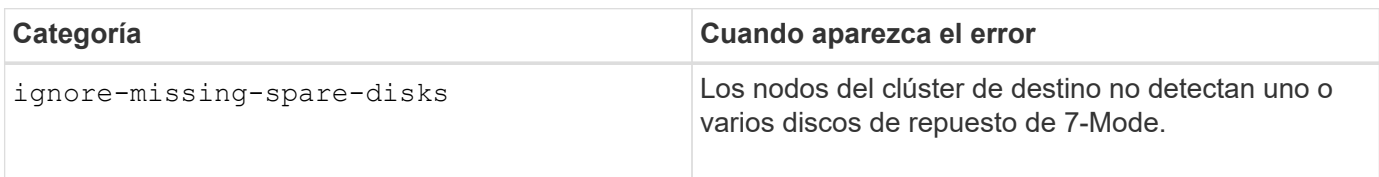

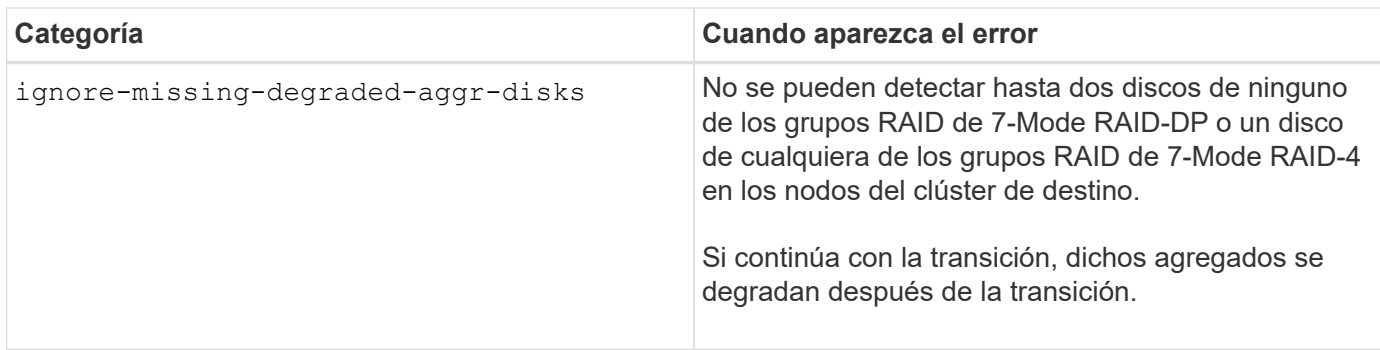

### **Operación de importación: Categorías de errores ignorables**

Si añade una categoría de error ignorable al proyecto de transición sin copias durante la operación de importación, Data ONTAP lleva a cabo alguna acción correctiva en los agregados y los volúmenes, además de cambiar el error de bloqueo a una advertencia.

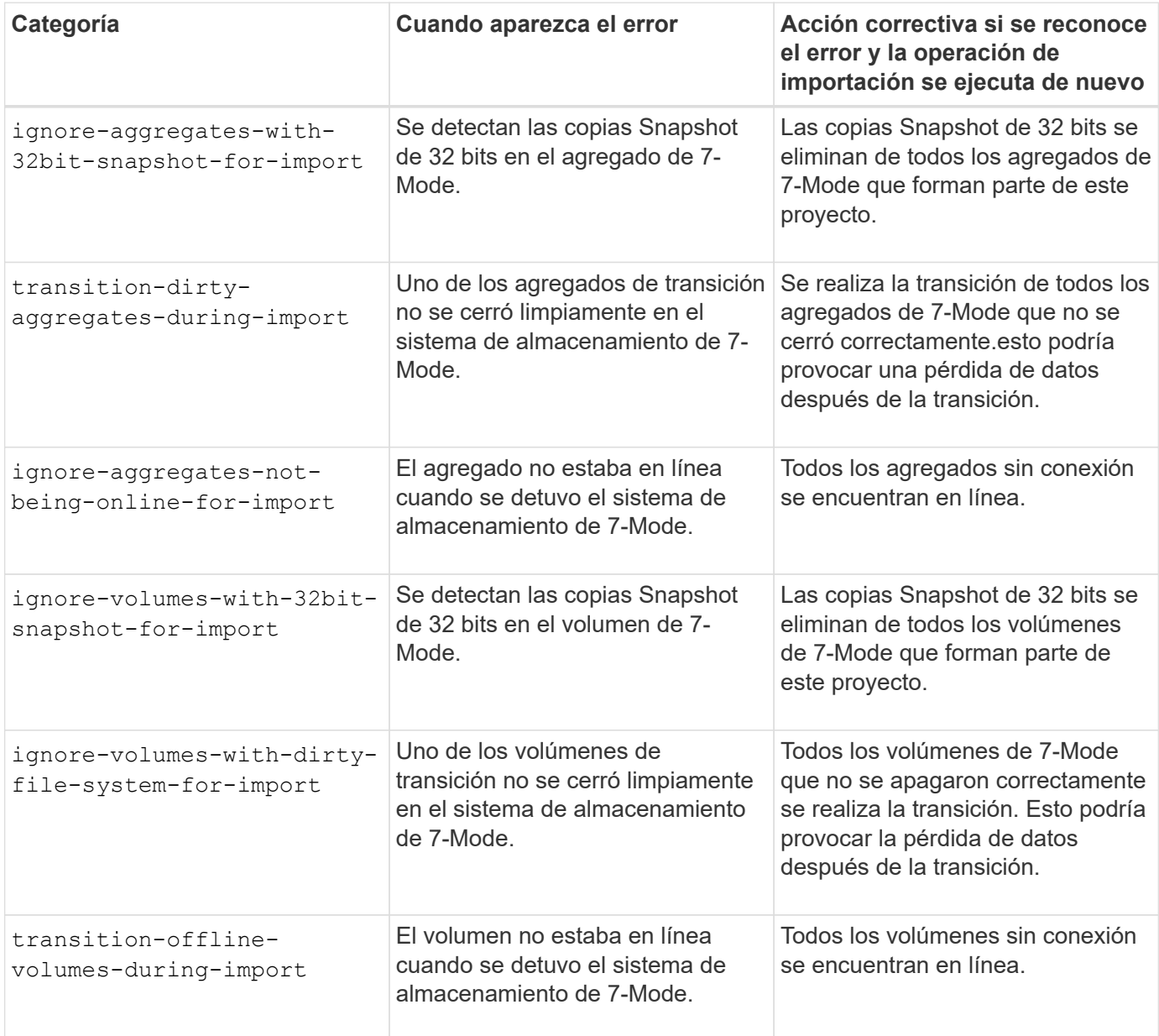

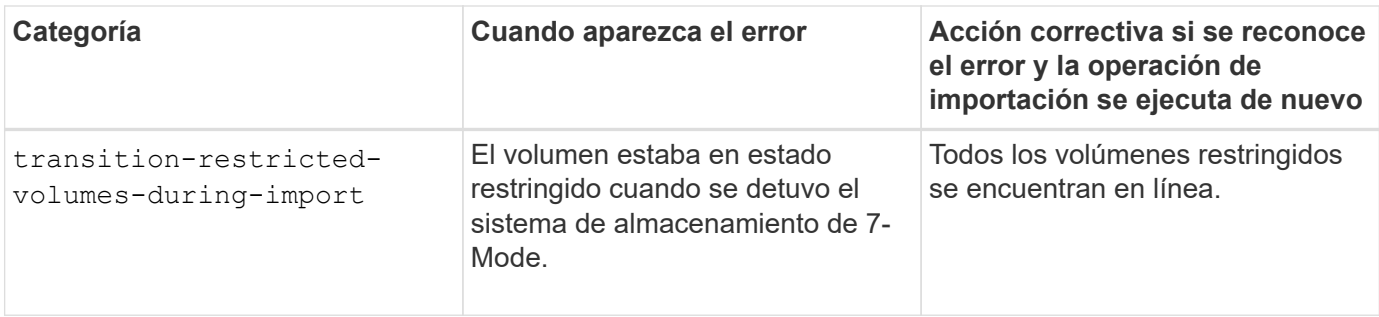

### **Operación de confirmación: Categorías de errores ignorables**

Si añade una categoría de error ignorable al proyecto de transición sin copias durante la operación de asignación, ONTAP realiza alguna acción correctiva en los agregados y los volúmenes, además de cambiar el error de bloqueo a una advertencia.

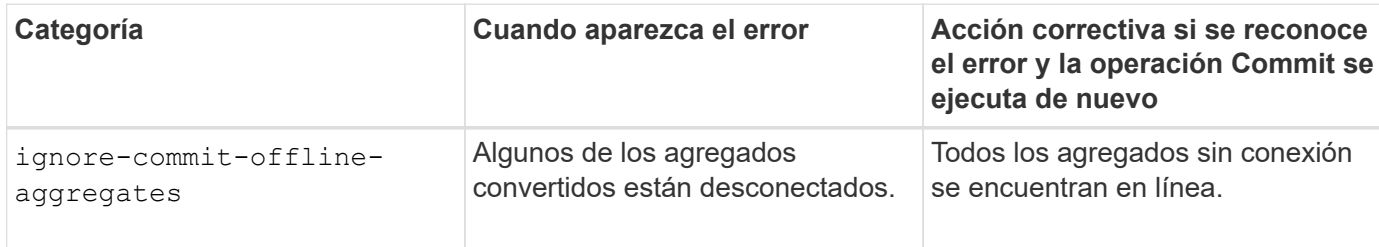

# <span id="page-99-0"></span>**Descargando archivos de registro de transición**

La herramienta 7-Mode Transition Tool crea archivos de registro que proporcionan detalles de procesamiento de las operaciones de evaluación de transición y migración que se ejecutan en el sistema.

# **Pasos**

- 1. Haga clic en **registros** en el menú superior.
- 2. Haga clic en **recopilar registros de proyecto** para recopilar registros relacionados con todos los proyectos.
- 3. Para recopilar registros de un proyecto determinado, busque los proyectos en la lista de proyectos y, a continuación, haga clic en **Descargar**.

Los registros se descargan como un . zip y el nombre de la carpeta es la marca de hora.

# **Información relacionada**

["Cómo cargar un archivo en NetApp"](https://kb.netapp.com/Advice_and_Troubleshooting/Miscellaneous/How_to_upload_a_file_to_NetApp)

# **Archivos de registro para la herramienta 7-Mode Transition Tool**

La herramienta 7-Mode Transition Tool crea archivos de registro que proporcionan detalles de procesamiento de las operaciones de transición que se han producido en el sistema. Los archivos de registro se ubican en el directorio logs de la ruta donde está instalada la herramienta 7-Mode Transition Tool.

También es posible usar los mensajes de EMS relacionados con los registros de SnapMirror del sistema 7-

Mode y del clúster para solucionar problemas.

En la siguiente tabla se enumeran los archivos de registro que están relacionados con un proyecto de transición concreto:

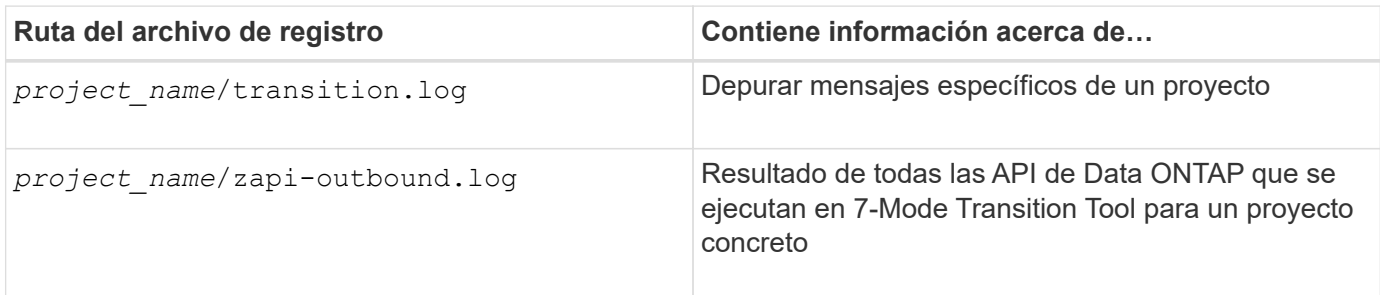

En la siguiente tabla se enumeran los archivos de registro que no están relacionados con ningún proyecto en particular:

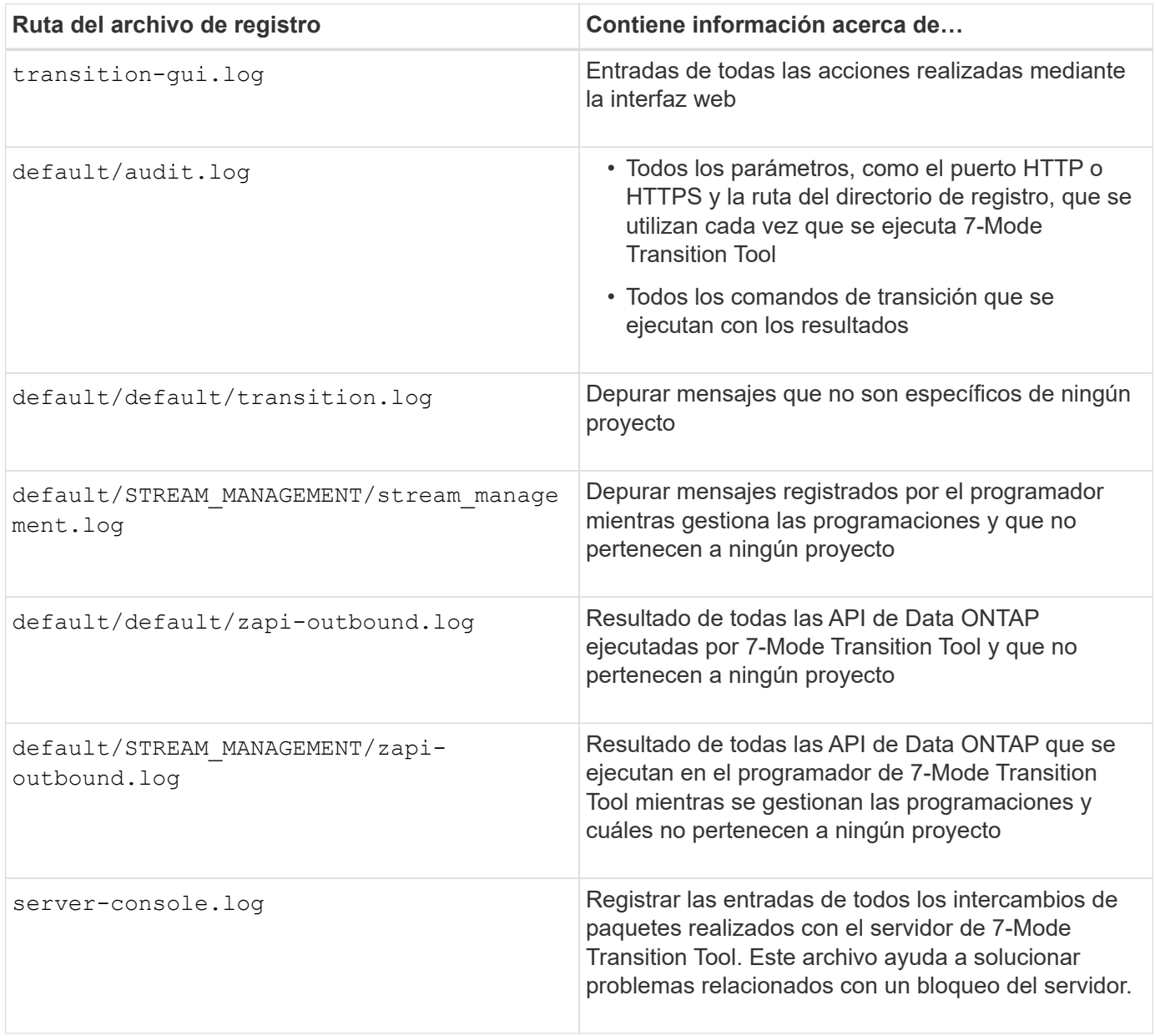

# **Recuperación de una transición de LUN en caso de error**

Si la transición de volúmenes con LUN falla, puede utilizar el comando lun Transition 7- Mode show para comprobar qué LUN se han pasado a ONTAP y, a continuación, determinar una acción correctiva.

# **Pasos**

1. Cambie al nivel de privilegio avanzado:

# **set -privilege advanced**

2. Compruebe qué LUN han fallado:

# **lun transition 7-mode show**

- 3. Revise los registros de EMS y determine la acción correctiva que debe realizar.
- 4. Realice los pasos necesarios que se muestran en el mensaje de EMS para corregir el fallo.
- 5. Si alguna LUN compatible ha fallado la transición, realice la siguiente transición:

### **lun transition start**

6. Vea el estado de transición de los volúmenes:

# **lun transition show**

El estado de transición puede ser uno de los siguientes valores:

- active: El volumen se encuentra en una relación de transición de SnapMirror activa y aún no se ha realizado la transición.
- complete: Se realiza la transición de todas las LUN admitidas para este volumen.
- failed: La transición de LUN falló para el volumen.
- none: El volumen no contenía LUN para realizar la transición desde sistemas 7-Mode.

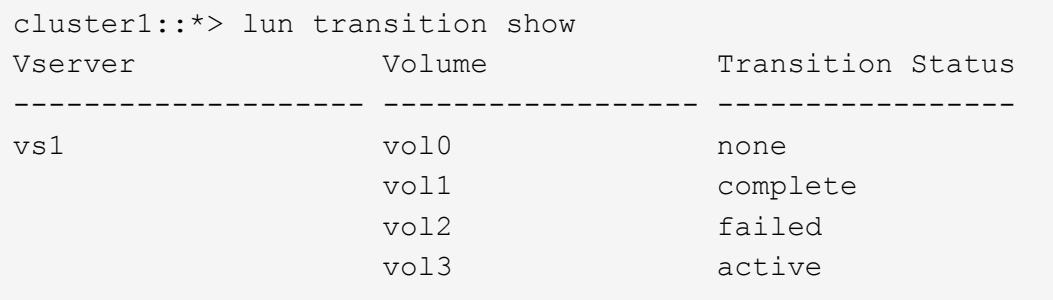

# **Información relacionada**

[Consideraciones de espacio cuando se realiza la transición de volúmenes SAN](#page-58-0)

# **Error al arrancar la controladora de 7-Mode en modo de mantenimiento**

La operación de exportación y detención genera un error en el mensaje: Failed to boot the 7-Mode controller in maintenance mode. Debe detener e arrancar manualmente la controladora en el modo de mantenimiento y volver a ejecutar la operación.

# **Solución alternativa**

1. Detenga el sistema de almacenamiento de 7-Mode:

**halt -f -t 0**

2. En el aviso del CARGADOR, registre los valores establecidos para el **bootarg.init.console\_muted** y.. **bootarg.init.console\_level boot** parámetros de arranque:

**printenv bootarg.init.console\_muted**

```
printenv bootarg.init.console_level
```
3. Deshabilite los mensajes de la consola definiendo los siguientes parámetros de arranque:

```
setenv bootarg.init.console_muted "true"
```

```
setenv bootarg.init.console_level "-1"
```
- 4. En 7-Mode Transition Tool, vuelva a ejecutar la operación de exportación y detención.
- 5. Desde el sistema de almacenamiento de 7-Mode, establezca los parámetros de arranque en sus valores originales, como se registró en el paso 2:

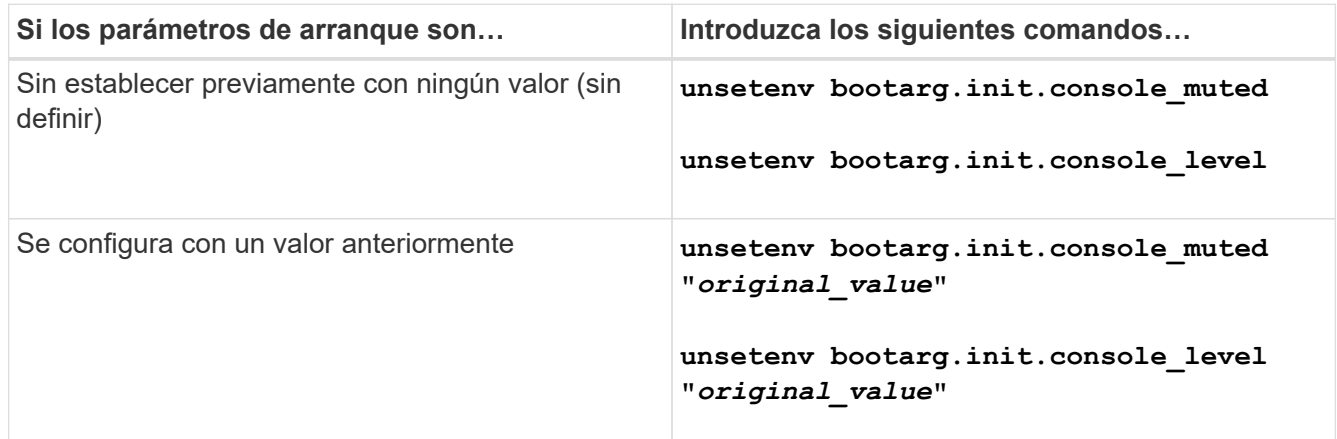

# <span id="page-102-0"></span>**Realizar una reversión de la transición a 7-Mode**

La reversión hace referencia a interrumpir la transición al sistema ONTAP y revertir al sistema 7-Mode. La reversión de la transición es manual; sin embargo, la herramienta 7- Mode Transition Tool proporciona la lista de tareas manuales que deben realizarse para una reversión.

Puede revertir un proyecto de transición en la fase de aprovisionamiento, exportación, cableado, importación o prueba de preproducción de SVM. No puede revertir después de que se haya comprometido el proyecto de transición.

Todos los datos nuevos escritos o modificados, como las LUN o los clones de LUN, en los volúmenes convertidos se perderán después de realizar una reversión. Los volúmenes se revertirá a su estado original de 7-Mode.

# **Cuándo revertir una transición y cuándo llamar al soporte técnico**

Es posible revertir sin ayuda cuando se realiza una reversión en clústeres de prueba o laboratorio, pero debe llamar al soporte técnico si se encuentran problemas durante o después de la transición o si desea revertir una transición realizada en un clúster de producción.

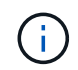

No debe intentar revertir una transición en un entorno de producción sin la ayuda del soporte técnico.

Si encuentra alguna de las siguientes circunstancias, póngase en contacto con el soporte técnico de inmediato:

- El proceso de transición falla y no puede terminar, y no está seguro de qué hacer a continuación.
- El proceso de transición finaliza, pero el clúster no se puede utilizar en un entorno de producción.
- El proceso de transición se finaliza y el clúster entra en producción, pero no está satisfecho con su comportamiento.
- El proceso de transición finaliza con algunos de los datos y la configuración, pero no con todos, y decide revertir la transición.
- Tiene un problema en el proceso de transición y no puede resolver el problema con los mensajes de respuesta de error en la herramienta 7-Mode Transition Tool, los mensajes de eventos EMS de Data ONTAP y la base de conocimientos de NetApp.

["Base de conocimientos de NetApp"](https://kb.netapp.com/)

# **Información relacionada**

[Descargando archivos de registro de transición](#page-99-0)

# **Reversión de un proyecto de transición sin copias**

Puede revertir una transición si desea volver a 7-Mode en cualquier etapa de la transición sin copias antes de que se hayan comprometido los agregados convertidos. La reversión es una operación manual. Puede usar la herramienta 7-Mode Transition Tool para generar los pasos manuales que debe realizar para una reversión.

• Debe asegurarse de que no se esté ejecutando en el clúster ninguna operación de transición de volúmenes o agregados.

Puede utilizar el job show -jobtype transition comando.

• Ninguno de los agregados de 7-Mode debe estar comprometido.

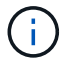

No se puede realizar la reversión si se confirma incluso un agregado de 7-Mode.

• Los nodos del clúster de destino no deben estar en modo de toma de control.

#### **Pasos**

1. Haga clic en **revertir comprobaciones previas** para verificar que el proyecto es apto para una reversión.

Si las comprobaciones previas informan de problemas, deberá repararlos manualmente y volver a ejecutar la operación de las comprobaciones previas. Por ejemplo, si ha creado nuevos volúmenes o LUN durante las pruebas de preproducción, debe eliminarlos manualmente.

- 2. Haga clic en **generar pasos de reversión** para generar la lista de pasos manuales que debe realizar para que la reversión se realice correctamente.
- 3. Haga clic en **Guardar como CSV** para guardar los pasos manuales en un archivo.

Es posible copiar los comandos de reversión del archivo y ejecutarlos.

4. En función de la fase de transición en la que decida revertir, realice los pasos manuales necesarios:

#### ◦ **Fase de prueba de importación o preproducción**

- i. Ejecute los comandos de reversión en el clúster y haga clic en **Confirmar**.
- ii. Conecte las bandejas de discos de 7-Mode a los controladores de 7-Mode, verifique el cableado manualmente y haga clic en **Confirmar**.
- iii. Ejecute los comandos de reversión en los controladores de 7-Mode y haga clic en **Confirmar**.
- iv. Consulte las configuraciones que se aplican en las SVM en la pestaña Operations History.
- v. Quite manualmente todas las configuraciones que aplicó la herramienta de las SVM.

#### ◦ **Fase de cableado**

i. Conecte las bandejas de discos de 7-Mode a los controladores de 7-Mode, verifique el cableado manualmente y haga clic en **Confirmar**.

Debe asegurarse de que el cableado de 7-Mode coincide con el modo en que estaba al comienzo del proyecto.

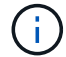

Debe usar Config Advisor para verificar el cableado.

- i. Ejecute los comandos de reversión en los controladores de 7-Mode y haga clic en **Confirmar**.
- ii. Quite manualmente todas las configuraciones que aplicó la herramienta de las SVM.

Puede ver las configuraciones que se aplican en las SVM en la pestaña Operations History.

#### ◦ **Fase de exportación**

- i. Ejecute los comandos de reversión en los controladores de 7-Mode y haga clic en **Confirmar**.
- ii. Quite manualmente todas las configuraciones que aplicó la herramienta de las SVM.

Puede ver las configuraciones que se aplican en las SVM en la pestaña Operations History.

#### ◦ **Fase de aprovisionamiento de la SVM**

Quite manualmente todas las configuraciones que aplicó la herramienta de las SVM.

Puede ver las configuraciones que se aplican en las SVM en la pestaña Operations History.

### [Pasos manuales para revertir la transición](#page-105-0)

5. Después de completar todos los pasos manuales, haga clic en **verificar 7-Mode** de la herramienta de transición de 7-Mode para verificar que los controladores de 7-Mode están listos para servir datos.

### <span id="page-105-0"></span>**Revertir manualmente la transición**

Si decide revertir la transición, debe realizar algunos pasos manuales en los sistemas Cluster y 7-Mode. La herramienta de transición de 7-Mode genera la lista de pasos de reversión manual.

Los pasos de retroceso varían en función de la etapa en la que decida retroceder. Debe realizar todos los pasos de esta tarea si decide revertir después de una operación de importación correcta. Si decide retroceder en una etapa anterior, deberá realizar un subconjunto de estos pasos.

#### **Pasos**

- 1. Inicie sesión en el clúster.
- 2. Si alguno de los volúmenes que ha realizado la transición se encuentra en una relación de SnapMirror, seleccione una de las siguientes acciones:
	- Si un volumen que ha realizado la transición es el destino de una relación de SnapMirror, elimine la relación de SnapMirror:

**snapmirror delete -destination-path** *destination-path* **-source-path** *sourcepath*

- Si la transición de un volumen es el origen de una relación de SnapMirror, libere la relación de SnapMirror: **snapmirror release -destination-path destination-path -source-path source-path**
- 3. En el clúster, compruebe que no se estén ejecutando las siguientes operaciones en los volúmenes convertidos:
	- a. Operación de movimiento de volúmenes:

**volume move show**

- b. Operación de movimiento de LUN: **lun move show**
- c. Operación de copia de LUN: **lun copy show**
- 4. Ejecute una reversión en todos los agregados de 7-Mode:
	- a. Inicie sesión en el nivel de privilegio de diagnóstico:

#### **set -privilege diagnostic**

b. Revierte los agregados al estado 7-Mode mediante el storage transition revert start comando.

Este comando requiere parámetros adicionales, como el ID de proyecto de transición y los atributos agregados. Debe utilizar el comando complete con los parámetros y sus valores, tal y como genera la herramienta 7-Mode Transition Tool.

c. Compruebe que la reversión se haya realizado correctamente en todos los agregados que han migrado:

**storage transition revert show-status**

La status-code el campo de un agregado se muestra como revert complete cuando la reversión se realiza correctamente.

- 5. Reasigne las propiedades de disco de los nodos del clúster de destino a las controladoras de 7-Mode:
	- a. Asigne la propiedad de disco a las controladoras 7-Mode: **disk assign –disk** *disk\_id* **–s** *system\_id* **-force true**
	- b. Compruebe que la propiedad del disco está asignada a las controladoras de 7-Mode:

# **storage disk show -fields owner-id**

6. Quite las LIF de 7-Mode de las SVM:

# **network interface delete -vserver** *svm\_name* **-lif** *lif\_name*

7. Quite las restricciones de transición sin copias en los nodos del clúster de destino del nivel de privilegio de diagnóstico:

# **storage transition pre-commit end -session-id** *transition\_project\_id*

También es posible ejecutar este paso una vez completada la operación de reversión y las controladoras de 7-Mode funcionan.

8. Elimine la información de proyecto de transición sobre los nodos del clúster de destino mediante el siguiente comando de nivel de privilegio de diagnóstico:

# **storage transition purge-info -session-id** *transition\_project\_id*

También es posible ejecutar este paso una vez completada la operación de reversión y las controladoras de 7-Mode funcionan.

9. Si se deshabilitó la asignación automática de propiedad de disco en los nodos del clúster durante la operación de exportación y detención, habilite:

# **storage disk assign -auto true**

10. Elimine manualmente todas las configuraciones que la herramienta ha pasado a las SVM de destino.

Puede ver los resultados de las operaciones de aprovisionamiento e importación de SVM para obtener información sobre las configuraciones que ha realizado la transición con la herramienta.

11. Quite las bandejas de discos de los nodos del clúster de destino y vuelva a conectarlos a las controladoras de 7-Mode.

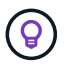

Debe utilizar la herramienta Config Advisor para verificar el cableado.

12. Si se modificó algún ID de bandeja de discos 7-Mode para resolver los conflictos con los ID de bandeja de discos de los nodos del clúster de destino, cambie manualmente los ID antiguos y apague y encienda las bandejas de discos para que los nuevos ID se apliquen.

- 13. Arranque las controladoras 7-Mode de origen en el modo normal.
- 14. Desde una de las controladoras 7-Mode de origen, habilite la función de toma de control:

#### **cf enable**

15. Si la eliminación automática de las copias Snapshot del agregado se ha deshabilitado durante la operación de exportación y detención, inhabilitarlas:

**options snap autodelete** *aggr\_name* **on**
## **Información de copyright**

Copyright © 2023 NetApp, Inc. Todos los derechos reservados. Imprimido en EE. UU. No se puede reproducir este documento protegido por copyright ni parte del mismo de ninguna forma ni por ningún medio (gráfico, electrónico o mecánico, incluidas fotocopias, grabaciones o almacenamiento en un sistema de recuperación electrónico) sin la autorización previa y por escrito del propietario del copyright.

El software derivado del material de NetApp con copyright está sujeto a la siguiente licencia y exención de responsabilidad:

ESTE SOFTWARE LO PROPORCIONA NETAPP «TAL CUAL» Y SIN NINGUNA GARANTÍA EXPRESA O IMPLÍCITA, INCLUYENDO, SIN LIMITAR, LAS GARANTÍAS IMPLÍCITAS DE COMERCIALIZACIÓN O IDONEIDAD PARA UN FIN CONCRETO, CUYA RESPONSABILIDAD QUEDA EXIMIDA POR EL PRESENTE DOCUMENTO. EN NINGÚN CASO NETAPP SERÁ RESPONSABLE DE NINGÚN DAÑO DIRECTO, INDIRECTO, ESPECIAL, EJEMPLAR O RESULTANTE (INCLUYENDO, ENTRE OTROS, LA OBTENCIÓN DE BIENES O SERVICIOS SUSTITUTIVOS, PÉRDIDA DE USO, DE DATOS O DE BENEFICIOS, O INTERRUPCIÓN DE LA ACTIVIDAD EMPRESARIAL) CUALQUIERA SEA EL MODO EN EL QUE SE PRODUJERON Y LA TEORÍA DE RESPONSABILIDAD QUE SE APLIQUE, YA SEA EN CONTRATO, RESPONSABILIDAD OBJETIVA O AGRAVIO (INCLUIDA LA NEGLIGENCIA U OTRO TIPO), QUE SURJAN DE ALGÚN MODO DEL USO DE ESTE SOFTWARE, INCLUSO SI HUBIEREN SIDO ADVERTIDOS DE LA POSIBILIDAD DE TALES DAÑOS.

NetApp se reserva el derecho de modificar cualquiera de los productos aquí descritos en cualquier momento y sin aviso previo. NetApp no asume ningún tipo de responsabilidad que surja del uso de los productos aquí descritos, excepto aquello expresamente acordado por escrito por parte de NetApp. El uso o adquisición de este producto no lleva implícita ninguna licencia con derechos de patente, de marcas comerciales o cualquier otro derecho de propiedad intelectual de NetApp.

Es posible que el producto que se describe en este manual esté protegido por una o más patentes de EE. UU., patentes extranjeras o solicitudes pendientes.

LEYENDA DE DERECHOS LIMITADOS: el uso, la copia o la divulgación por parte del gobierno están sujetos a las restricciones establecidas en el subpárrafo (b)(3) de los derechos de datos técnicos y productos no comerciales de DFARS 252.227-7013 (FEB de 2014) y FAR 52.227-19 (DIC de 2007).

Los datos aquí contenidos pertenecen a un producto comercial o servicio comercial (como se define en FAR 2.101) y son propiedad de NetApp, Inc. Todos los datos técnicos y el software informático de NetApp que se proporcionan en este Acuerdo tienen una naturaleza comercial y se han desarrollado exclusivamente con fondos privados. El Gobierno de EE. UU. tiene una licencia limitada, irrevocable, no exclusiva, no transferible, no sublicenciable y de alcance mundial para utilizar los Datos en relación con el contrato del Gobierno de los Estados Unidos bajo el cual se proporcionaron los Datos. Excepto que aquí se disponga lo contrario, los Datos no se pueden utilizar, desvelar, reproducir, modificar, interpretar o mostrar sin la previa aprobación por escrito de NetApp, Inc. Los derechos de licencia del Gobierno de los Estados Unidos de América y su Departamento de Defensa se limitan a los derechos identificados en la cláusula 252.227-7015(b) de la sección DFARS (FEB de 2014).

## **Información de la marca comercial**

NETAPP, el logotipo de NETAPP y las marcas que constan en <http://www.netapp.com/TM>son marcas comerciales de NetApp, Inc. El resto de nombres de empresa y de producto pueden ser marcas comerciales de sus respectivos propietarios.